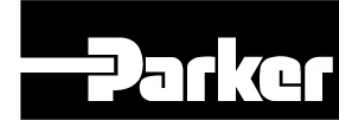

# **650 AC Drive**

Frames 1, 2, 3

Software Product Manual

HA467872U001 Issue 6

Compatible with Version 4.8 (onwards) Software

#### WARRANTY

All orders are subject to Parker Hannifin Manufacturing Limited Terms and Conditions of Sale for Goods and/or Services. Terms and conditions of purchase of goods and/or services. These documents are available on request at www.parker.com

Copyright 2012 Parker Hannifin Manufacturing Limited

The general terms and conditions of sale of goods and/or services of Parker Hannifin Europe Sarl, Luxembourg, Switzerland Branch, Etoy, apply to this product unless otherwise agreed. The terms and conditions are available on our website www.parker.com/termsandconditions/switzerland.

### FAILURE OR IMPROPER SELECTION OR IMPROPER USE OF THE PRODUCTS DESCRIBED HEREIN OR RELATED ITEMS CAN CAUSE DEATH, PERSONAL INJURY AND PROPERTY DAMAGE.

This document and other information from Parker-Hannifin Corporation, its subsidiaries and authorized distributors provide product or system options for further investigation by users having technical expertise.

The user, through its own analysis and testing, is solely responsible for making the final selection of the system and components and assuring that all performance, endurance, maintenance, safety and warning requirements of the application are met. The user must analyze all aspects of the application, follow applicable industry standards, and follow the information concerning the product in the current product catalog and in any other materials provided from Parker or its subsidiaries or authorized distributors.

To the extent that Parker or its subsidiaries or authorized distributors provide component or system options based upon data or specifications provided by the user, the user is responsible for determining that such data and specifications are suitable and sufficient for all applications and reasonably foreseeable uses of the components or systems.

# **! Safety Information**

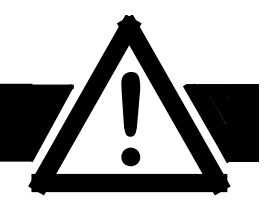

## **Requirements**

**IMPORTANT:** Please read this information BEFORE installing the equipment.

#### **Intended Users**

This manual is to be made available to all persons who are required to install, configure or service equipment described herein, or any other associated operation.

The information given is intended to highlight safety issues, and to enable the user to obtain maximum benefit from the equipment.

Complete the following table for future reference detailing how the unit is to be installed and used.

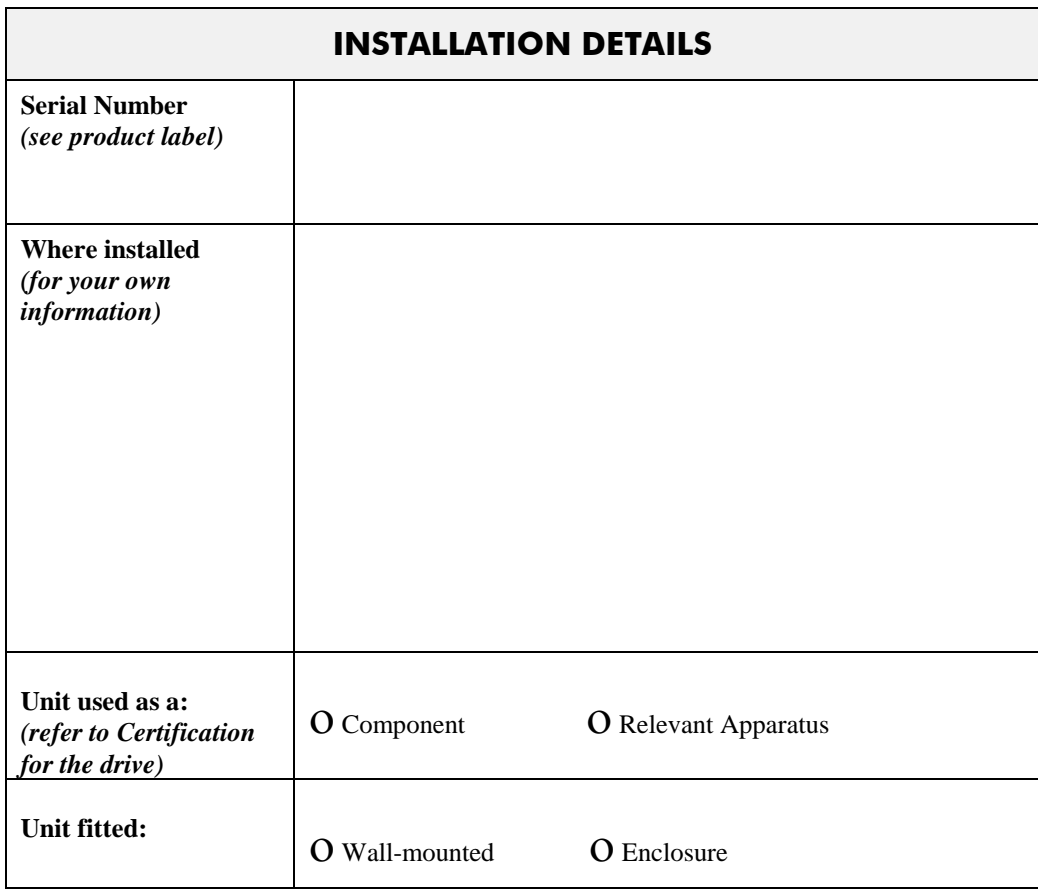

### **Application Area**

The equipment described is intended for industrial motor speed control utilising AC induction or AC synchronous machines.

#### **Personnel**

Installation, operation and maintenance of the equipment should be carried out by qualified personnel. A qualified person is someone who is technically competent and familiar with all safety information and established safety practices; with the installation process, operation and maintenance of this equipment; and with all the hazards involved.

# **! Safety Information**

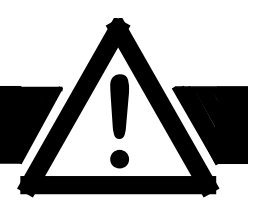

## **Hazards**

#### **WARNING!**

This equipment can endanger life through rotating machinery and high voltages. Failure to observe the following will constitute an ELECTRICAL SHOCK HAZARD. This is a product of the restricted sales distribution class according to IEC 61800-3. In a domestic environment this product may cause radio interference in which case the user may be required to take adequate measures.

This product is designated as "professional equipment" as defined in EN61000-3-2. Permission of the supply authority shall be obtained before connection to the low voltage supply.

- The equipment must be **permanently earthed** due to the high earth leakage current.
- The drive motor must be connected to an appropriate safety earth.
- The equipment contains high value capacitors which take time to discharge after removal of the mains supply.
- Before working on the equipment, ensure isolation of the mains supply from terminals L1, L2 and L3. Wait for at least 3 minutes for the dc link terminals (DC+ and DC-) to discharge to safe voltage levels (<50V). Measure the DC+ and DC- terminal voltage with a meter to confirm that the voltage is less than 50V.
- Never perform high voltage resistance checks on the wiring without first disconnecting the drive from the circuit being tested.
- When replacing a drive in an application and before returning to use, it is essential that all user defined parameters for the product's operation are correctly installed.
- This equipment contains electrostatic discharge (ESD) sensitive parts. Observe static control precautions when handling, installing and servicing this product.

**IMPORTANT:** Metal parts may reach a temperature of 90 degrees centigrade in operation.

### **Application Risk**

The specifications, processes and circuitry described herein are for guidance only and may need to be adapted to the user's specific application.

Parker SSD Drives does not guarantee the suitability of the equipment described in this Manual for individual applications.

#### **Risk Assessment**

Under fault conditions, power loss or other operating conditions not intended, the equipment may not operate as specified. In particular:

- The motor speed may not be controlled
- The direction of rotation of the motor may not be controlled
- The motor may be energised

#### **Guards**

The user must provide guarding and /or additional safety systems to prevent risk of injury and electric shock.

#### **Protective Insulation**

• All control and signal terminals are SELV, i.e. protected by double insulation. Ensure all wiring is rated for the highest system voltage.

**Note:** Thermal sensors contained within the motor must be double insulated.

• All exposed metalwork in the drive is protected by basic insulation and bonding to a safety earth.

#### **RCDs**

These are not recommended for use with this product but ,where their use is mandatory, only Type B RCDs should be used.

# **Contents**

Contents

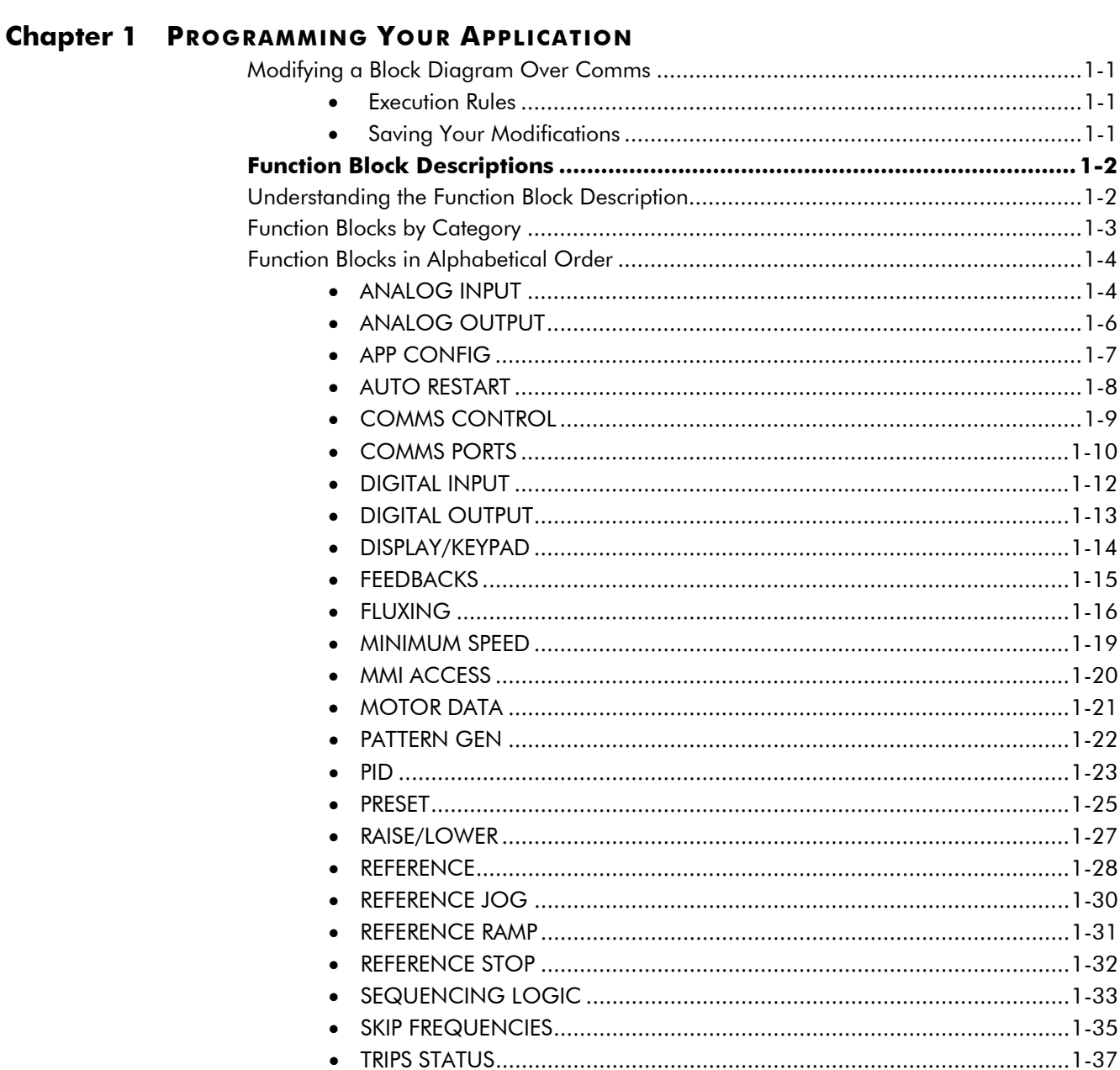

# **Chapter 2 PARAMETER SPECIFICATION**

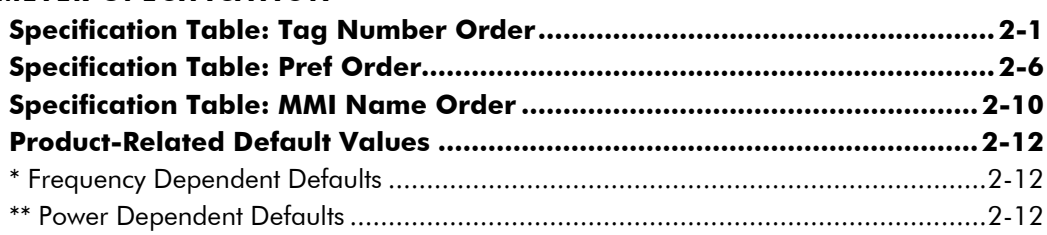

# **Contents**

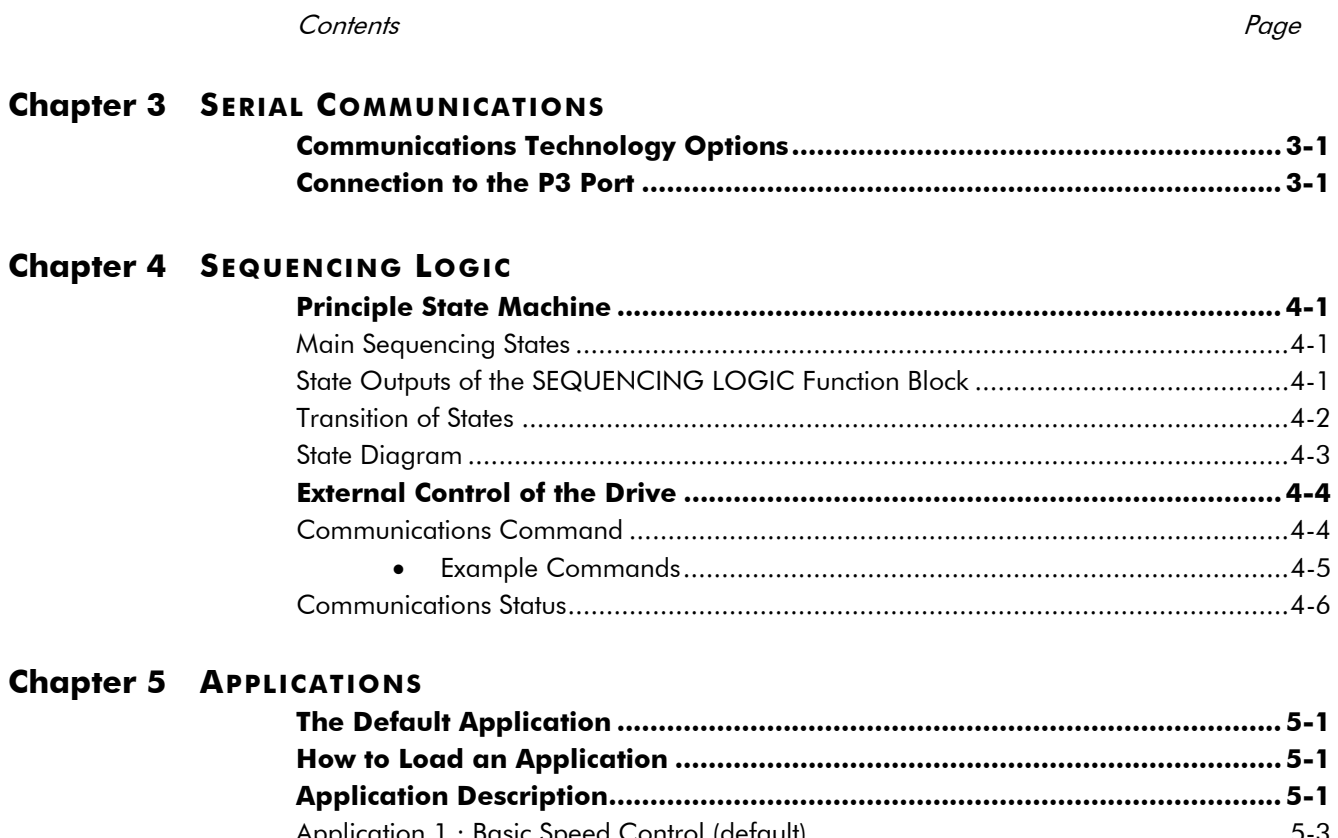

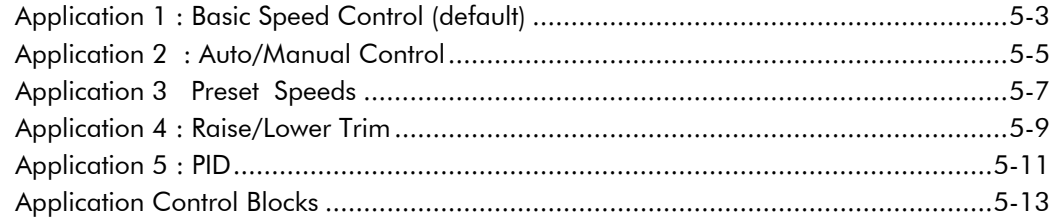

# **Chapter 1: PROGRAMMING YOUR APPLICATIO**

You can program the drive to your specific application. This programming simply involves changing parameter values. Access the parameters using the keypad.

Each Application recalls a pre-programmed set of default parameters and links when it is loaded.

Refer to Chapter 5: "Applications" for further information.

Each Application is represented as a block diagram, consisting of *function blocks* and *links:*

- Each function block contains the parameters required for setting-up a particular processing feature. Sometimes more than one instance of a function block is provided for a feature, i.e. for multiple digital inputs.
- Software links are used to connect the function blocks. Each link transfers the value of an output parameter to an input parameter of another (or the same) function block.

Each individual block is a processing feature, i.e. it takes the input parameter, processes the information, and makes the result available as one or more output parameters.

#### **Modifying a Block Diagram Over Comms**

The drive can be running or stopped. Note that some parameters can only be changed when the drive is stopped. It is not possible to modify the drive's internal links.

#### **Execution Rules**

The complete block diagram is executed every 10ms. Just before a function block is executed, all the links that have that block as their destination are executed, thereby copying new values into the block's parameter inputs. The input parameters are then processed to produce a new set of output parameters. The execution order of the blocks is automatically arranged for minimal delay.

- The output value transferred by a link on execution is clamped to be between the maximum and minimum value for its destination input parameter.
- Refer to the table below for the result of linking different parameter types.

| <b>Source Value</b><br>(the input) | Source Type | <b>Destination</b><br>Type | <b>Destination Value</b><br>(the result)                              |
|------------------------------------|-------------|----------------------------|-----------------------------------------------------------------------|
| <b>TRUE</b>                        | Boolean     | Real                       | 0.01                                                                  |
| <b>FALSE</b>                       | Boolean     | Real                       | 0.00                                                                  |
| >0.005                             | Real        | Boolean                    | <b>TRUE</b>                                                           |
| $\leq 0.005$                       | Real        | Boolean                    | <b>FALSE</b>                                                          |
| LOCAL ONLY (1)                     | Enumerated  | Real                       | 1.00                                                                  |
| 2.00                               | Real        | Enumerated                 | REMOTE ONLY (2) (Note that (2) will not<br>always return Remote Only) |

**Table 1-1 Execution Rules**

#### **Saving Your Modifications**

Whenever a value is changed using keypad, the modification is stored automatically and will be saved on power-down.

When a value is changed via the comms, it is necessary to issue a save command or the value will be lost on power-down. Refer to the RS485/RS232 Comms Interface Technical Manual, HA466357U001 (Save Command).

## **Function Block Descriptions**

**Note:** To view all parameters available on the MMI, Full menu detail must be selected in the DETAILED MENUS parameter ( $s<sup>57</sup>99$ ). Additional blocks/parameters are available over the Comms.

### **Understanding the Function Block Description**

The following function blocks show the parameter information necessary for programming the drive.

Input parameters are shown on the left hand side, and output parameters are shown on the right hand side of the block.

The diagrams assume that the UK country code is selected and that a 400V 11kW Frame C power board is fitted. This is reflected in the values of certain parameters, see "**\***" and "\*\*" in the table below.

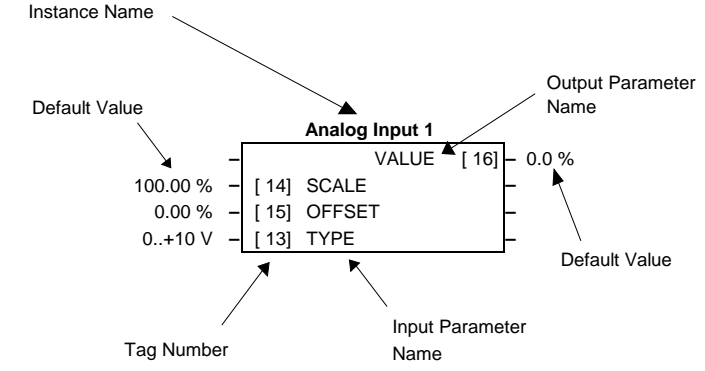

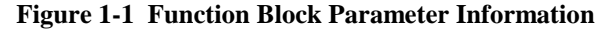

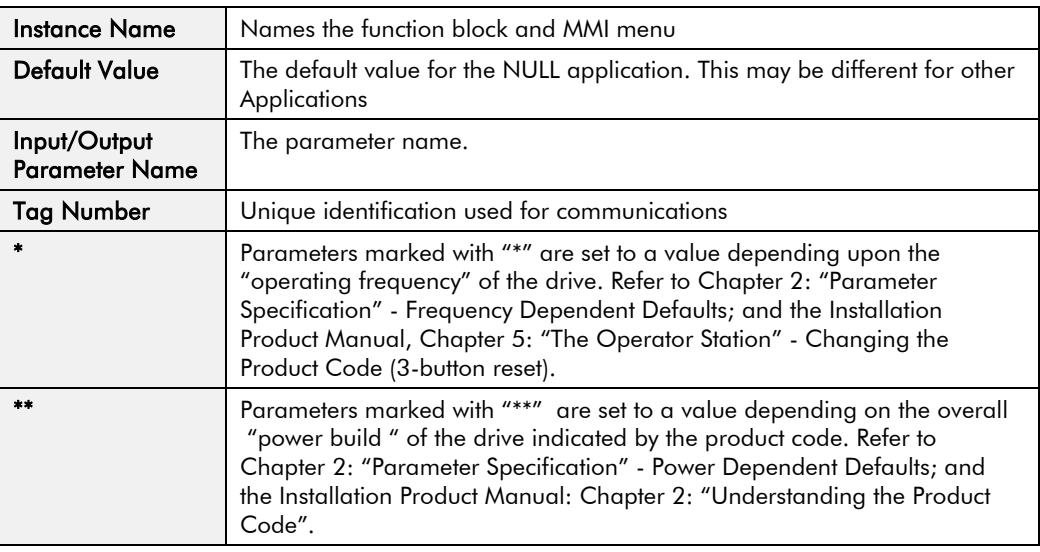

**Note:** The "Range" for a parameter value is given in the Parameter Description Table on each Function Block page. Ranges for outputs are given as "—.xx %", for example, indicating an indeterminate integer for the value, to two decimal places.

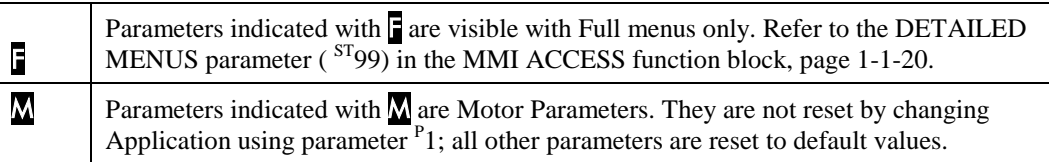

### **Function Blocks by Category**

The function block descriptions in this chapter are arranged in alphabetical order, however, they are listed below by Category.

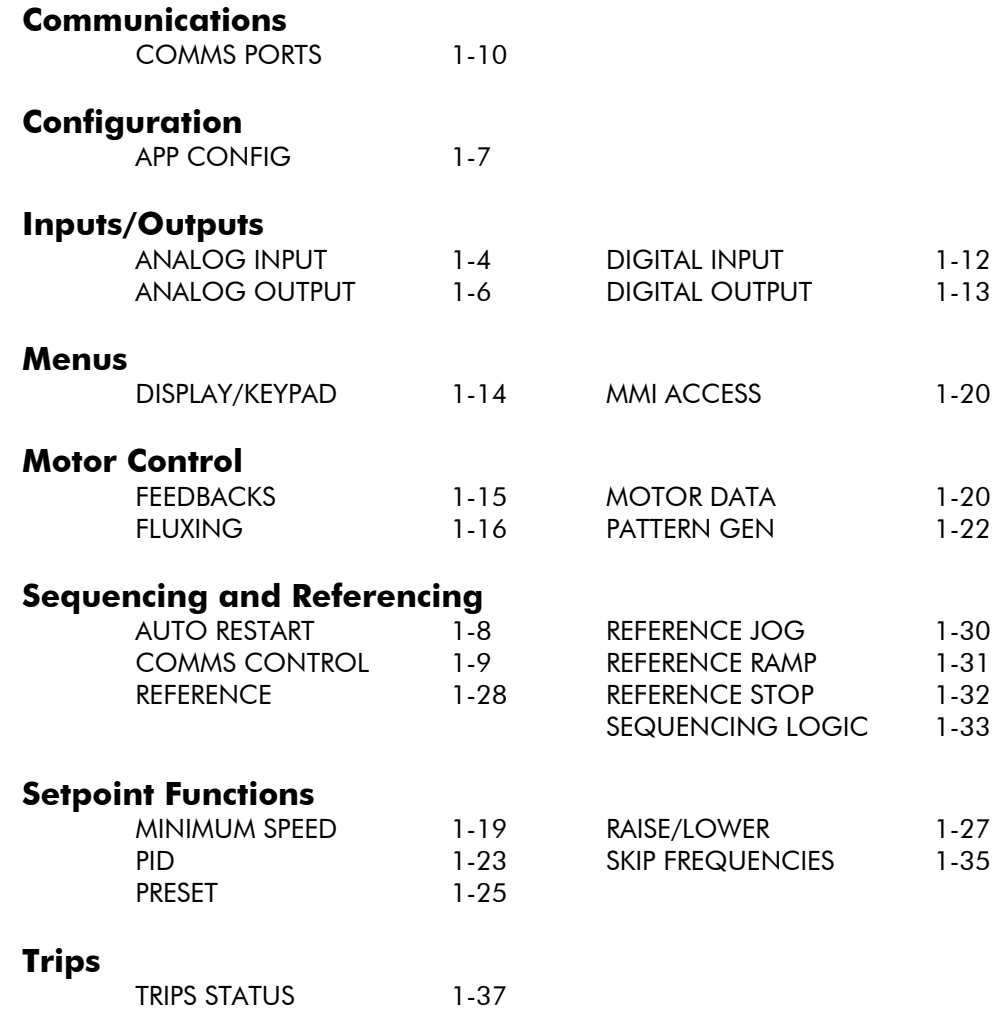

## <span id="page-9-0"></span>**Function Blocks in Alphabetical Order ANALOG INPUT**

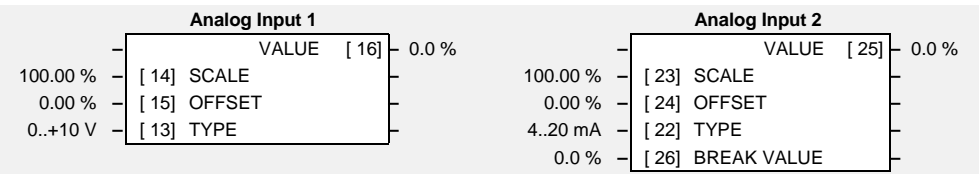

The analog input block converts the input voltage or current into a value expressed as a percentage of a configurable range.

### **Parameter Descriptions**

**SCALE** *SET/IN IP11 & IP21 Range: -300.00 to 300.00 %* 

A scaling factor applied to the raw input. With a scaling factor of 100.00% and an offset of 0.00%, an input equal to the low input range will appear as a value of 0.00%. Similarly, an input equal to the high input range will appear as a value of 100.00%.

**OFFSET** *SET/IN IP12 & IP22 Range: -300.00 to 300.00 %*  An offset added to the input after the scaling factor has been applied.

**TYPE** *SET/IN IP13 & IP23 Range: Enumerated - see below*

The input range and type.

ANALOG INPUT 1 supports Types 0 and 1 only. ANALOG INPUT 2 support all types.

*Enumerated Value* : *Type*

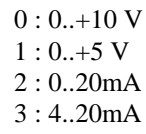

**BREAK VALUE** *Range: -100.0 to 100.0 %* 

The value that will appear as the VALUE output when BREAK is TRUE

**VALUE** F *SET/IN IPA1 & IPA2 Range: —.x %* 

The input reading with scaling and offset applied.

#### **Functional Description**

The drive has two analog inputs. There is an analog input function block for each:

ANALOG INPUT 1 is associated with the signal on terminal 2 ANALOG INPUT 2 is associated with the signal on terminal 3

The input voltage is pre-processed and converted into a numeric value by the analog input electronics of the drive. The analog input function blocks further process this reading so that a value of 0.00% represents an input equal to the low input range, while a value of 100.00% represents an input equal to the high input range. The SCALE and OFFSET factors are then applied as shown to produce a value suitable for use in the application.

The break detect facility is only used in conjunction with the "4 to 20mA" hardware range. An input break is defined as an input reading less than either 0.1V or 0.45mA. When an input break has been detected, the VALUE output is forced to be the BREAK VALUE.

If you don't want the break detect facility, select the "0 to 20mA". You can also apply OFFSET to recreate the "4 to 20mA" hardware range.

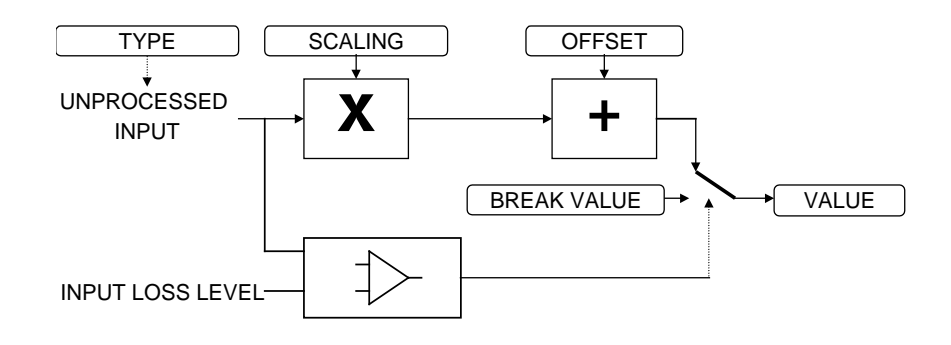

### <span id="page-11-0"></span>**ANALOG OUTPUT**

The analog output block converts the demand percentage into a form suitable for driving the analog output electronics of the drive.

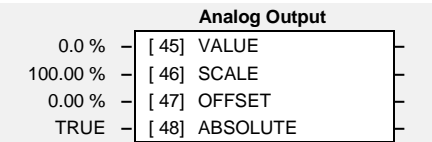

### **Parameter Descriptions**

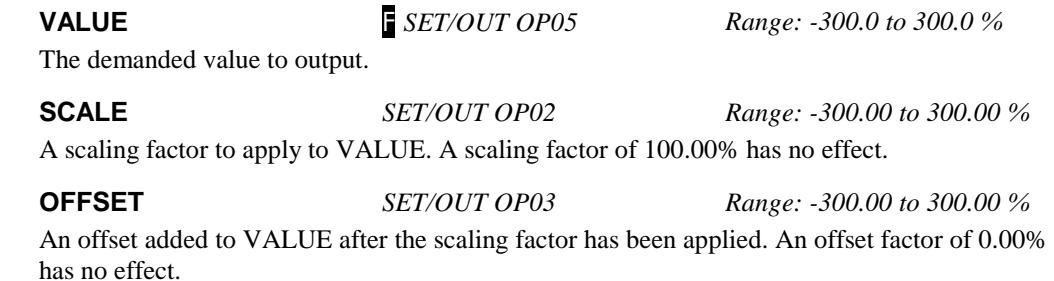

**ABS** *SET/OUT OP04 Range: FALSE / TRUE*  When TRUE the output sign is ignored.

#### **Functional Description**

The drive has one analog outputs:

ANALOG OUTPUT 1 is associated with terminal 5

The scaling and offset parameters are applied to the demand value as shown.

If ABS is TRUE then the final output is the magnitude of value after being scaled and offset and the output sign is ignored

If ABS is FALSE then as above, except that the output sign is valid.

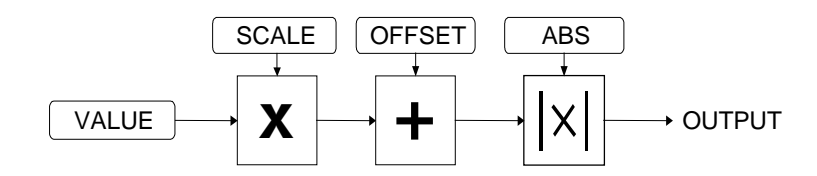

#### <span id="page-12-0"></span>**APP CONFIG**

This block controls the selection of user application and of the output wiring

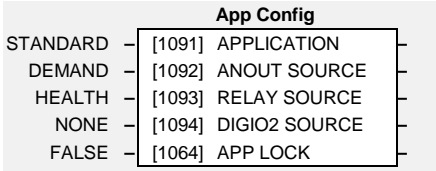

#### **Parameter Descriptions**

**APPLICATION** *PAR\ P1 Range: Enumerated - see below* 

This parameter selects and loads the Application to be used. APP 0 will not control a motor. APP 6, 7, 8 & 9 are reserved for SSD Drives.

Refer to Chapter 5: "Applications" which gives detailed information about each Application.

 $0:$  NULL 1 : STANDARD 2 : LOCAL/REM (AUTO/MANUAL) 3 : PRESETS 4 : RAISE/LOWER 5 : PID 6 : APP 6 7 : APP 7 8 : APP 8 9 : CUSTOM

#### **ANOUT SOURCE** *SET/OUT OP01 Range: Enumerated - see below*

The source of the analog output, terminal 5. An internal link is made to one of the following parameters:

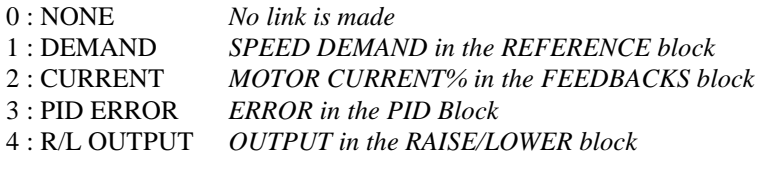

**RELAY SOURCE** *SET/OUT OP31 Range: Enumerated - see below*

The source of the relay output, terminals RL1A and RL1B. An internal link is made to one of the following parameters:

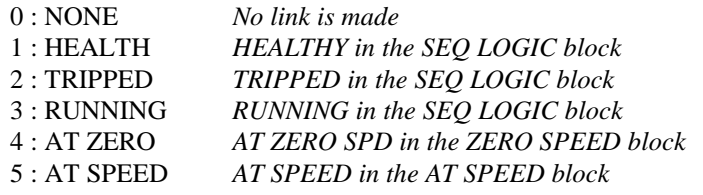

**APP LOCK** 

**DIGIO2 SOURCE** *SET/OUT OP21 Range: Enumerated - see below*

The source of the digital output 2, terminal 10. An internal link is made to one of the following parameters:

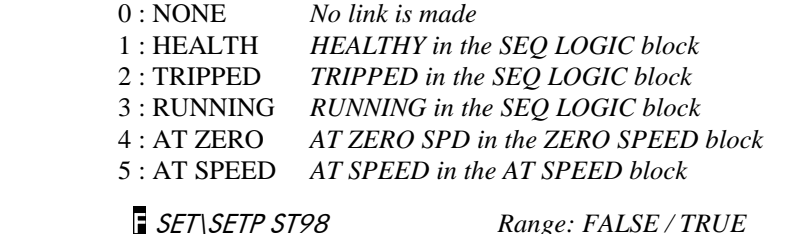

Set this parameter to TRUE to prevent the APPLICATION parameter from being edited.

### <span id="page-13-0"></span>**AUTO RESTART**

Auto Restart (or Auto Reset) provides the facility to automatically reset a choice of trip events and restart the drive with a programmed number of attempts, after which, a manual or remote trip reset is required if the drive is not successfully restarted. The number of attempted restarts are recorded. This count is cleared after a trip-free period of operation (5 minutes or 4 x ATTEMPT DELAY 1,

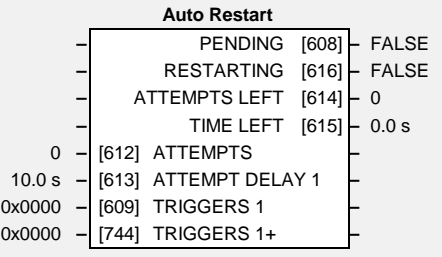

whichever is the longer), or after a successful manual or remote trip reset, or by removing the Run signal.

In addition, if the POWER UP START parameter in the SEQUENCING LOGIC function block is True, then the Auto Restart feature will also operate even if the trip initially occurs when the drive is not running (as long as the Run signal remains True).

### **Parameter Descriptions**

**ATTEMPTS** F SET\SETP ST21 *Range: 0 to 10*  Determines the number of restarts that will be permitted before requiring an external fault reset.

**ATTEMPT DELAY 1** F SET\SETP ST22 *Range: 0.0 to 600.0 s* 

Determines the delay between restart attempts for a trip included in TRIGGERS 1 . The delay is measured from all error conditions clearing.

**TRIGGERS 1 and TRIGGERS+ 1**

F SET\SETP ST23 and  $SET\setminus SETP STT24$ 

*Range: 0000 to FFFF* 

Allows Auto Restart to be enabled for a selection of trip conditions.

Refer to [TRIPS STATUS,](#page-42-0) page 1[-1-37](#page-42-0) for an explanation of the four-digit codes.

#### **PENDING** *Range: FALSE / TRUE*

Indicates that an auto restart will occur after the programmed delay.

#### **RESTARTING** *Range: FALSE / TRUE*

Indicates that an auto restart is occurring. TRUE for a single block diagram execution cycle.

#### **ATTEMPTS LEFT** *Range: —.*

Indicates the number of attempts left before an external fault reset is required.

#### **TIME LEFT** *Range: —.x s*

When in the Restarting state, this parameter indicates the time left before an auto restart attempt will be permitted. When non-zero, this value is unaffected by changes to ATTEMPT DELAY 1.

### <span id="page-14-0"></span>**COMMS CONTROL**

This block switches between Remote Terminal and Remote Comms operating modes.

The drive must be in Remote mode

for selection to be made - REMOTE mode is enabled in the LOCAL CONTROL function block (REF MODES) and selected by the

keypad. Refer to the outputs of the

LOCAL CONTROL function block for the mode in use.

#### **Parameter Descriptions**

#### **REMOTE COMMS SEL** F SET\SERL SE01 *Range: FALSE / TRUE*

Selects the type of remote communications mode:

0 : FALSE, and in REMOTE mode then control is from the terminals.

1 : TRUE, and in REMOTE mode then control is from the communications.

#### **REMOTE SEQ MODES** *Range: Enumerated - see below*

Selects the type of remote sequencing mode:

*Enumerated Value* : *Mode*

0 : TERMINALS/COMMS 1 : TERMINALS ONLY 2 : COMMS ONLY

**REMOTE REF MODES** *Range: Enumerated - see below*

Selects the type of remote reference mode:

*Enumerated Value* : *Mode*

0 : TERMINALS/COMMS 1 : TERMINALS ONLY 2 : COMMS ONLY

#### **COMMS TIMEOUT F** SET\SERL SE02 *Range: 0.0 to 600.0 s*

Sets the maximum time allowed between refreshing the COMMS COMMAND parameter. The drive will trip if this time is exceeded. Set the time to 0.00 seconds to disable this feature.

#### **COMMS SEQ** *Range: FALSE / TRUE*

Diagnostic indicating if operating in Remote Sequencing Comms Mode. If FALSE (0), the drive may be in Local Sequencing mode or Remote Sequencing Terminal mode.

Diagnostic indicating if operating in Remote Reference Comms Mode.

If FALSE (0), the drive may be in Local Reference mode or Remote Reference Terminal mode.

Diagnostic showing the 16-bit Status word as seen by the communications. Refer to Chapter 4: "Sequencing Logic".

#### **COMMS COMMAND** *Range:* 0000 to FFFF

Diagnostic showing the 16-bit Command as written by the communications. Refer to Chapter 4: "Sequencing Logic".

**COMMS REF** *Range: FALSE / TRUE* 

**COMMS STATUS** *Range:* 0000 to FFFF

**Comms Control –** COMMS SEQ [295] **–** FALSE **–** COMMS REF [270] **–** FALSE **–** COMMS STATUS [272] **–** 0x0031 **–** COMMS COMMAND [273] **–** 0x0000 FALSE **–** [300] REMOTE COMMS SEL **–** TERMINALS/COMMS **–** [307] REMOTE SEQ MODES **–** TERMINALS/COMMS **–** [308] REMOTE REF MODES **–** 0.0 s **–** [309] COMMS TIMEOUT **–**

# <span id="page-15-0"></span>1-10 Programming Your Application

### **COMMS PORTS**

This function block configures the programming ports that allow connection to the keypad, or to a personal computer.

The parameters below are used to identify the drive to the controlling software for drive configuration and storage of parameters.

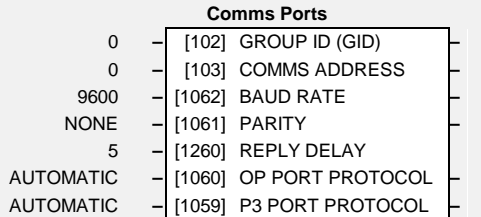

### **Parameter Descriptions**

#### **GROUP ID (GID)** *Range: 0 to 7*

The SSD Drives protocol group identity address.

#### **COMMS ADDRESS F** SET\SERL SE03 *Range: 0 to 255*

The SSD Drives protocol unit identity address (UID)or the Modbus node address. Note: if set to 0, it will only respond to broadcast messages.

**BAUD RATE F** SET\SERL SE04 *Range: Enumerated - see below* 

Selects the Baud Rate for the MODBUS protocol.

*Enumerated Value : Baud Rate*

**PARITY** F SET\SERL SE05 *Range: Enumerated - see below*

Selects the Parity for the MODBUS protocol.

*Enumerated Value* : *Parity*

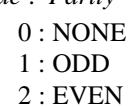

**REPLY DELAY** F SET\SERL SE06 *Range: 0 to 200 ms* 

The time in milliseconds between the drive receiving the complete request from the communications master (PLC/PC) and replying to this request.

#### **OP PORT PROTOCOL** F SET\SERL SE07 *Range: Enumerated - see below*

Selects the protocol to be used by the keypad port on the front of the drive. When EIBISYNC ASCII is selected, BAUD RATE is 19200 and PARITY is EVEN.

*Enumerated Value* : *Protocol*

- 0 : AUTOMATIC checks for keypad or EI ASCII
- 1 : KEYPAD
- 2 : EIBISYNC ASCII
- 3 : MODBUS
- 4 : FIELDBUS (reserved for future use)

#### **P3 PORT PROTOCOL** F SET\SERL SE08 *Range: Enumerated - see below*

Selects the protocol to be used by the RS232 programming port on the drive's control board. When EIBISYNC ASCII is selected, BAUD RATE is 19200 and PARITY is EVEN.

*Enumerated Value* : *Protocol*

- 0 : AUTOMATIC checks for keypad or EI ASCII
- 1 : KEYPAD
- 2 : EIBISYNC ASCII
- 3 : MODBUS
- 4 : FIELDBUS (reserved for future use)

#### **Functional Description**

When communicating using the EI BISYNC ASCII protocol, the unit will always respond to  $GID = 0$  and  $UID = 0$ , as this is the broadcast address used by the 6901 keypad.

# 1-12 Programming Your Application

### <span id="page-17-0"></span>**DIGITAL INPUT**

The digital input block converts the physical input voltage to TRUE or FALSE control signals.

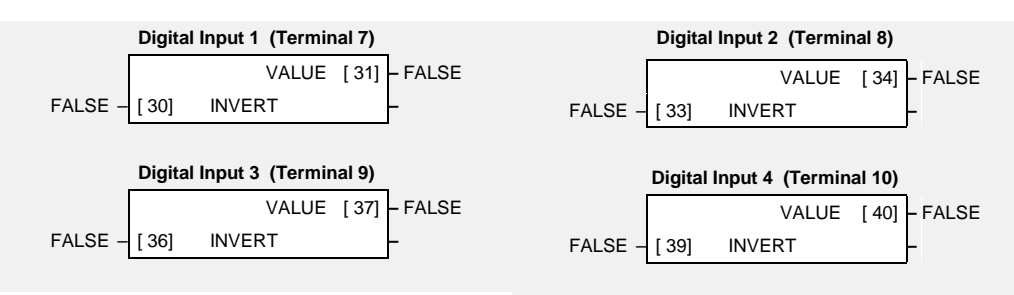

#### **Functional Description**

There is a DIGITAL INPUT function block associated with each of the following terminals:

The Control Board has four configurable digital inputs:

DIGITAL INPUT 1 is associated with terminal 7 DIGITAL INPUT 2 is associated with terminal 8 DIGITAL INPUT 3 is associated with terminal 9 DIGITAL INPUT 4 is associated with terminal 10 (shares terminal with DOUT2)

#### **Parameter Descriptions**

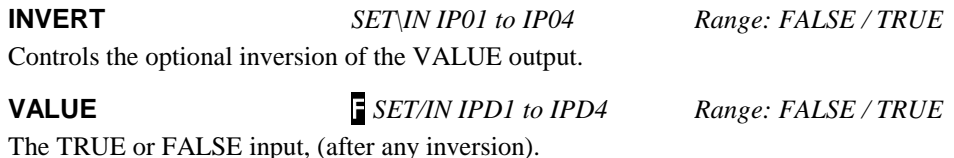

#### <span id="page-18-0"></span>**DIGITAL OUTPUT**

The digital output block converts a logic TRUE or FALSE demand to a physical output signal.

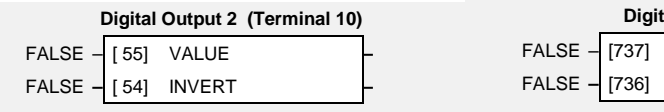

**Digital Output 3 (Relay)** FALSE – [737] VALUE **–** FALSE **–** [736] INVERT **–**

#### **Parameter Descriptions**

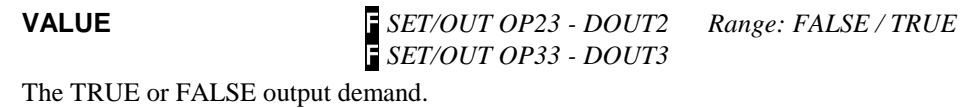

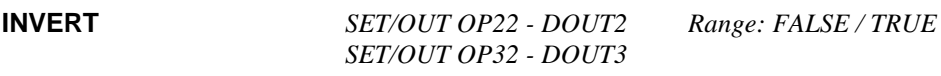

Controls the optional inversion of the VALUE output.

#### **Functional Description**

There is a DIGITAL OUTPUT function block associated with each of the following terminals:

The Control Board has three digital outputs (volt-free relay contacts):

DIGITAL OUTPUT 2 is associated with terminal 10 (shares terminal with DIN4) DIGITAL OUTPUT 3 is associated with terminals RL1A and RL1B (user relay)

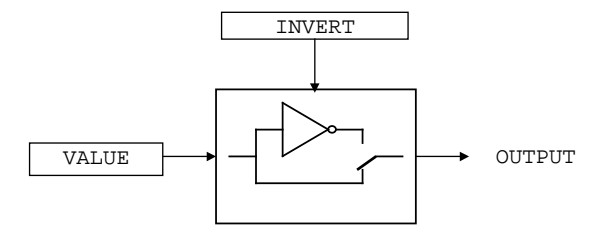

# 1-14 Programming Your Application

### <span id="page-19-0"></span>**DISPLAY/KEYPAD**

This function block provides information about the keypad connected to the drive and can be used to customise the keypad control keys.

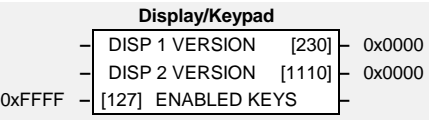

## **Parameter Descriptions**

#### **ENABLED KEYS** F SET\SETP ST52 *Range:* 0000 to FFFF

6901

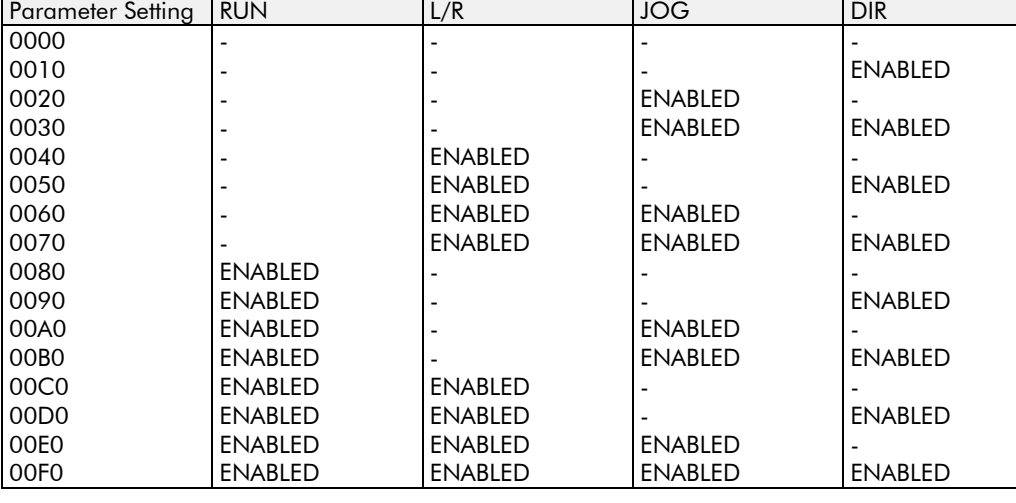

The following keys on the 6901keypad can be enabled or disabled separately. The combination produces the parameter setting as in the table below. The default of 0xFFFF enables all keys.

When using the standard 6511 and 6521 keypad, disabling the **DIR** key prevents the local setpoint going negative (for reverse). Similarly, disabling the **L/R** key prevents the drive being changed from Local to Remote, or Remote to Local modes.

#### **DISP 1 VERSION** *Range:* 0000 to FFFF

This is the software version of the keypad connected to the keypad port on the front of the drive.

This is the software version of the keypad connected to the RS232 programming port. This port is located on the control board inside the drive.

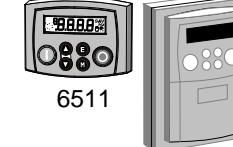

6521

**DISP 2 VERSION** *Range:* 0000 to FFFF

### <span id="page-20-0"></span>**FEEDBACKS**

The FEEDBACKS block allows you to view motor current related diagnostics.

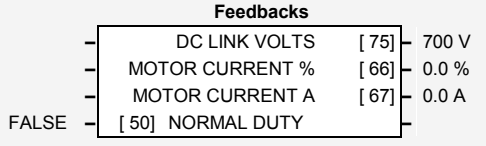

#### **Parameter Descriptions**

#### **NORMAL DUTY** *PAR\ P12 Range: FALSE/TRUE*

When TRUE, selects NORMAL DUTY allowing higher continuous ratings with less overload capability. This is especially suited to fan or pump applications.

When FALSE, selects HEAVY DUTY.

#### **DC LINK VOLTS** *DIAG 3 Range: —. V*

This diagnostic shows the voltage on the dc link capacitors.

#### **MOTOR CURRENT %** *Range: —.xx %*

Contains the level of rms line current being drawn from the drive and is seen as a % of the MOTOR CURRENT parameter setting in the MOTOR DATA function block.

#### **MOTOR CURRENT A** *DIAG 4 Range: —.xx A*

This diagnostic contains the level of rms line current being drawn from the drive.

*NORMAL DUTY was previously referred to as Quadratic Torque in past Drives' manuals.* 

# <span id="page-21-0"></span>1-16 Programming Your Application **FLUXING**

This function block allows user parameterisation of the conventional (volts/hertz) fluxing strategy of the drive. This is achieved though two flexible Volts-tofrequency templates. Starting torque performance can also be tailored through the FIXED BOOST and AUTO BOOST parameters.

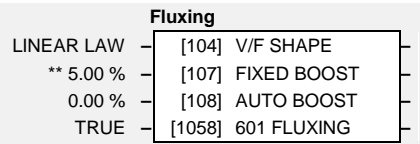

### **Parameter Descriptions**

**V/F SHAPE** *PAR\ P11 Range: Enumerated - see below*

This parameter determines the type of volts to frequency template is used to flux the motor. The choices of this parameter are:

*Enumerated Value* : *V/F Shape*

0 : LINEAR LAW 1 : FAN LAW

LINEAR LAW : This gives a constant flux characteristic up to the BASE FREQUENCY FAN LAW: This gives a quadratic flux characteristic up to the BASE FREQUENCY. This matches the load requirement for fan and most pump applications

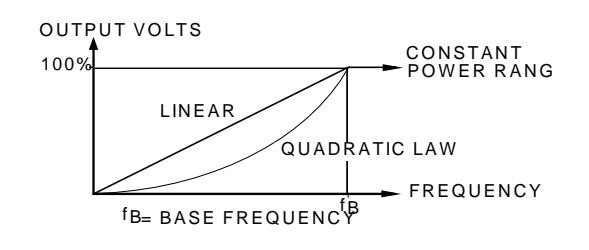

**FIXED BOOST M** *PAR\ P13 Range: 0.00 to 25.00 %* 

This parameter allows for no-load stator resistance voltage drop compensation. This correctly fluxes the motor (under no-load conditions) at low output frequencies, thereby increasing available motor torque. Fixed boost can be set in addition to auto boost.

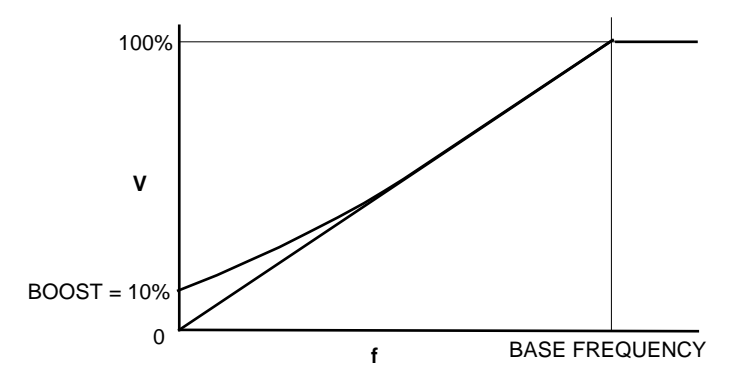

**AUTO BOOST** *Range: 0.00 to 25.00 %* 

This parameter allows for load dependent stator resistance voltage drop compensation. This correctly fluxes the motor (under load conditions) at low output frequencies, thereby increasing available motor torque. Auto boost can be set in addition to fixed boost.

The value of the AUTO BOOST parameter determines level of additional volts supplied to the motor for 100% load.

Setting the value of auto boost too high can cause the drive to enter current limit. If this occurs, the drive will be unable to ramp up in speed. Reducing the value of auto boost will eliminate this problem.

## **601 FLUXING**

*Range: FALSE / TRUE*

#### **(BOOST MODE)**

Determines the relationship between fixed boost and terminal volts. There are two settings:

FALSE produces the terminal volts profile shown below (with Auto Boost set to 0.0 %). In this mode AUTO BOOST should be set to provide optimum low speed performance.

TRUE emulates the terminal volts profile provided by the SSD Drives' 601 product. This allows drop in replacement of the 601 by the 650. AUTO BOOST has no effect in this mode.

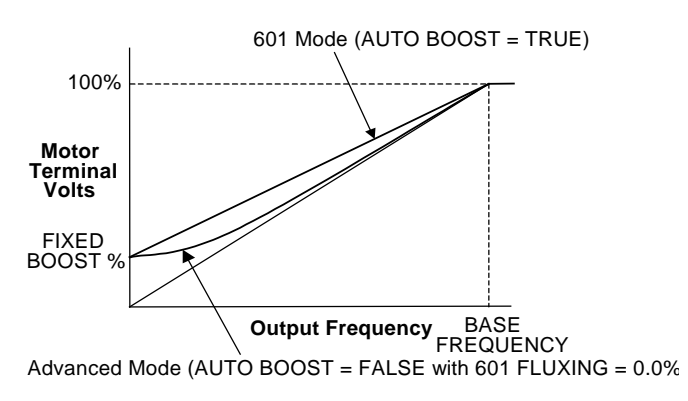

# 1-18 Programming Your Application

### **Functional Description**

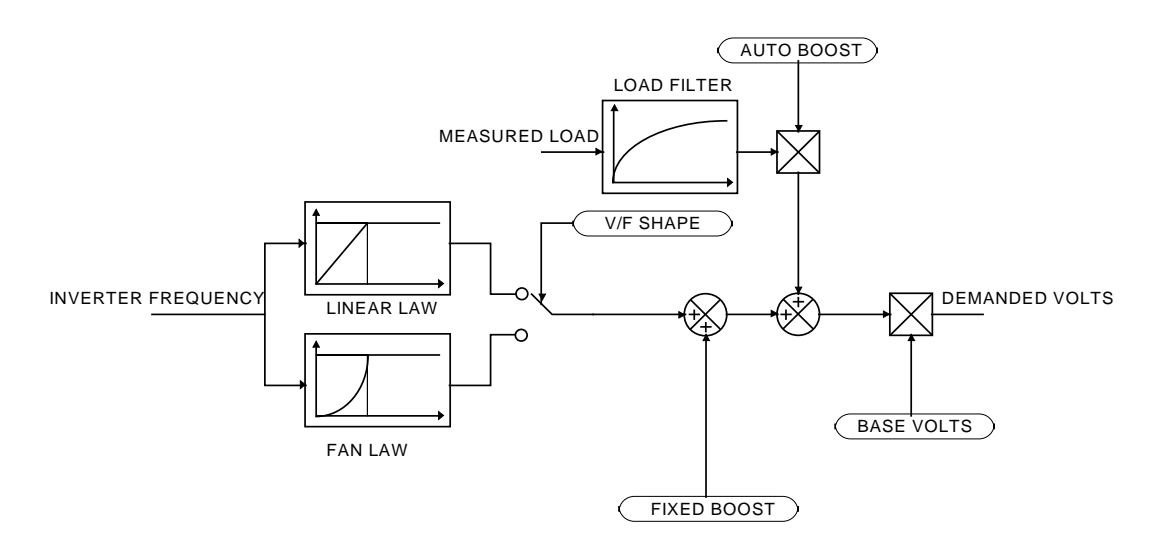

The function block allows the user to parameterise the drive's conventional V/F motor fluxing scheme. Two V/F shapes are available, LINEAR LAW and FAN LAW:

- Linear Law V/F shape should be used in applications requiring constant motor torque though out the speed range (e.g. machine tools or hoists).
- Fan Law V/F shape provides extra energy savings for fan or pump applications.

Correct no-load motor fluxing at low drive output frequencies can be achieved by setting the FIXED BOOST parameter.

Correct motor fluxing under load conditions is achieved by setting the AUTO BOOST parameter.

#### <span id="page-24-0"></span>**MINIMUM SPEED**

The minimum speed block is used to determine how the drive will follow a reference. There are two modes

- 1. Proportional : minimum limit
- 2. Linear : between minimum and maximum.

### **Parameter Descriptions**

#### **INPUT** *Range: -300.0 to 300.0 %*

The input for this block.

This parameter determines the minimum output value from this block

**MODE** F SET\SETP ST06 *Range: Enumerated - see below*

This parameter represents the operating mode of the block. There are two modes:

*Enumerated Value* : *Operating Mode*

0 : PROP. W/MIN.

#### 1 : LINEAR

### There are two operating modes for the MINIMUM SPEED block:

**Functional Description**

#### **Proportional with Minimum**

In this mode the MINIMUM SPEED block behaves like a simple clamp. The minimum value has the valid range -100% to 100% and the output is always greater than or equal to the minimum value.

The output is determined by the MODE selected, see below.

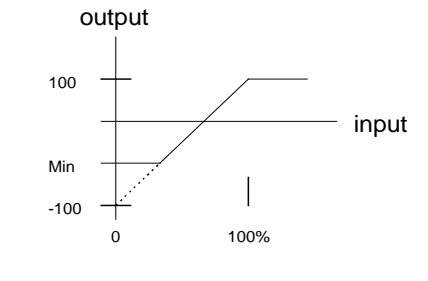

#### **Linear**

In this mode the MINIMUM SPEED block first clamps the input to zero then rescales the input such that the output goes linearly between minimum and 100% for an input that goes from 0 to 100%.

Note the constraints:-

 $min \geq 0$  $input >= 0$  $max = 100%$ 

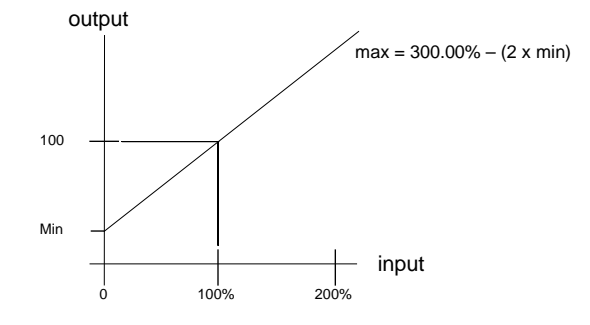

**Minimum Speed** OUTPUT [335] **–** 0.0 % 0.0 % – [336] INPUT **–** 0.0 % **–** [337] MINIMUM **–** PROP. W/MIN. **–** [338] MODE **–**

**MINIMUM** *PAR\ P3 Range: -100.0 to 100.0 %* 

**OUTPUT** *Range: —.x %* 

# <span id="page-25-0"></span>1-20 Programming Your Application **MMI ACCESS**

This function block contains options associated with operator station password protection and the amount of detail the menu structure will show. **MMI Access** 0x0000 **–** [ 8] PASSWORD **–** FALSE **–** [878] DETAILED MENUS **–**

### **Parameter Descriptions**

#### **PASSWORD** *PAR\ P99 Range: 0000 to FFFF*

Setting a non-zero value enables the password feature.

**DETAILED MENUS** SET\SETP ST99 *Range: FALSE / TRUE*

Selects Full menu detail for the keypad. The additional parameters shown in the menus are indicated in this manual by **F**.

#### **MOTOR DATA**

<span id="page-26-0"></span>In this function block you enter the details of the motor under control and any available motor nameplate information.

*The Autotune feature will determine the* 

*MAG CURRENT motor model* 

*parameter.*

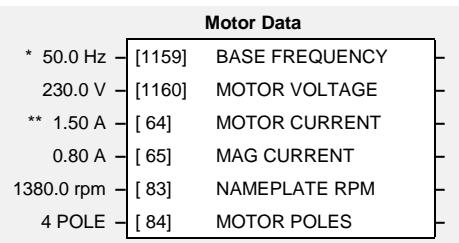

### **Parameter Descriptions**

**BASE FREQUENCY** M *PAR\ P7 Range*: *25.0 to 240.0Hz* This parameter contains the motor nameplate base frequency. Refer to FLUXING, page 1-1-16.

#### **MOTOR VOLTAGE** *Range: 0.0 to 575.0V*

This parameter contains the motor nameplate voltage at base frequency.

This parameter contains the motor nameplate full-load line current.

**MOTOR CURRENT M** *PAR\ P6 Range: 0.01 to 999.99A* 

**MAG CURRENT** *Range*: *0.01 to 999.99A*

This parameter contains the motor model no-load line current as determined by the Autotune, or from the motor nameplate.

#### **NAMEPLATE RPM** *Range: 0.1 to 30000.0 rpm*

This parameter contains the motor nameplate full-load rated speed. This is the motor speed in rpm at base frequency minus full load slip.

#### **MOTOR POLES** *Range: Enumerated - see below*

This parameter contains the motor nameplate pole-pairs.

*Enumerated Value* : *Motor Poles*

2 : 2 pole 4 : 4 pole 6 : 6 pole 8 : 8 pole 10 : 10 pole 12 : 12 pole

650 AC Drive

# <span id="page-27-0"></span>1-22 Programming Your Application

#### **PATTERN GEN**

The pattern generator function block allows you to configure the drive PWM (Pulse Width Modulator) operation.

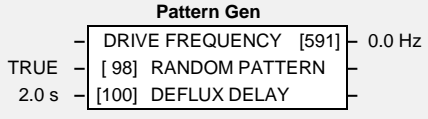

### **Parameter Descriptions**

#### **RANDOM PATTERN** *Range: FALSE / TRUE*

This parameter selects between random pattern (quiet motor noise) or the more conventional fixed carrier PWM strategies. When TRUE, random pattern is enabled.

#### **DEFLUX DELAY** *Range: 0.1 to 10.0 s*

Sets the minimum allowed delay between disabling and then re-enabling PWM production (i.e. stopping and starting the drive).

#### **DRIVE FREQUENCY** *DIAG 1 Range: —.x Hz*

This indicates the drive output frequency.

#### **Functional Description**

The drive provides a unique quiet pattern PWM strategy in order to reduce audible motor noise. The user is able to select between the quite pattern or the more conventional fixed carrier frequency method. With the quiet pattern strategy selected (random pattern enabled), audible motor noise is reduced to a dull hiss.

#### <span id="page-28-0"></span>**PID**

This function block allows the drive to be used in applications requiring a trim to the setpoint, depending on feedback from an external measurement device. Typically this will be used for process control, i.e. pressure or flow.

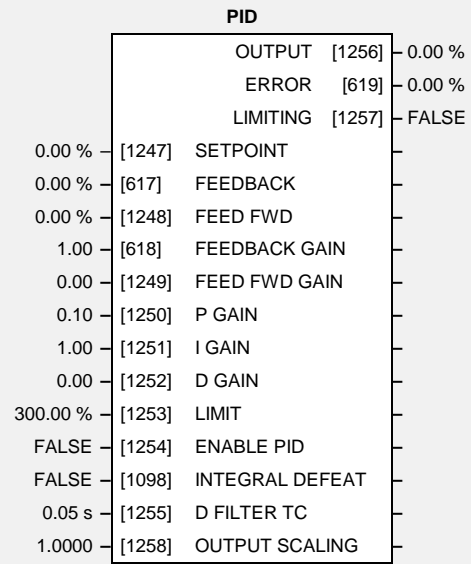

### **Parameter Descriptions**

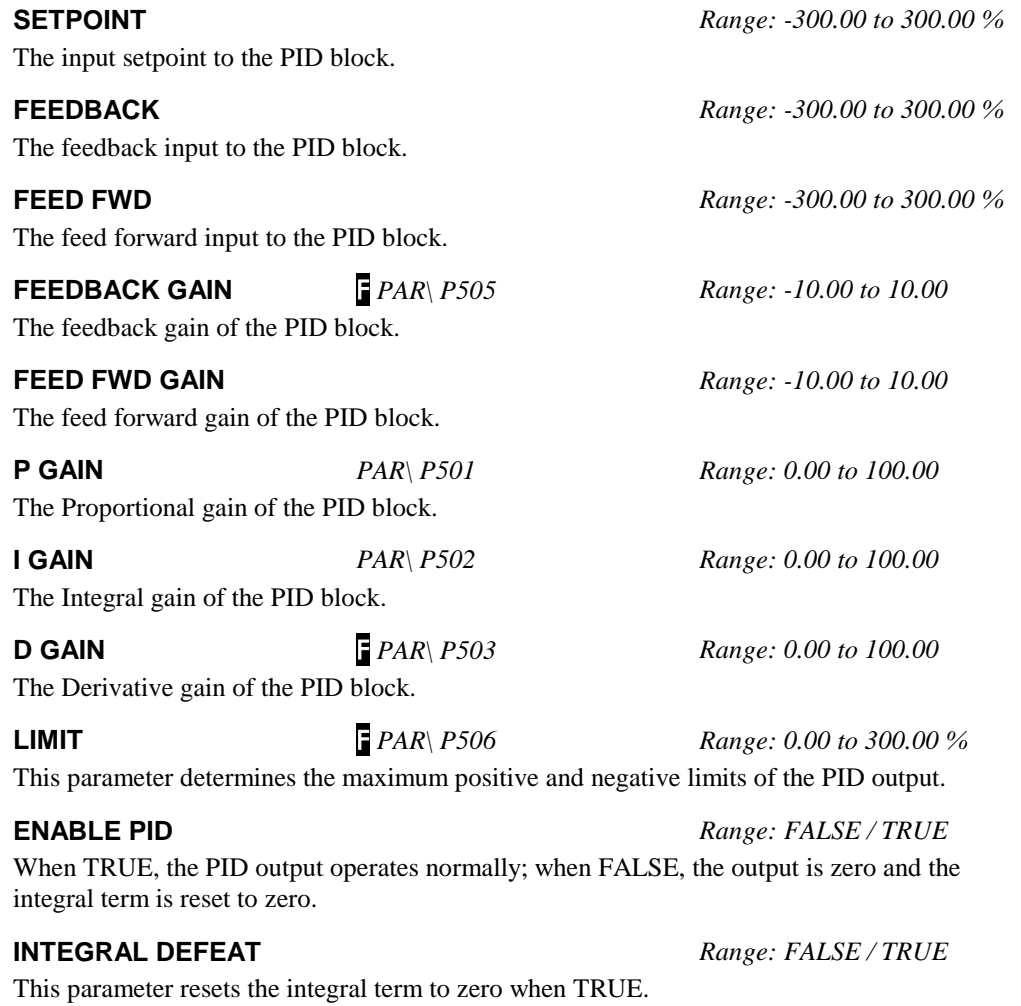

In order to help attenuate high frequency noise on the PID output, a first order output filter has been provided. This parameter determines the output filter time constant.

**D FILTER TC FIRAR\** *P504 Range: 0.05 to 5.00 s* 

# 1-24 Programming Your Application

negative clamps.

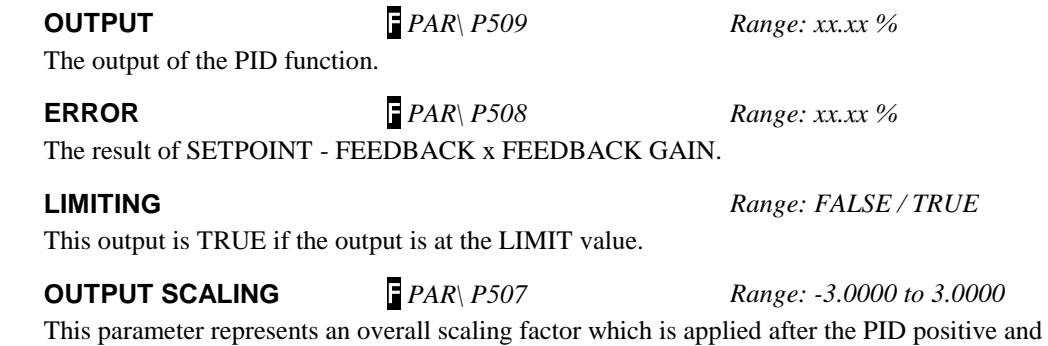

#### **Functional Description**

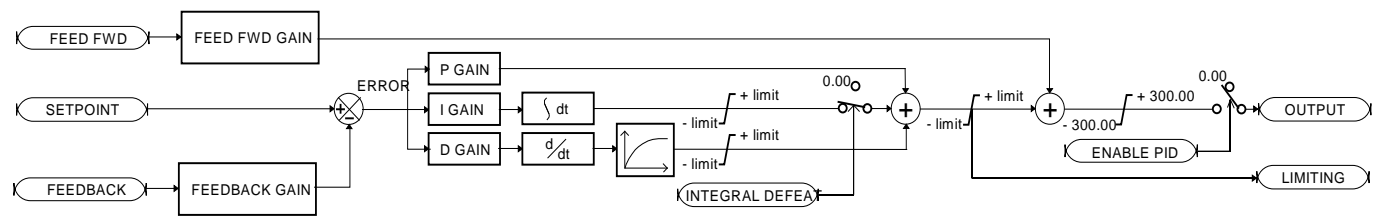

For an application that requires closed loop control, the error term may be derived from the setpoint and feedback using a value function block. This error term is then used by the PID. The output of the PID may be used to trim the demand setpoint via the SPEED TRIM parameter in the REFERENCE function block.

#### <span id="page-30-0"></span>**PRESET**

This block is used to select a value from one of eight inputs, depending on the value of another input. A second output is provided to allow the block to be used as two banks of four inputs.

The Range of preset inputs is -32768.0 to 32767.

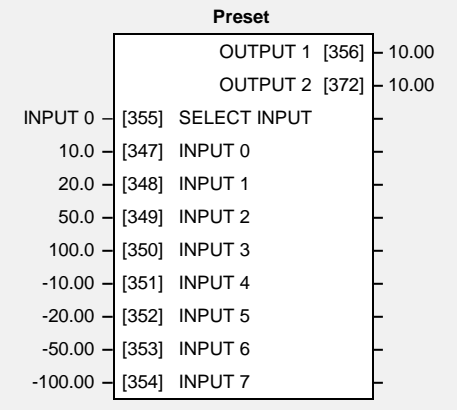

#### **Parameter Descriptions**

**SELECT INPUT** *Range: Enumerated - see below*

Determines which of the inputs is routed to OUTPUT 1 . In addition, if SELECT INPUT is in the range 0 to 3, INPUT 4 to INPUT 7 respectively is routed to OUTPUT 2.

*Enumerated Value* : *Select Input*

 $0:$  INPUT  $0$ 1 : INPUT 1 2 : INPUT 2 3 : INPUT 3 4 : INPUT 4 5 : INPUT 5 6 : INPUT 6 7 : INPUT 7

**INPUT 0 TO INPUT 7** *PAR\ P301 to P308 Range: -300.00 to 300.00*

Inputs to the Preset block.

#### **OUTPUT 1** *Range: —.xx*

Selected input.

Selected input (if SELECT INPUT is in the correct range).

**OUTPUT 2** *Range: —.xx*

# 1-26 Programming Your Application

#### **Functional Description**

The Preset function block is a de-multiplexer.

OUTPUT 1 and OUTPUT 2 return the values at selected inputs set by SELECT INPUT.

OUTPUT 2 returns the value of a different input to OUTPUT 1 , i.e:

if SELECT INPUT = 0 then OUTPUT  $1 =$  INPUT 0, OUTPUT  $2 =$  INPUT 4

if SELECT INPUT = 1 then OUTPUT  $1 =$  INPUT  $1$ , OUTPUT  $2 =$  INPUT  $5$  etc.

When SELECT INPUT is set to 4, 5, 6 or 7, OUTPUT 2 will return a value of zero.

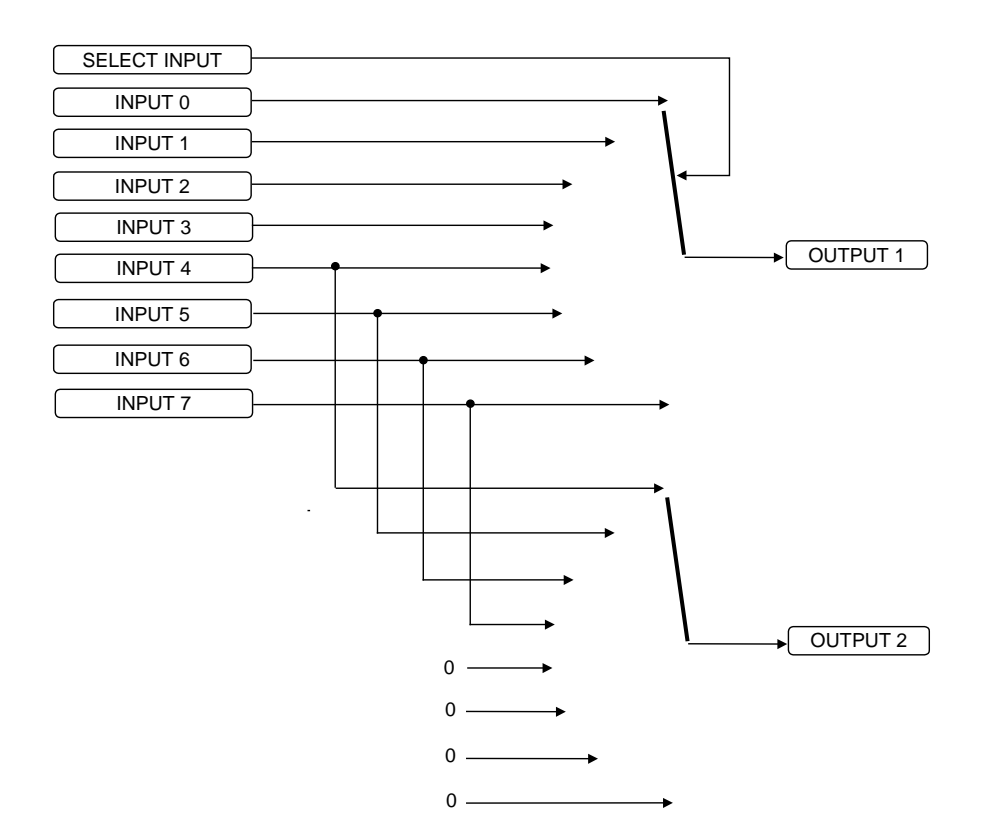

#### <span id="page-32-0"></span>**RAISE/LOWER**

This function block acts as an internal motorised potentiometer (MOP).

The OUTPUT is preserved during powerdown of the drive.

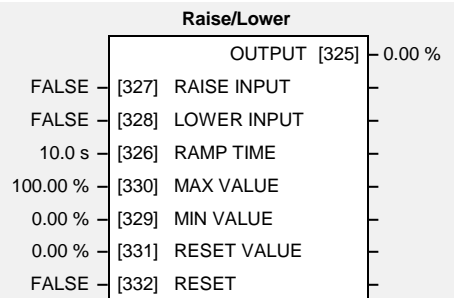

#### **Parameter Descriptions**

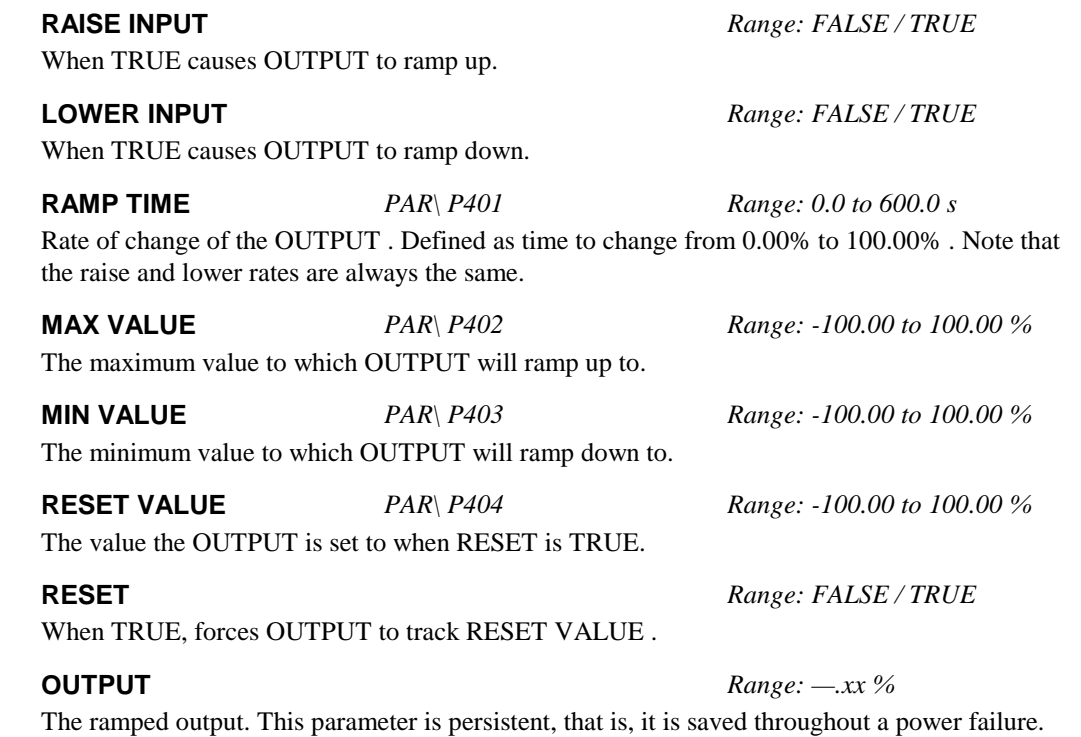

#### **Functional Description**

The table below describes how OUTPUT is controlled by the RAISE INPUT, LOWER INPUT and RESET inputs.

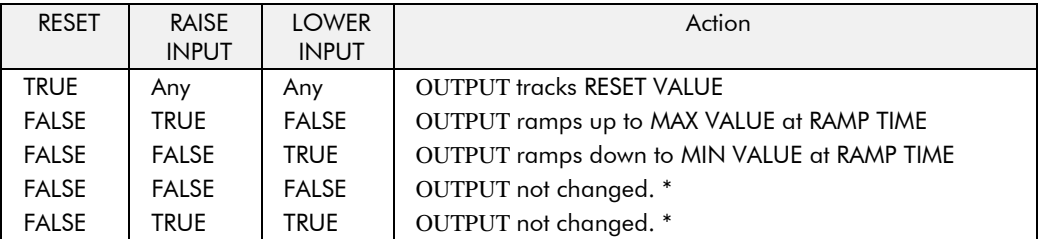

\* If OUTPUT is greater than MAX VALUE the OUTPUT will ramp down to MAX VALUE at RAMP TIME. If OUTPUT is less than MIN VALUE the OUTPUT will ramp up to MIN VALUE at RAMP TIME.

**IMPORTANT:** If MAX VALUE is less than MIN VALUE then OUTPUT will be either the MIN VALUE or the MAX VALUE depending on its initial value.

# <span id="page-33-0"></span>1-28 Programming Your Application

#### **REFERENCE**

This function block holds all the parameters concerning the generation of the setpoint reference.

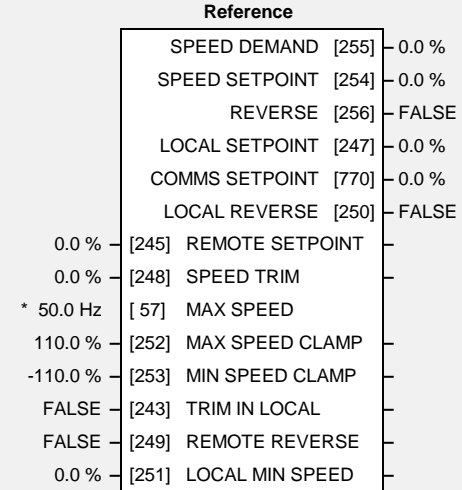

### **Parameter Descriptions**

#### **REMOTE SETPOINT** *Range: -110.0 to 110.0 %*

This is the target reference that the drive will ramp to in remote reference mode (not including trim), direction is taken from REMOTE REVERSE and the sign of REMOTE SETPOINT.

**SPEED TRIM** *Range: -110.00 to 110.00 %* 

The trim is added to the ramp output in remote mode (or if TRIM IN LOCAL is TRUE) to form SPEED DEMAND. The trim is typically connected to the output of a PID in a closed loop system. Note that the output of the REFERENCE RAMP block is set to - SPEED TRIM when the drive is started. This ensures that the SPEED DEMAND ramps from zero.

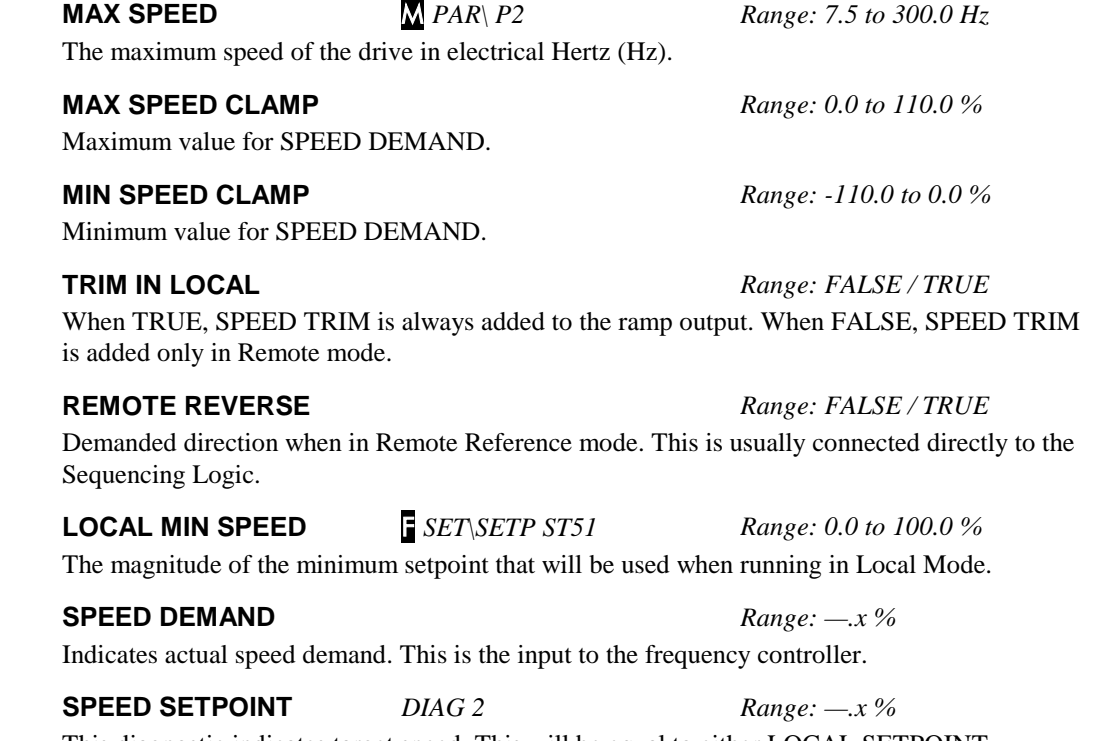

This diagnostic indicates target speed. This will be equal to either LOCAL SETPOINT, REMOTE SETPOINT, JOG SETPOINT or COMMS SETPOINT. (Refer to the REFERENCE JOG function block for the JOG SETPOINT parameter).

Indicates demanded direction. This may not be the actual direction as no account of setpoint sign is taken.

**REVERSE** *Range: FALSE / TRUE* 

650 AC Drive

#### **LOCAL SETPOINT** *Range: —.x %*

Indicates the Operator Station setpoint. It is saved on power down. Direction is taken from LOCAL REVERSE.

#### **COMMS SETPOINT** *Range: —.x %*

This setpoint is the target reference that the drive will ramp to in Remote Reference Comms mode (not including trim). The direction is always positive, i.e. forward.

Note that this parameter, readable as Tag 770 in the block diagram, is written to using Tag 269.

**LOCAL REVERSE** *Range: FALSE / TRUE*

Indicates demanded direction in Local Reference mode, saved on power-down.

#### **Functional Description**

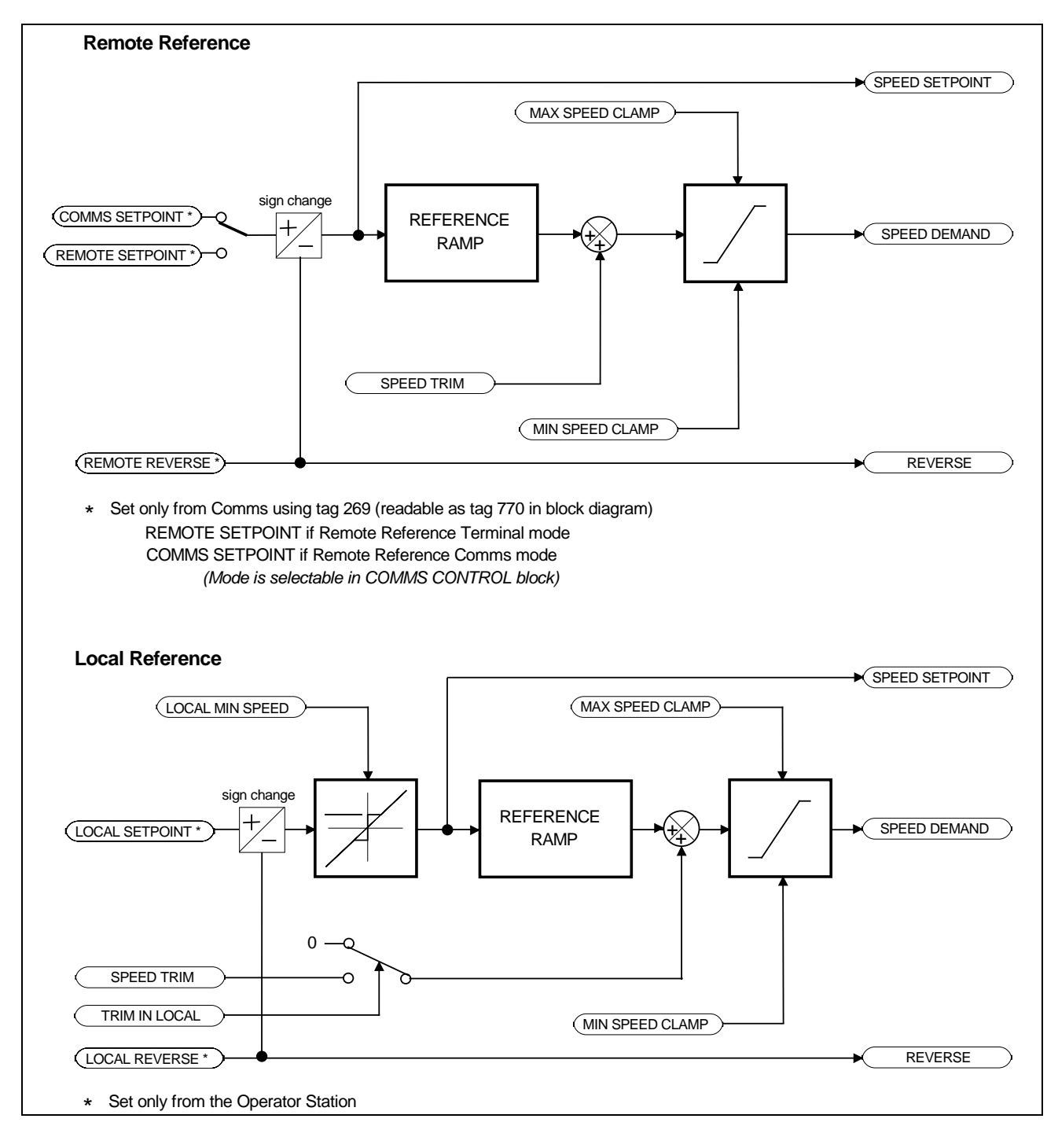

# 1-30 Programming Your Application

### <span id="page-35-0"></span>**REFERENCE JOG**

This block holds all the parameters that concern the Jog functionality on the drive.

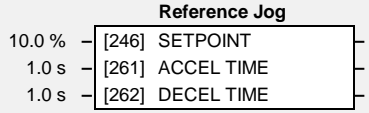

### **Parameter Descriptions**

**SETPOINT** *PAR\ P8 Range: -100.0 to 100.0 %* 

The setpoint is the target reference that the drive will ramp to.

**ACCEL TIME** SET\SETP ST01 *Range: 0.0 to 3000.0 s*  The time that the drive will take to ramp the jog setpoint from 0.00% to 100.00%.

**DECEL TIME** SET\SETP ST02 *Range: 0.0 to 3000.0 s* 

The time that the drive will take to ramp the jog setpoint from 100.00% to 0.00%.

#### **Functional Description**

The REFERENCE JOG function block is used to configure the action of the drive when used in jog mode.

#### **Start/Stop Controlled Remotely**

When the JOG input is TRUE, the SPEED DEMAND (REFERENCE function block) ramps up to the jog SETPOINT at a ramp rate set by jog ACCEL TIME. The drive will continue to run at the jog SETPOINT while the JOG input remains TRUE.

#### **Start/Stop Controlled Locally (6901 keypad)**

When the JOG key is pressed and held, the SPEED DEMAND (REFERENCE function block) ramps up to the jog SETPOINT at a ramp rate set by jog ACCEL TIME. Release the jog key to "stop" the drive.

#### **Interaction between RUN and JOG**

Only one of these signals can be in effect at any one time; the other signal is ignored. The drive must be "stopped" to change from running to jogging, or vice versa.
### **REFERENCE RAMP**

This function block forms part of the reference generation. It provides the facility to control the rate at which the drive will respond to a changing setpoint demand.

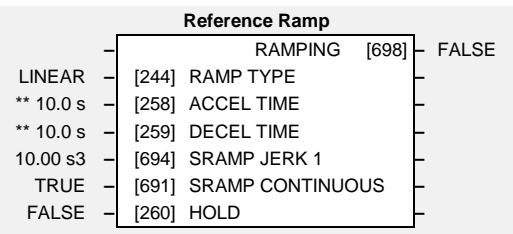

### **Parameter Descriptions**

**RAMP TYPE** SET\SETP ST03 *Range: Enumerated - see below*

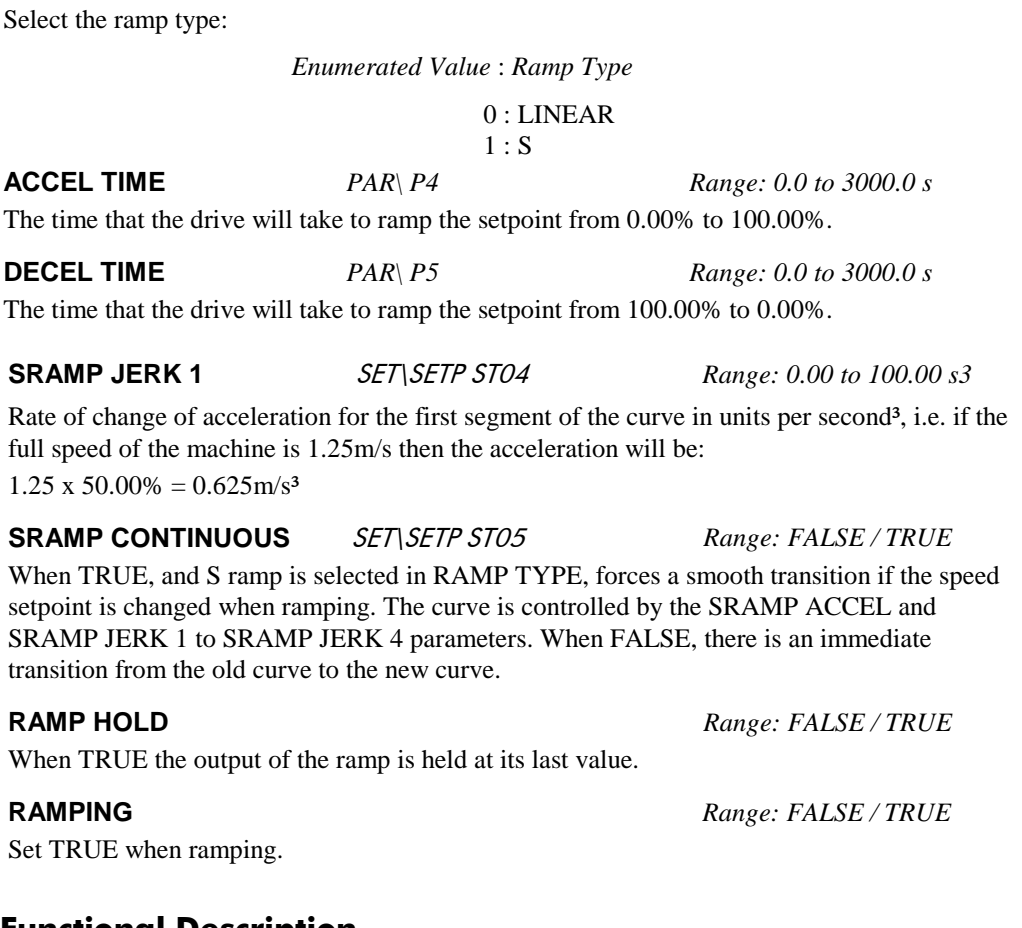

**Functional Description**

The ramp output takes the form shown below.

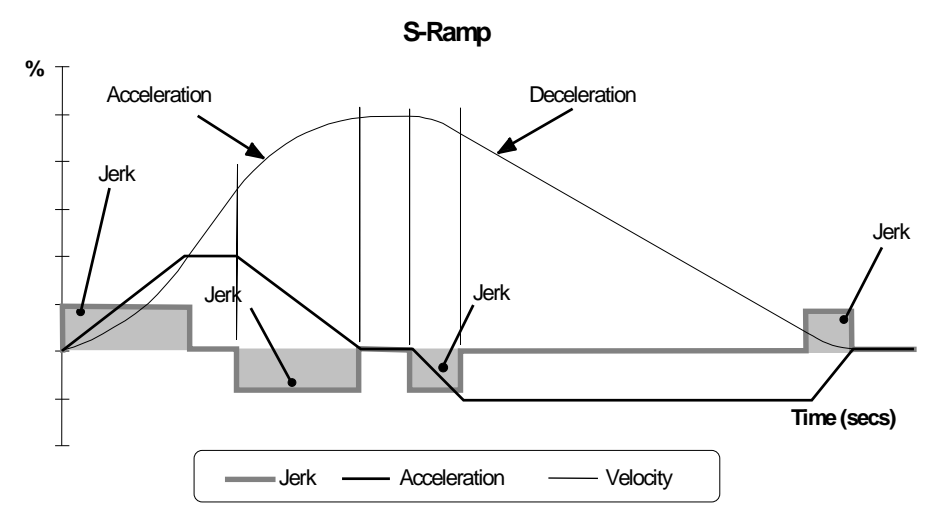

# 1-32 Programming Your Application

### **REFERENCE STOP**

This function block holds all the parameters concerning the stopping method of the drive.

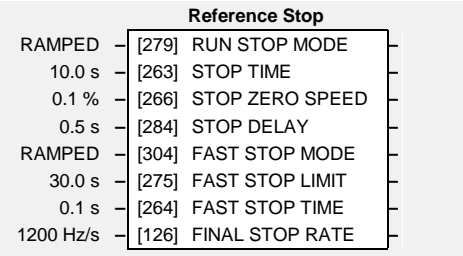

### **Parameter Descriptions**

### **RUN STOP MODE** *PAR\ P9 Range: Enumerated - see below*

Selects stopping mode that the controller will use once the run command has been removed. The choices are:

*Enumerated Value* : *Stopping Mode*

0 : RAMPED 1 : COAST

2 : DC INJECTION

When RAMPED is selected the drive will decelerate using the reference ramp deceleration time, provided it is non zero. When COAST is selected the motor will free-wheel. When DC INJECTION is selected the motor is stopped by applying dc current.

#### **STOP TIME** *Range: 0.0 to 600.0 s*

Rate at which the demand is ramped to zero after the ramp has been quenched.

#### **STOP ZERO SPEED** *Range: 0.0 to 100.0 %*

Threshold for zero speed detection used by stop sequences.

#### **STOP DELAY** *Range: 0.0 to 30.0 s*

Sets the time at which the drive holds zero speed before quenching after a normal stop or a jog stop. This may be particularly useful if a mechanical brake requires time to operate at zero speed, or for jogging a machine to position.

### **FAST STOP MODE** *Range: Enumerated - see below*

Selects stopping mode used during a fast stop, two options ramped or coast.

*Enumerated Value* : *Stopping Mode* 0 : RAMPED 1 : COAST

**FAST STOP LIMIT** *Range: 0.0 to 3000.0 s* 

Maximum time that the drive will try to Fast Stop, before quenching.

### **FAST STOP TIME** *Range: 0.0 to 600.0 s*

Rate at which the SPEED DEMAND is ramped to zero (see REFERENCE function block)

### **FINAL STOP RATE** *Range: 12 to 4800 Hz/s*

Rate at which any internally generated setpoint trims are removed. For example, the trim due to the slip compensation block.

### **SEQUENCING LOGIC**

This function block contains all the parameters relating to the sequencing (start and stop) of the drive.

Before the drive will respond to the RUN FWD, RUN REV or JOG parameters (cause the drive to run or jog), the parameters DRIVE ENABLE, NOT FAST STOP and NOT COAST STOP need to be set to TRUE. In addition, the drive needs to be healthy (HEALTHY is TRUE). The drive will only respond to RUN FWD, RUN REV and JOG if the drive is in the Remote Sequencing mode.

If RUN FWD and RUN REV are TRUE, both are ignored and the drive will stop.

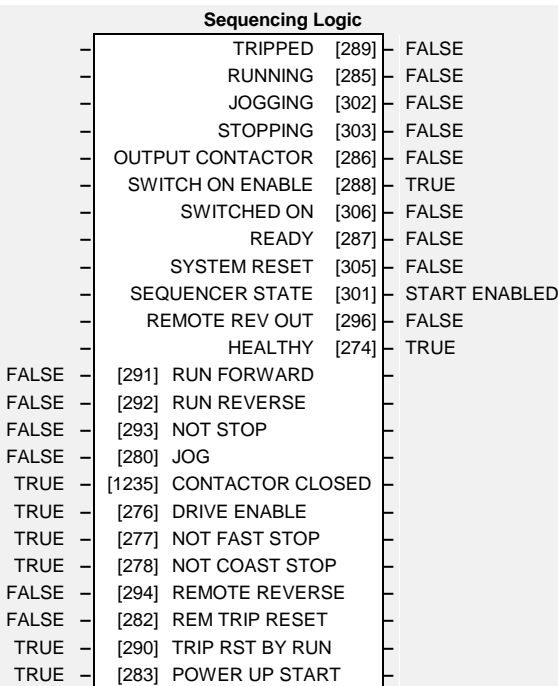

### **Parameter Descriptions**

### **RUN FWD** *Range: FALSE / TRUE*

Setting this parameter to TRUE causes the drive to run in the forward direction.

### **RUN REV** *Range: FALSE / TRUE*

Setting this parameter to TRUE causes the drive to run in the reverse direction.

Setting this parameter TRUE will latch the RUN FWD or RUN REV commands. Once latched, they can be reset to FALSE and the drive will continue to run. Setting NOT STOP to FALSE causes the run commands to be unlatched.

Setting this parameter TRUE causes the drive to run at the speed set by JOG SETPOINT (refer to the REFERENCE JOG function block). Once jogging, setting JOG to FALSE causes the drive to ramp to zero.

### **CONTACTOR CLOSED** *Range: FALSE / TRUE*

Feedback used to indicate that the external contactor has been closed. It must be TRUE for the sequencer to proceed from the SWITCHED ON state to the READY STATE, refer to SEQUENCER STATE.

This provides a means of electronically inhibiting drive operation. Whilst running, setting this parameter to FALSE disables the drive operation and causes the motor to coast.

### **NOT FAST STOP** *Range: FALSE / TRUE*

Whilst running or jogging, setting this parameter to FALSE causes the drive to ramp to zero. The rate is set by FAST STOP RATE in the STOP function block. The action of setting NOT FAST STOP to TRUE is latched. The drive cannot be restarted until fast stop is completed. This signal is effective even when the drive is in Local mode.

### **NOT COAST STOP** *Range: FALSE / TRUE*

Setting this parameter to FALSE disables the drive operation and causes the motor to coast. The action of setting this parameter to TRUE is latched. The drive can not be restarted until the coast stop is completed. This signal is effective even when the drive is in Local mode.

### **NOT STOP** *Range: FALSE / TRUE*

### **JOG** *Range: FALSE / TRUE*

### **DRIVE ENABLE** *Range: FALSE / TRUE*

650 AC Drive

# 1-34 Programming Your Application

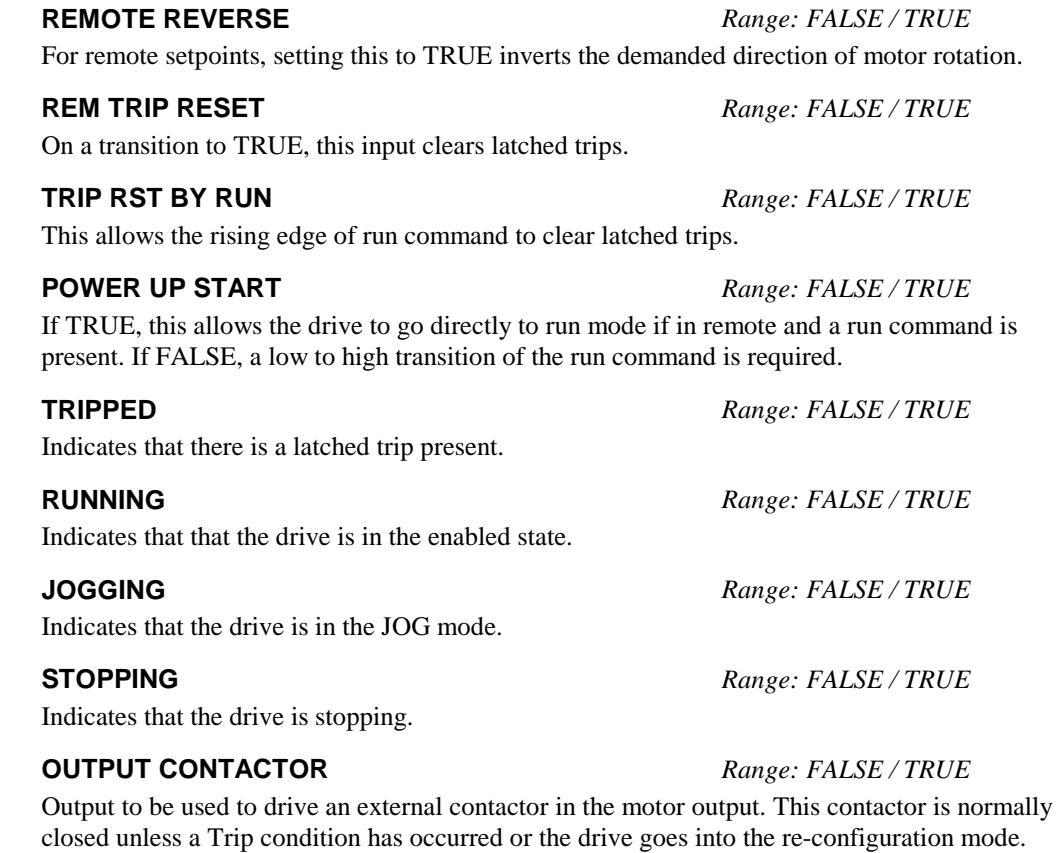

**SWITCH ON ENABLE** *Range: FALSE / TRUE*  Sometimes referred to as READY TO SWITCH ON, this parameter indicates that the drive will

accept a run command.

**SWITCHED ON** *Range: FALSE / TRUE* 

Run accepted. Waiting for CONTACTOR CLOSED and deflux to be completed

#### **READY** *Range: FALSE / TRUE*

Indicates that the drive's power stack is operable and the drive will run if enabled.

**SYSTEM RESET** *Range: FALSE / TRUE* 

TRUE for a single block diagram execution cycle after drive enters either RUN or JOG mode.

This parameter indicates the current sequencing state:

*Enumerated Value* : *State*

0 : START DISABLED 1 : START ENABLED 2 : SWITCHED ON 3 : READY 4 : ENABLED 5 : F-STOP ACTIVE 6 : TRIP ACTIVE 7 : TRIPPED

#### **REMOTE REV OUT** *Range: FALSE / TRUE*

This parameter indicates the current state of remote direction and RUN REV. Note - this is the demanded direction, not the actual direction.

**HEALTHY** *Range: FALSE / TRUE* 

Set FALSE when the drive trips, and set TRUE when the run command is removed. This output is False while the pre-charge relay is open on power-up.

### **SEQUENCER STATE** *Range: Enumerated - see below*

650 AC Drive

### **SKIP FREQUENCIES**

This function block may be used to prevent the drive operating at frequencies that cause mechanical resonance in the load.

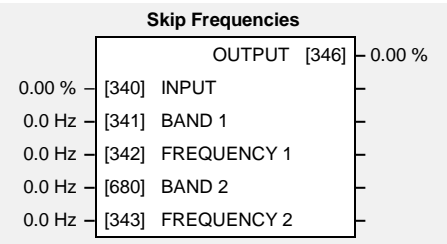

### **Parameter Descriptions**

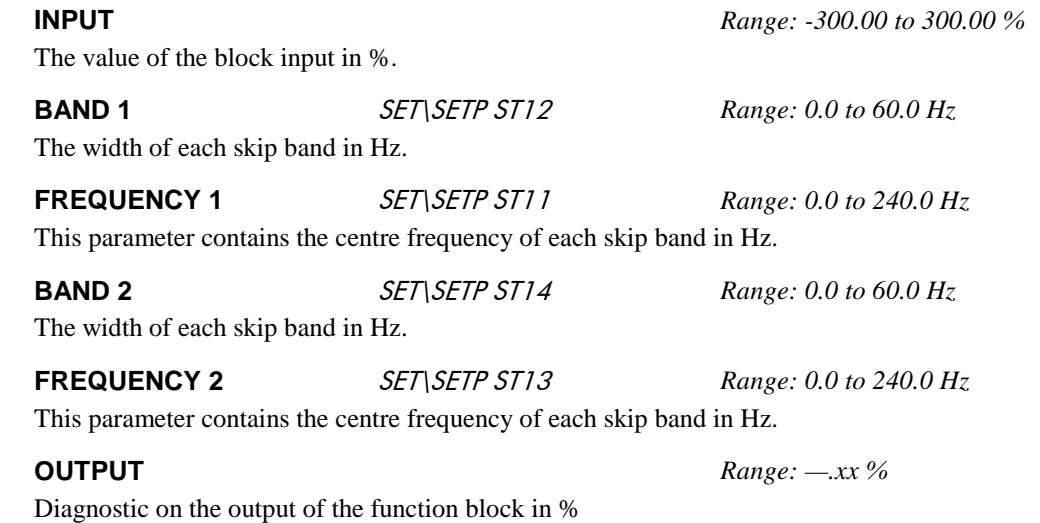

### **Functional Description**

Four programmable skip frequencies are available to avoid resonances within the mechanical system. Enter the value of frequency that causes the resonance using the "FREQUENCY" parameter and then programme the width of the skip band using its "BAND" parameter. The drive will then avoid sustained operation within the forbidden band as shown in the diagram. The skip frequencies are symmetrical and thus work in forward and reverse.

**Note:** Setting the FREQUENCY to 0 disables the corresponding band. Setting the BAND to 0 causes the value of BAND 1 to be used for this band.

# 1-36 Programming Your Application

The behaviour of this function block is illustrated below.

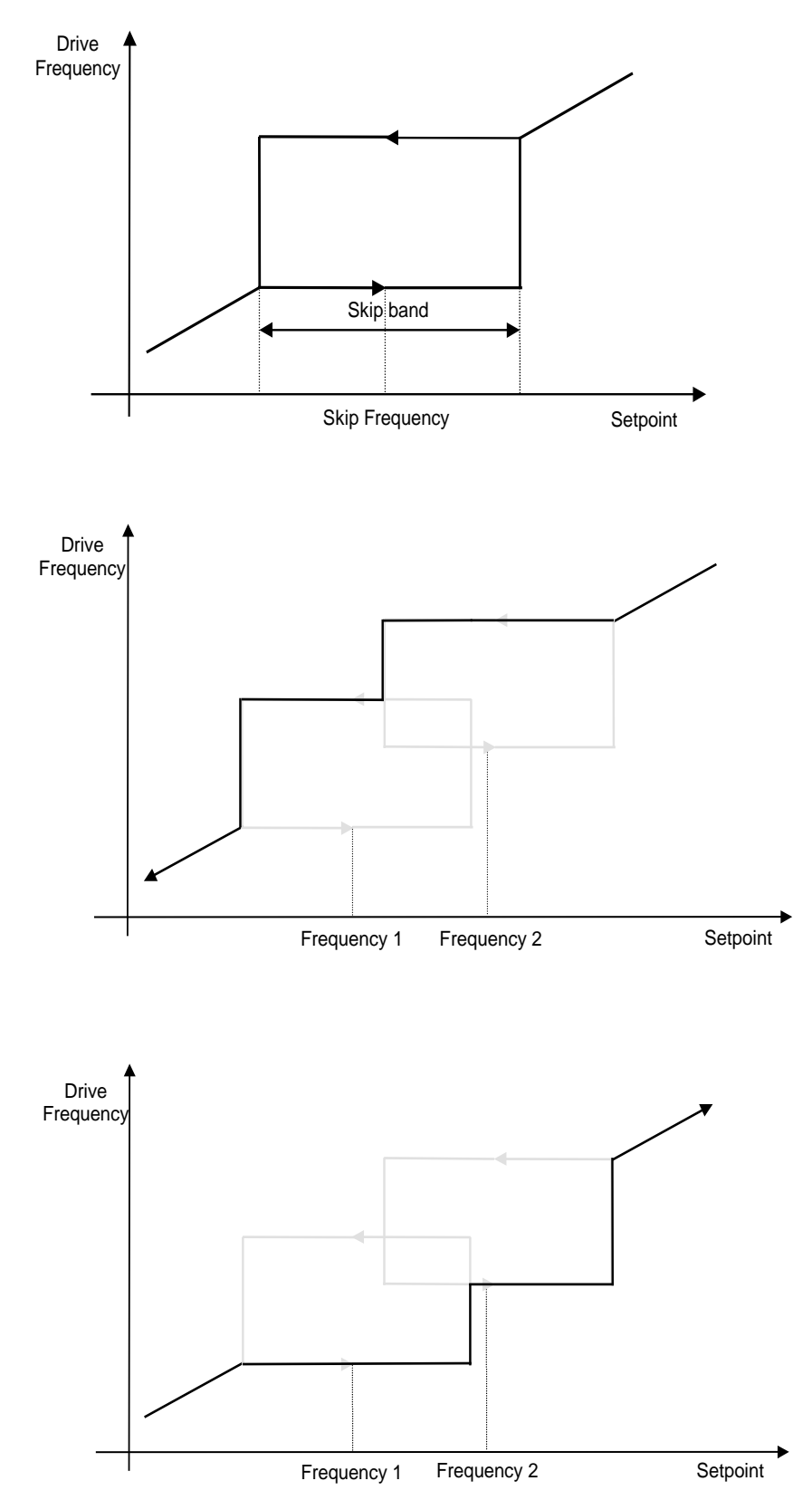

### **TRIPS STATUS**

The drive supports advanced and flexible trip logic to support monitoring of the drive itself, the motor and the load. This function block provides a view in to the current trip condition(s) and allows some trips to be disabled.

Refer to the "Trips and Fault Finding" chapter in the Installation Product Manual for trip descriptions.

### **Parameter Descriptions**

### **DISABLE TRIPS and DISABLE TRIPS+** *Range: 0000 to FFFF*

Indicates which trips have been disabled. Not all trips may be disabled, the DISABLED TRIPS mask is ignored for trips that cannot be disabled. See below for which trips may be disabled and how this parameter is formed.

### **ACTIVE TRIPS and ACTIVE TRIPS+** *Range: 0000 to FFFF*

Indicates all active trips, including user-disabled trips that are reporting a trip condition. The parameter returns a coded representation of the trip status. See below for a description of how this parameter is formed.

### **WARNINGS and WARNINGS+** *Range: 0000 to FFFF*

Indicates which conditions are likely to cause a trip, including potential conditions that may affect user-disabled trips. These parameters are a coded representation of the warning status. See below for a description of how this parameter is formed.

### **FIRST TRIP** *Range: Enumerated – see table below*

From when a trip occurs until that trip is reset, this parameter indicates the trip source. When several trips have occurred, this parameter indicates the first one that was detected.

### **Functional Description**

The tables below show the possible parameter values for the FIRST TRIP, TRIPS HISTORY and the AUTO RESTART function blocks. Each trip has a unique, four-digit hexadecimal number as shown in the tables below.

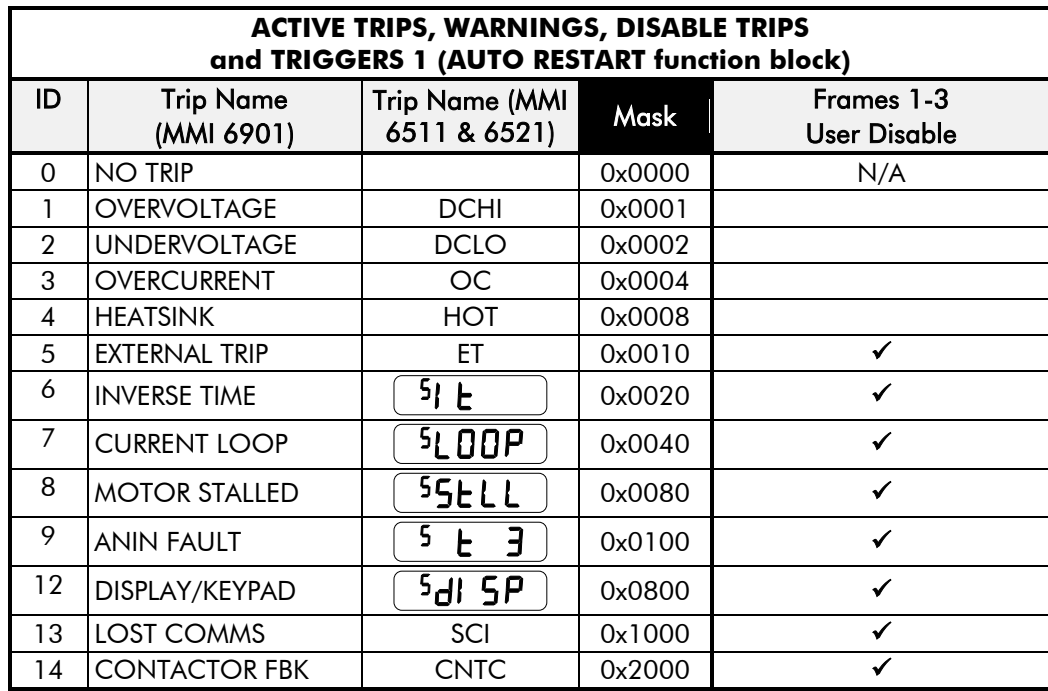

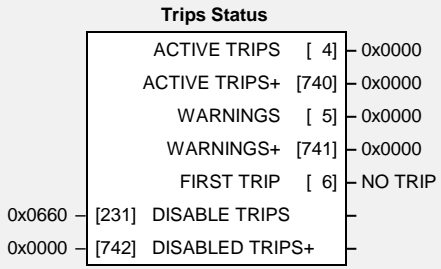

650 AC Drive

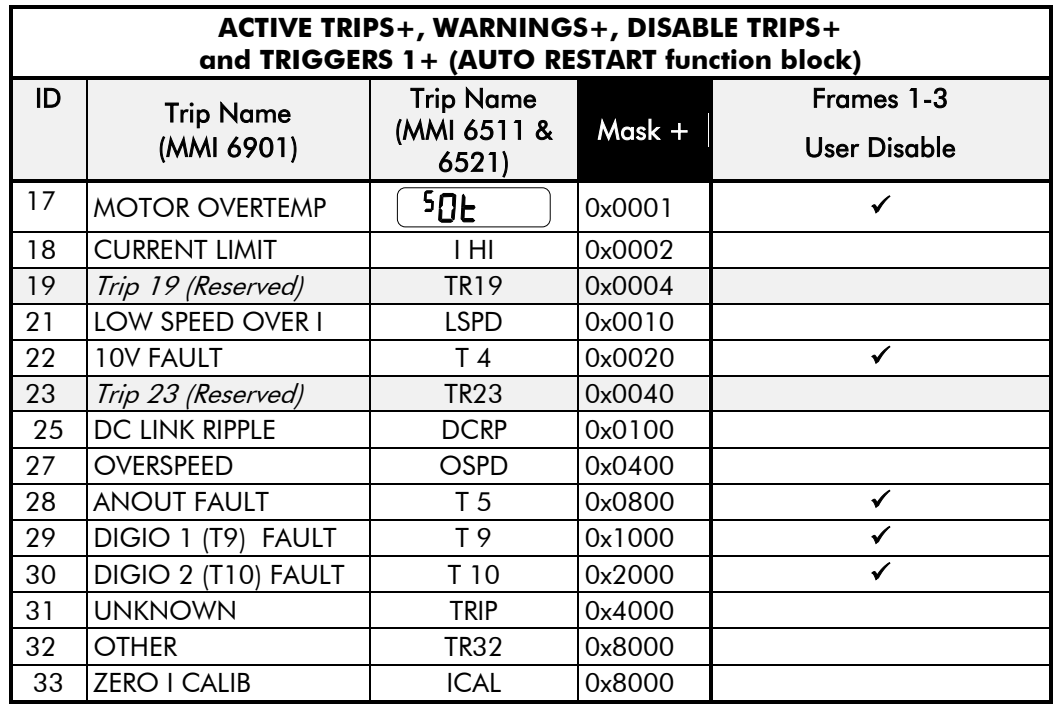

Enter FFFF to select/accept all, for example, entering FFFF for TRIGGERS 1 would make the drive auto-restart for trips with IDs from 1 to 16 inclusive.

### **Keypads (MMIs):**

Trips shown as displays, i.e.  $\left( \begin{array}{c} 5 \cup \text{DOP} \\ 0 \end{array} \right)$ , can be disabled using the keypads in the TRIPS menu. Other trips, as indicated, can be disabled over the Comms.

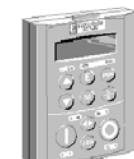

6901 6521

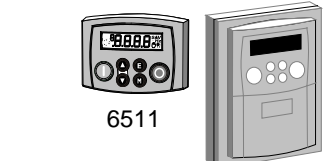

### **Hexadecimal Representation of Trips**

When more than one trip is to be represented at the same time then the trip codes are simply added together to form the value displayed. Within each digit, values between 10 and 15 are displayed as letters A to F

For example referring to the tables above, if the ACTIVE TRIPS parameter is **01C2***,* then this represents:

a "**1**" in digit 3

an "8" and a "4" in digit 2 (8+4 = 12, displayed as **C**)

an "**2**" in digit 1

This in turn represents the active trips ANIN FAULT, MOTOR STALLED, CURRENT LOOP and UNDERVOLTAGE.

In the same way, the ACTIVE TRIPS + parameter displaying **0C31** would represent ANOUT FAULT, OVERSPEED, 10V FAULT, LOW SPEED OVER I and MOTOR OVERTEMP.

**Note:** The hexadecimal value is used over comms, however, pressing the M key whilst displaying the hexadecimal trip value will show the list of all trips and their current values.

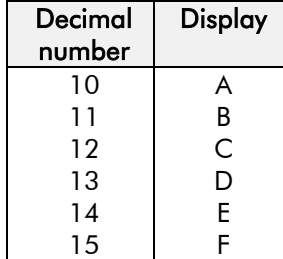

# 1-40 Programming Your Application

# **Chapter 2: PARAMETER SPECIFICATION**

The headings for the Tag No. table are described below.

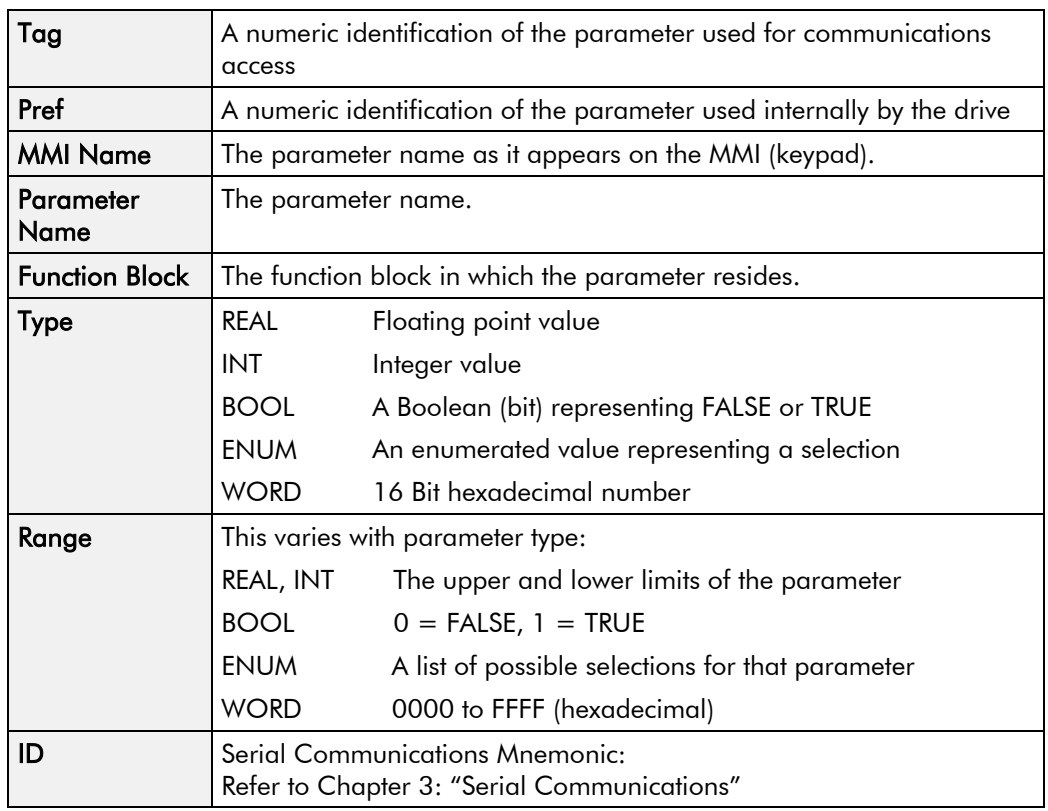

In the MMI Parameters table the following Notes apply:

- F Parameter only visible on MMI in detailed menus mode.
- M Parameter is a Motor parameter, not reset on changing Application.
- (0) Modbus decimal point is xxxx.
- (1) Modbus decimal point is xxx.x
- (2) Modbus decimal point is xx.xx
- (3) Modbus decimal point is x.xxx

## **Specification Table: Tag Number Order**

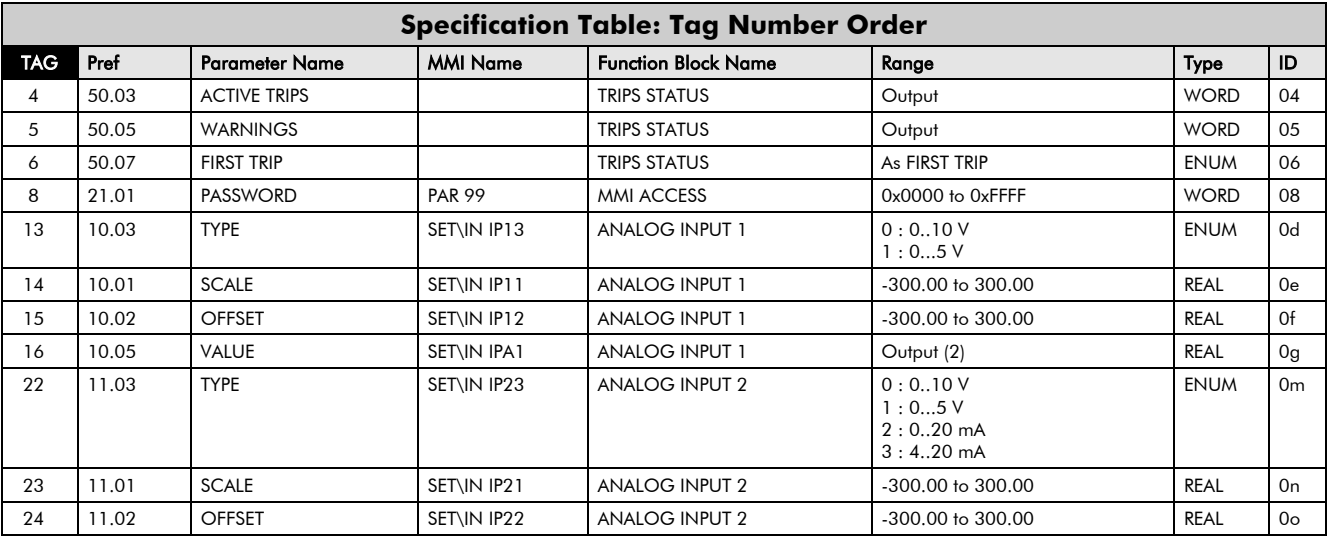

# 2-2 Parameter Specification

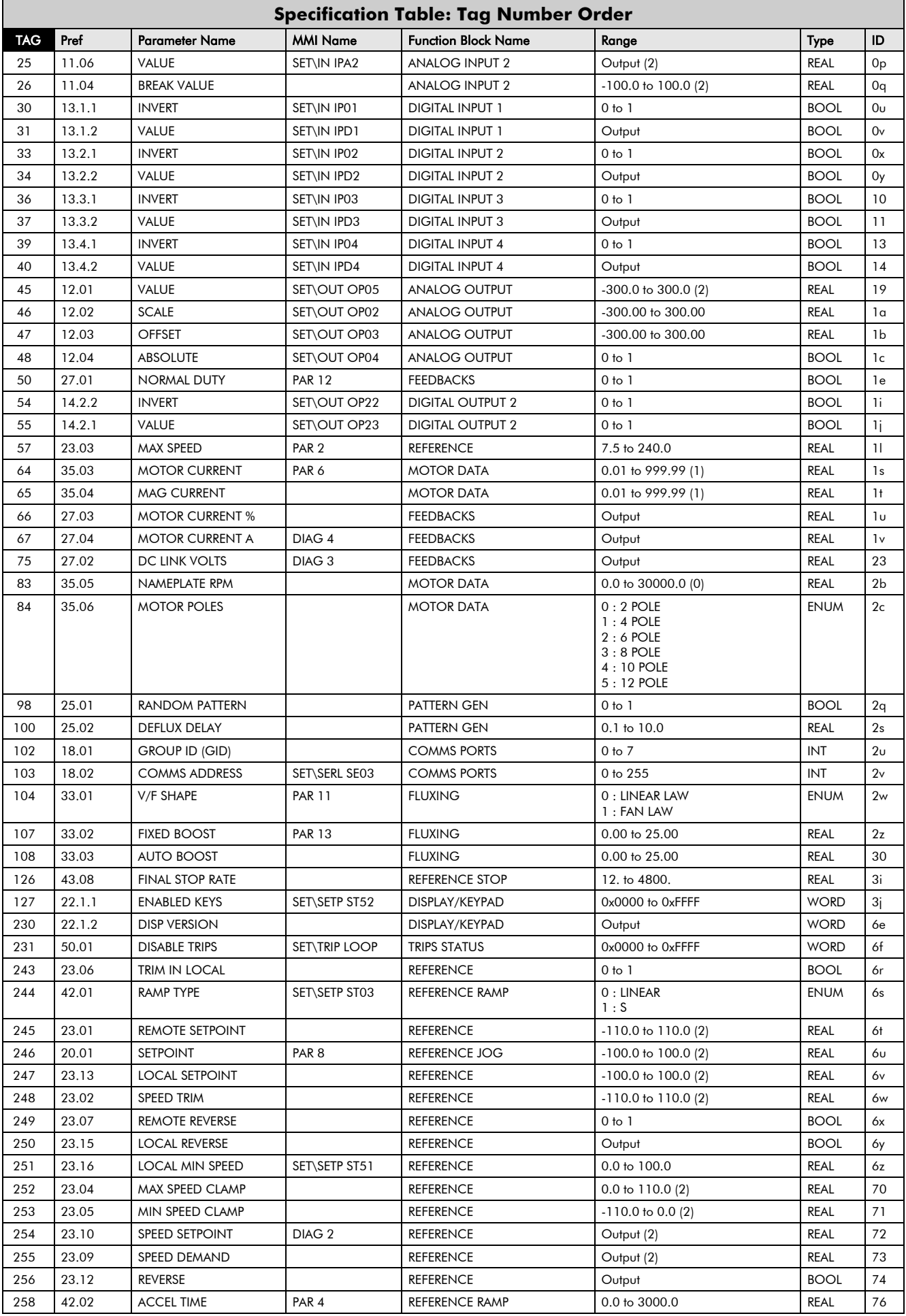

# Parameter Specification 2-3

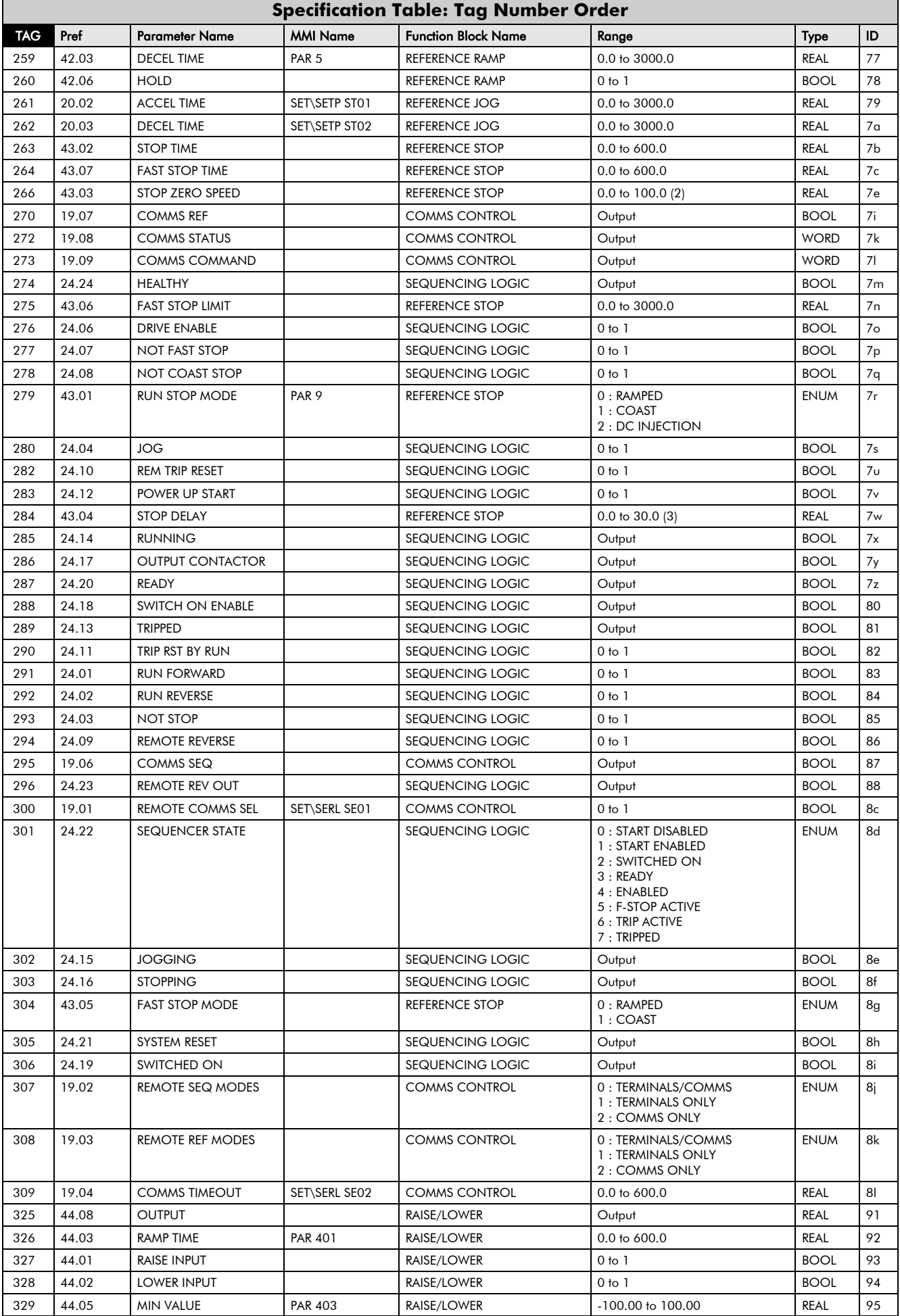

# 2-4 Parameter Specification

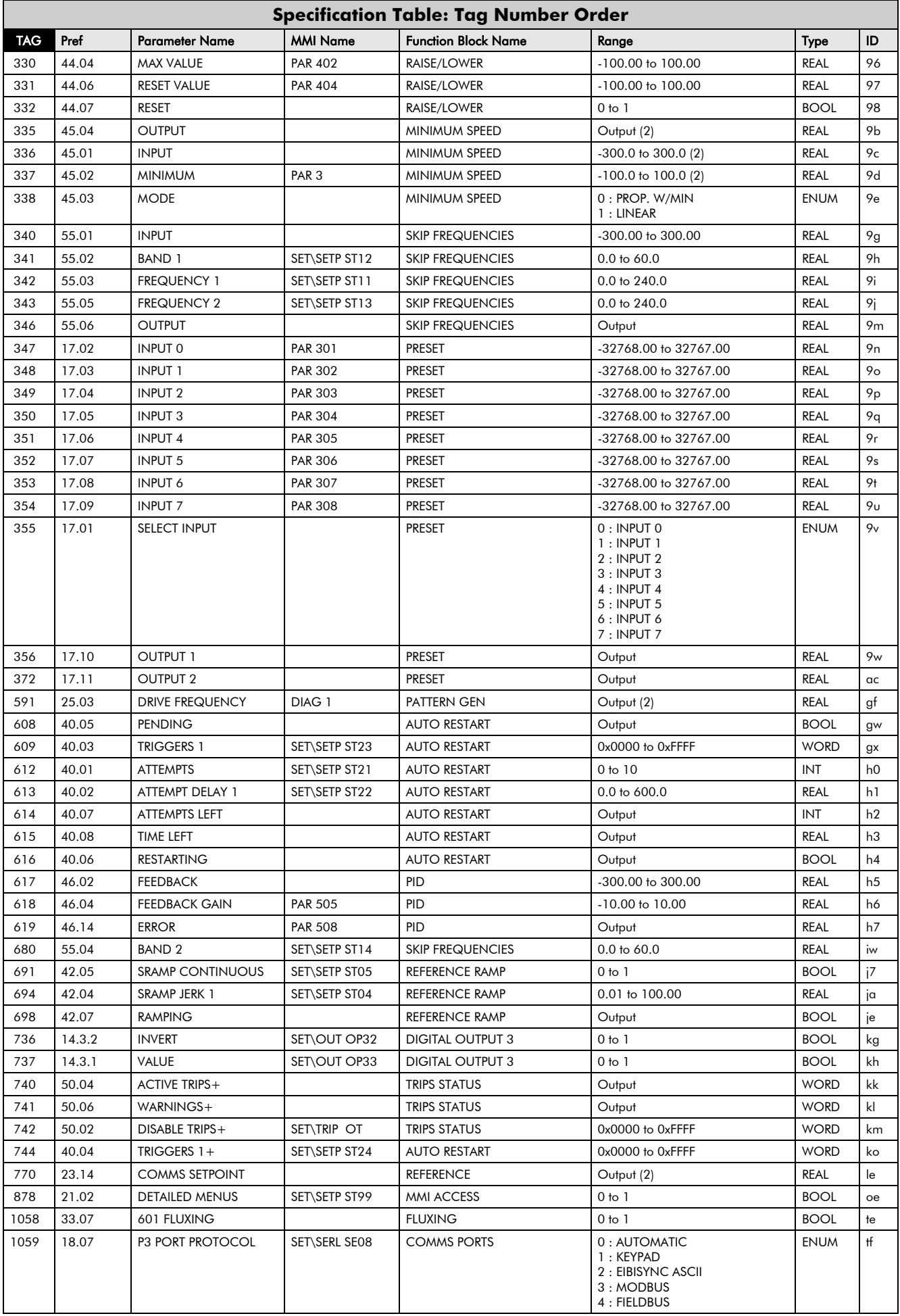

# Parameter Specification 2-5

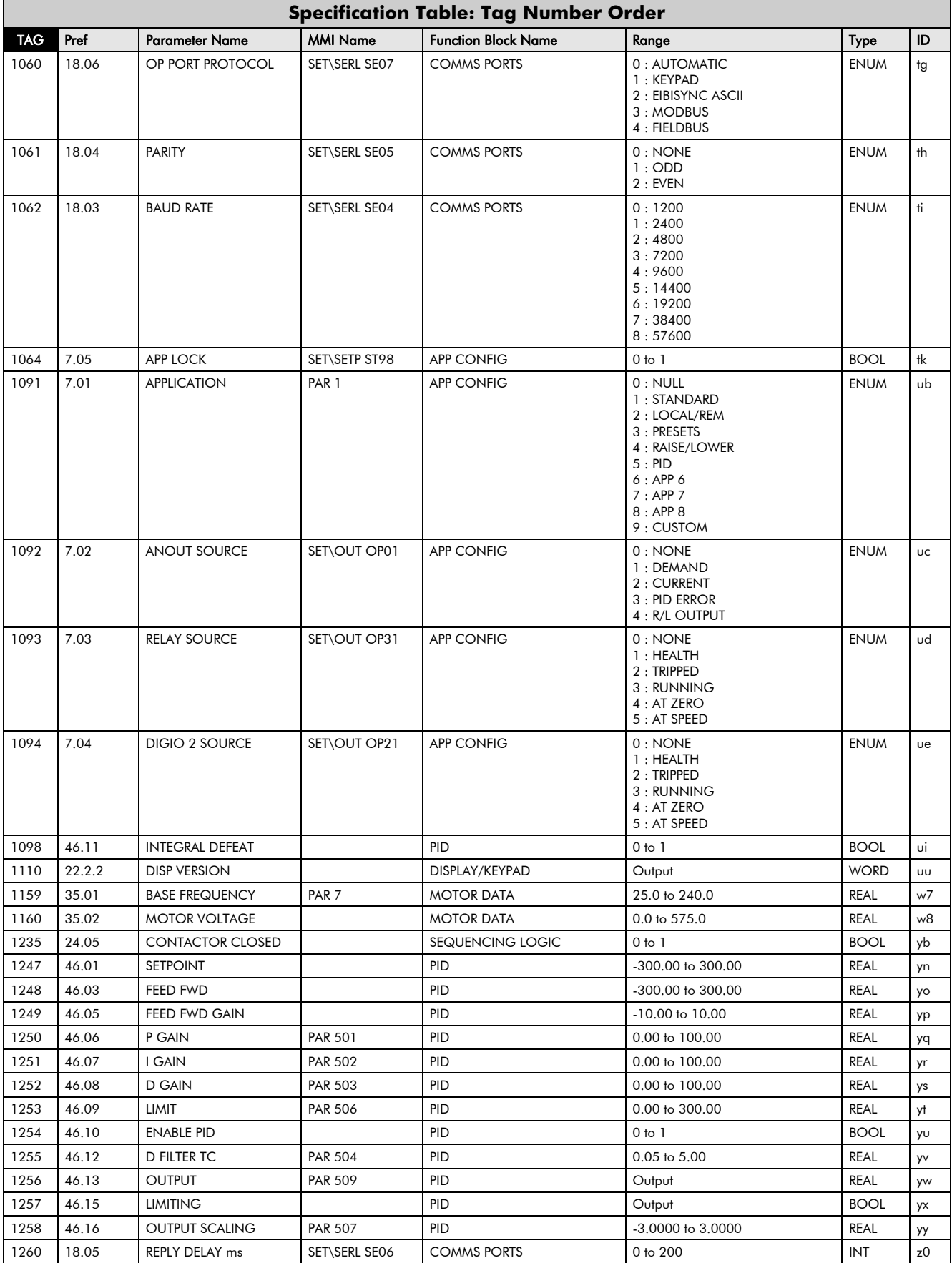

# **Specification Table: Pref Order**

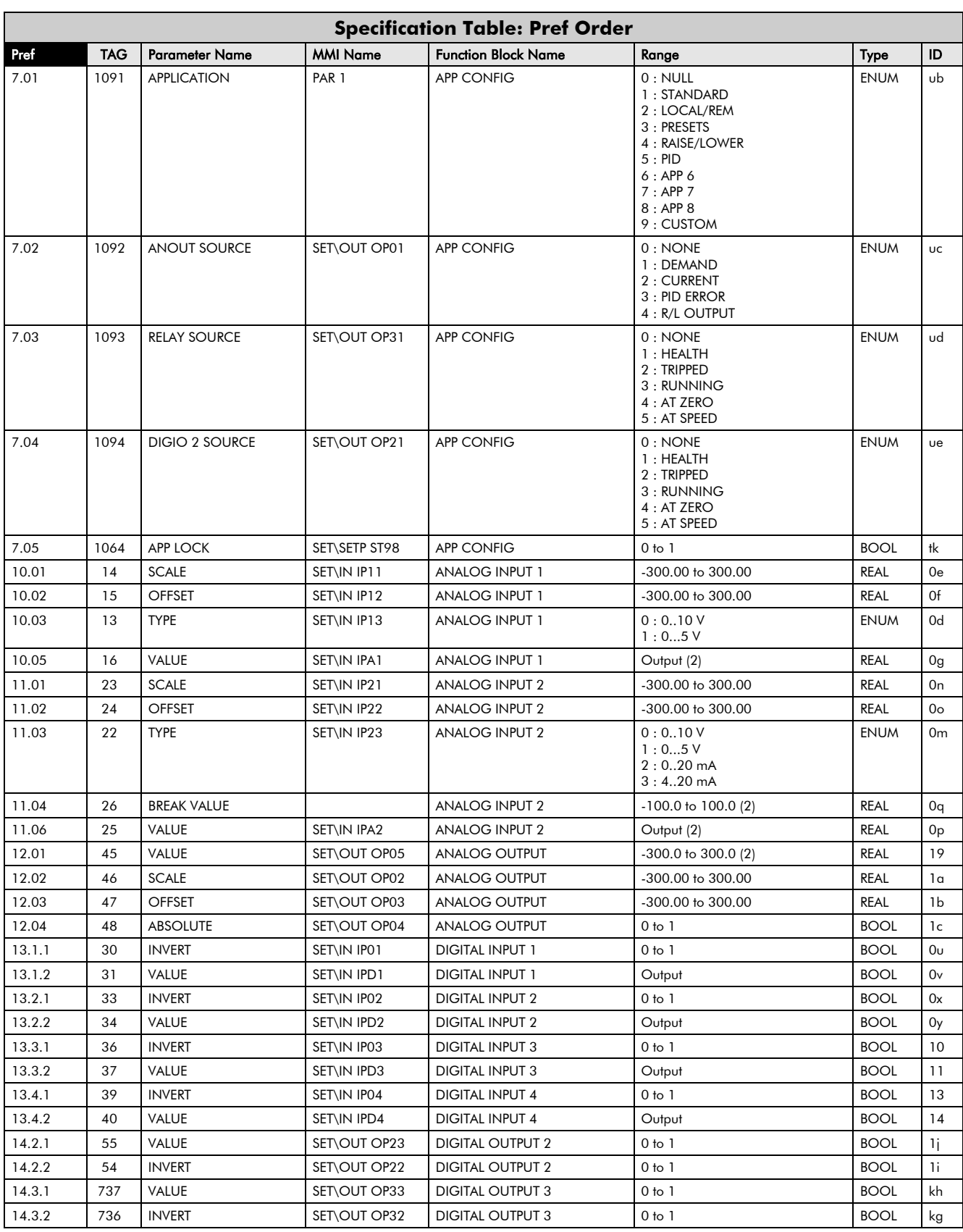

# Parameter Specification 2-7

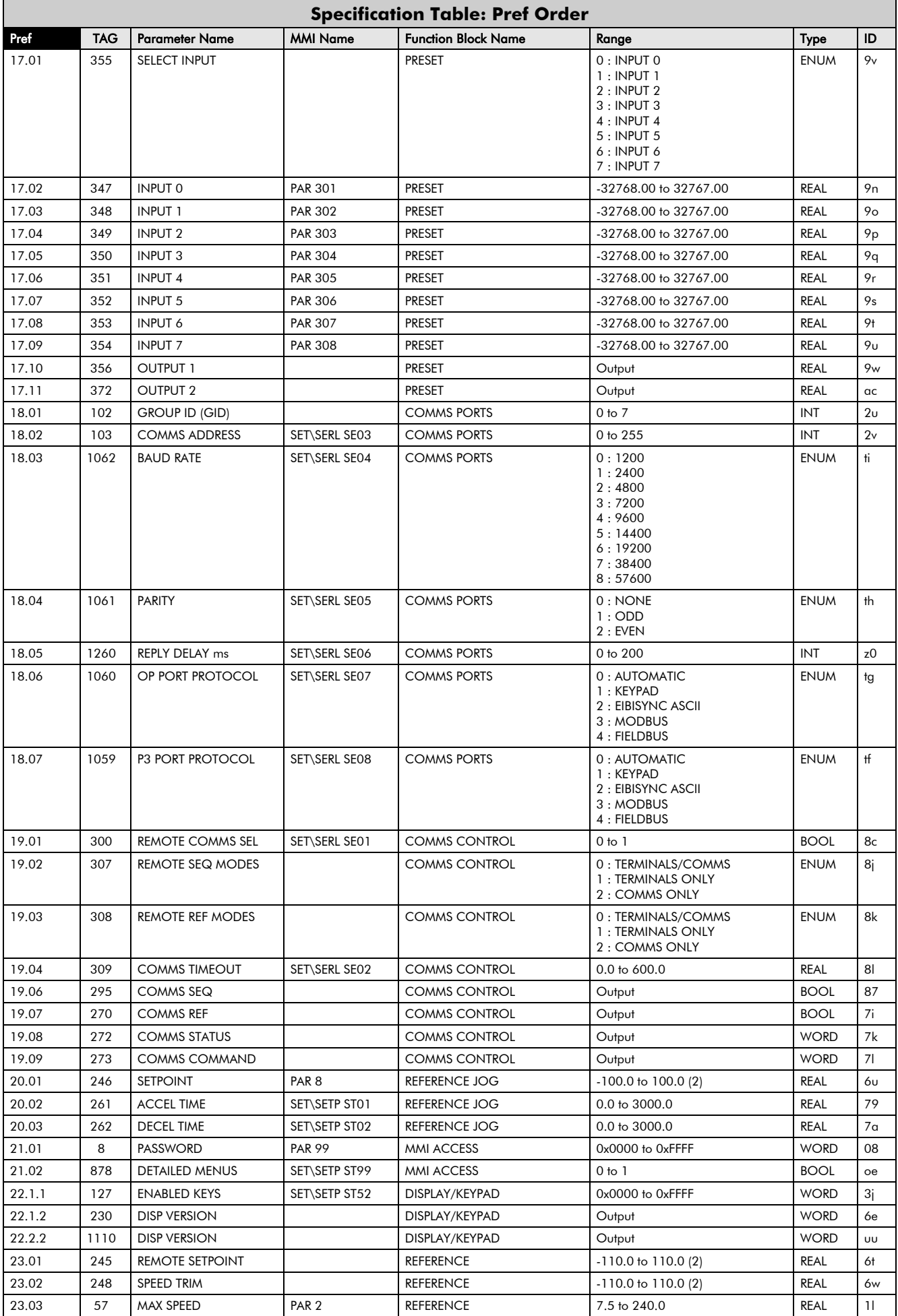

# 2-8 Parameter Specification

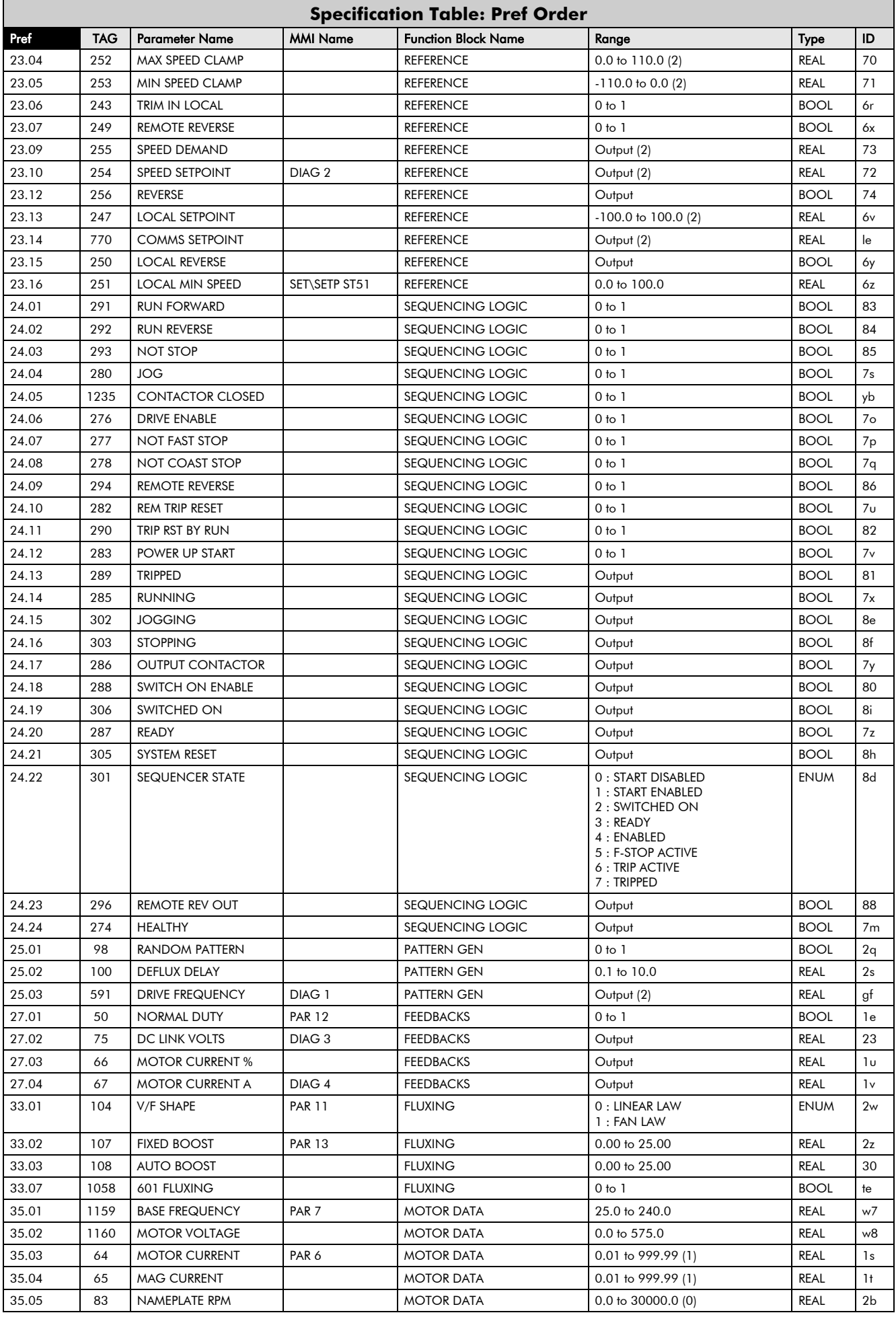

# Parameter Specification 2-9

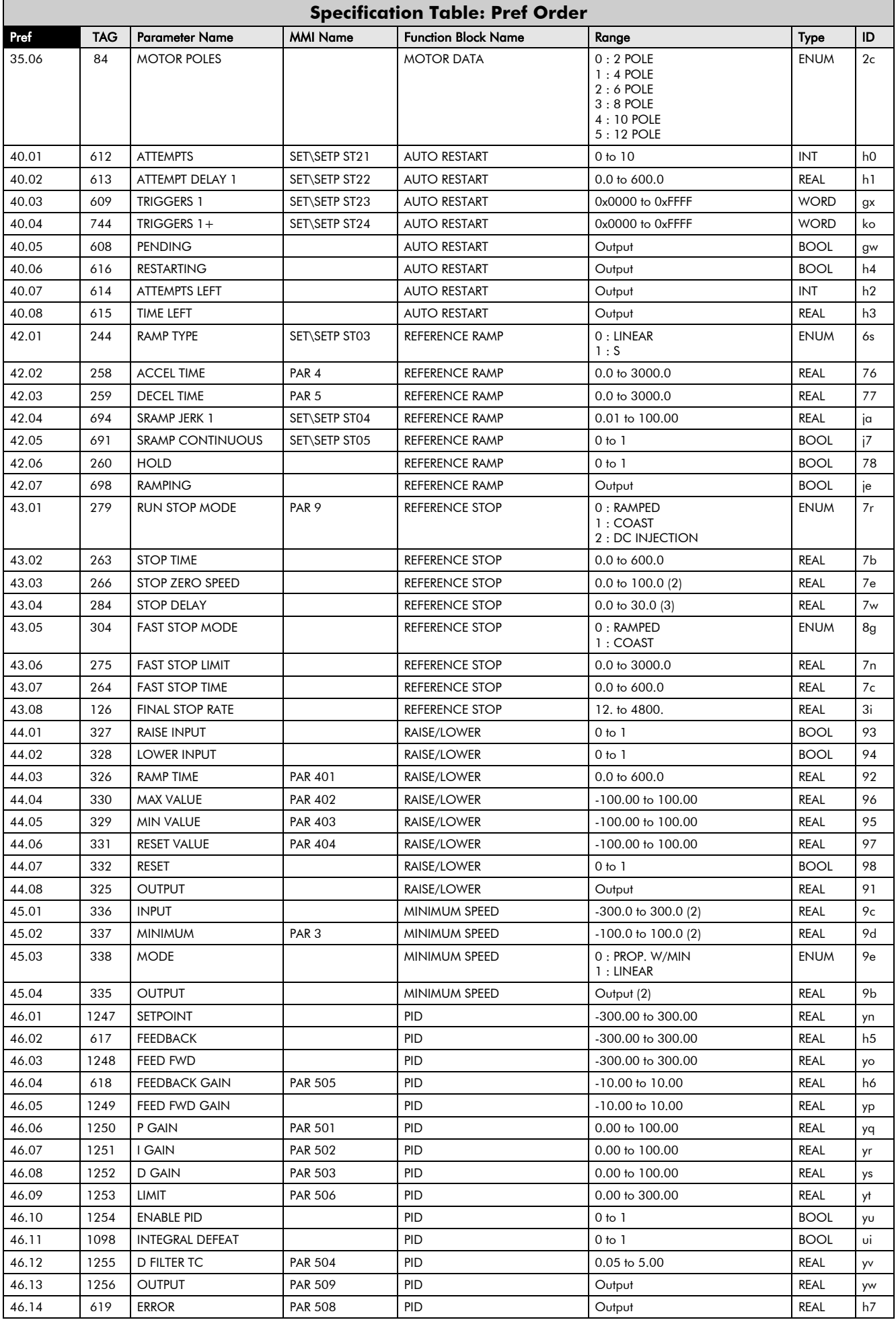

# 2-10 Parameter Specification

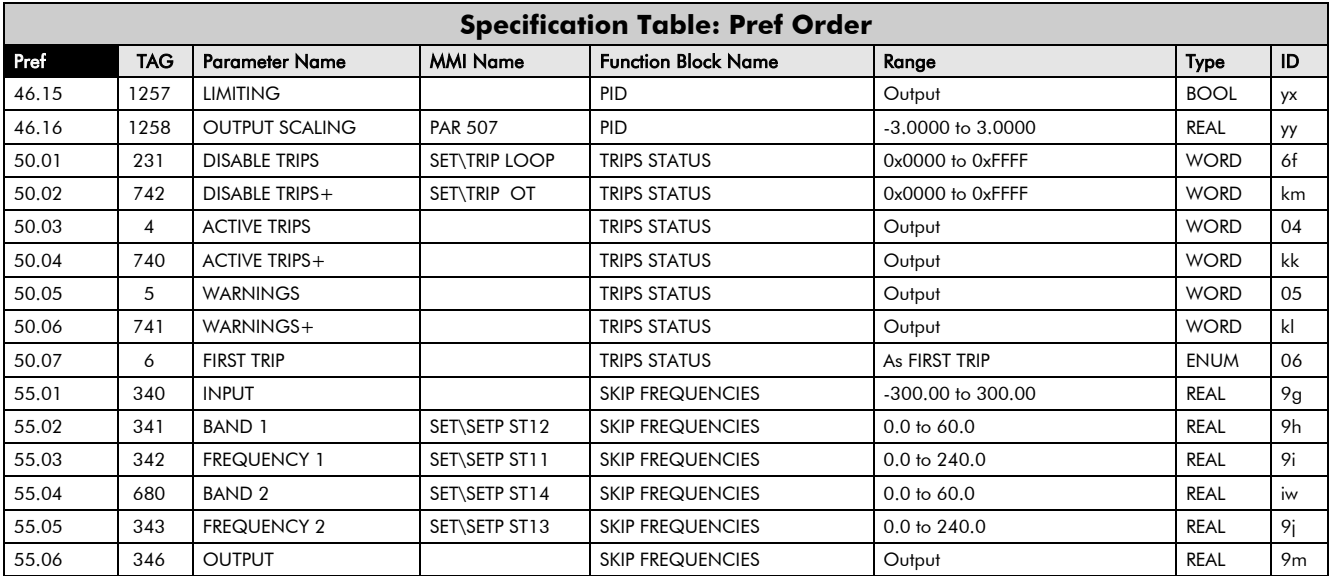

# **Specification Table: MMI Name Order**

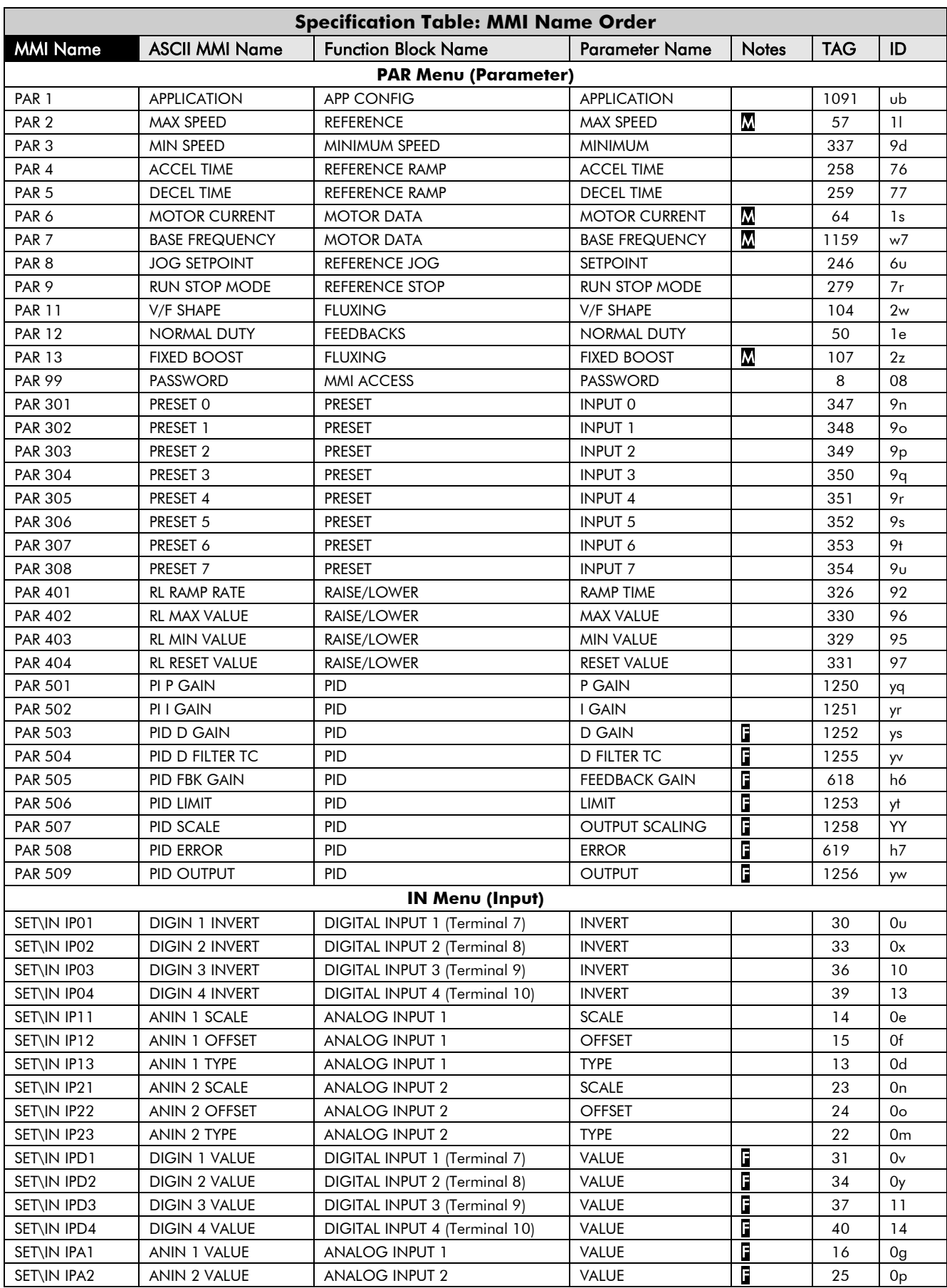

# 2-12 Parameter Specification

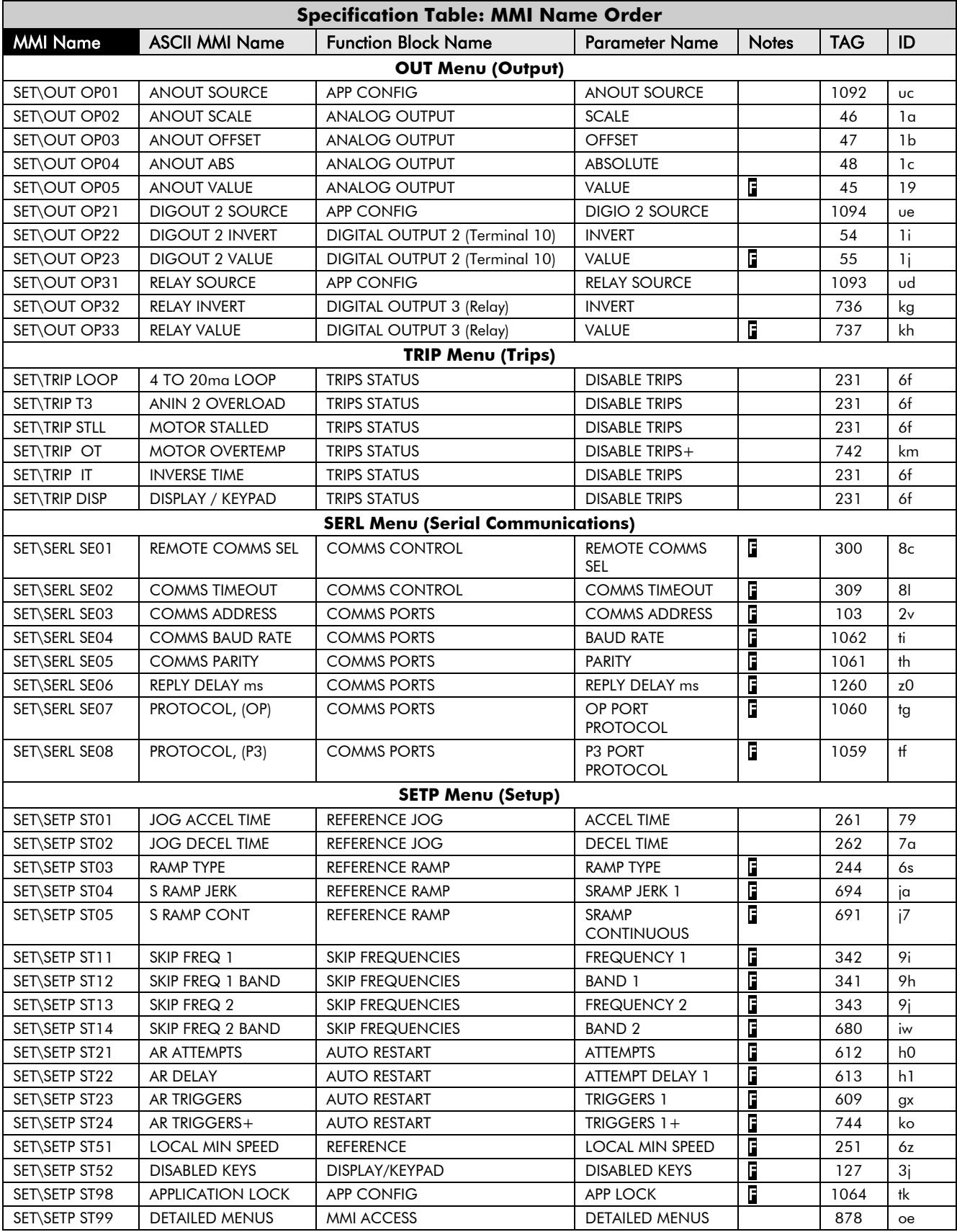

## **Product-Related Default Values**

All examples given in this book are based on a UK, 230V, 50Hz, 0.25kW drive.

### **\* Frequency Dependent Defaults**

These parameter values (marked with "\*" in function block descriptions and Application diagrams) are dependent upon the drive's "default frequency".

Changing the "default frequency" parameter from 50Hz to 60Hz, and vice versa, causes the values of the parameters in the table below to be changed.

To change the "default frequency", power-down the drive. Power-up the drive holding down the STOP and DOWN keys on the keypad. Release the keys to display the  $\degree$  0.01 parameter.

#### **Caution**

You are now in a menu containing some sensitive and important parameters.

Press the UP key to display the  $\degree$  0.02 parameter. Press the M key. The values for this parameter are:  $0 = 50$ Hz default,  $1 = 60$ Hz default. Select the setting using the UP/DOWN keys and then press the E key. Power-down the drive and power-up again holding down the UP and DOWN keys. This resets **ALL** parameters to their correct default values, including Motor Parameters.

![](_page_58_Picture_419.jpeg)

### **\*\* Power Dependent Defaults**

These parameters (marked with "\*\*" in function block descriptions and Application diagrams) are set to a value depending on the drive's overall "power-build" indicated by the Product Code.

![](_page_58_Picture_420.jpeg)

![](_page_59_Picture_528.jpeg)

## $23000 \text{ m}$

#### 400V Build Power Dependent Defaults Frame 2  $\vert$  . The contribution of  $\vert$  is the contribution of  $\vert$  . The contribution of  $2$ Parameter | Function Block | Tag | 0.37kW | 0.55kW | 0.75kW | 1.1kW | 1.5kW | 2.2kW MOTOR CURRENT MOTOR DATA  $\begin{vmatrix} 64 & 1.50 & A \end{vmatrix}$  2.00 A  $\begin{vmatrix} 2.50 & A \end{vmatrix}$  3.50 A  $\begin{vmatrix} 4.50 & A \end{vmatrix}$  5.50 A MAG CURRENT | MOTOR DATA | 65 | 0.44 A | 0.60 A | 0.78 A | 1.00 A | 1.44 A | 1.96 A NAMEPLATE RPM MOTOR DATA 83 | 1380.0 RPM 1400.0 RPM 1400.0 RPM 1420.0 RPM 1420.0 RPM 1420.0 RPM MOTOR VOLTAGE MOTOR DATA 1160 400.0 V 400.0 V 400.0 V 400.0 V 400.0 V 400.0 V FREQUENCY INJ BRAKING 577 9.0 Hz 9.0 Hz 9.0 Hz 9.0 Hz 9.0 Hz 9.0 Hz DEFLUX TIME | INJ BRAKING | 710 | 0.1s | 0.1s | 0.1s | 0.1s | 0.1s | 0.1s BASE VOLTS | INJ BRAKING | 739 | 100.00 % | 100.00 % | 100.00 % | 100.00 % | 100.00 % | 100.00 % | DC LEVEL | INJ BRAKING | 581 | 3.0 % | 3.0 % | 3.0 % | 3.0 % | 3.0 % DC PULSE INJ BRAKING 579 2.0 s 2.0 s 2.0 s 2.0 s 2.0 s 2.0 s FINAL DC PULSE | INJ BRAKING | 580 | 1.0 s | 1.0 s | 1.0 s | 1.0 s | 1.0 s | 1.0 s FIXED BOOST | FLUXING | 107 | 5.00 % | 5.00 % | 5.00 % | 5.00 % | 5.00 % ACCEL TIME REFERENCE RAMP | 258 | 10.0 s | 10.0 s | 10.0 s | 10.0 s | 10.0 s | 10.0 s | 10.0 s | 10.0 s | 10.0 s DECEL TIME REFERENCE RAMP | 259 | 10.0 s | 10.0 s | 10.0 s | 10.0 s | 10.0 s | 10.0 s | 10.0 s | 10.0 s | 10.0 s DEFLUX DELAY | PATTERN GEN | 100 | 1.0 s | 1.0 s | 1.0 s | 1.0 s | 1.0 s | 1.0 s

![](_page_60_Picture_232.jpeg)

# 2-16 Parameter Specification

# **Chapter 3: SERIAL COMMUNICATIONS**

## **Communications Technology Options**

### **Frames 1, 2 & 3 Option**

RS232/RS485 Communication Module which fits to the front of the drive, replacing the keypad.

This option provides a serial data port allowing drives to be linked to form a network. Using a PLC/SCADA or other intelligent device, this network can be continuously controlled to provide supervision and monitoring for each drive in the system

*Note:* Refer to the RS485/RS232 Communications Interface Technical Manual, HA466357U001

## **Connection to the P3 Port**

The port is an un-isolated RS232, 19200 Baud, supporting the standard EI bisynch ASCII and Modbus RTU communications protocols. Contact Eurotherm Drives for further information.

Using the P3 port on the drive, parameters can be monitored and updated by a suitable PC tool.

### **P3 Port**

A standard P3 lead is used to connect to the drive.

![](_page_62_Picture_151.jpeg)

![](_page_62_Figure_13.jpeg)

### **6-Way Lead to DB9/DB25 Connector**

**Note:** There is 5V present on pin 2 of the P3 port - do not connect this to your PC.

![](_page_62_Picture_152.jpeg)

# 3-2 Serial Communications

# **Chapter 4: SEQUENCING LOGIC STATES**

## **Principle State Machine**

The drive's reaction to commands is defined by a state machine. This determines which commands provide the demanded action, and in which sequence.

### **Main Sequencing States**

The main sequencing state of the unit is indicated by an enumerated value given by the parameter SEQUENCER STATE in the SEQUENCING LOGIC function block.

![](_page_64_Picture_384.jpeg)

**Table 4-1 Enumerated Values for the SEQUENCING LOGIC Function Block**

## **State Outputs of the SEQUENCING LOGIC Function Block**

The following table shows the states of individual parameters for the SEQUENCING LOGIC function block required to produce the condition of the MAIN SEQ STATE parameter.

|                     | <b>START</b><br><b>DISABLED</b>    | <b>START</b><br><b>ENABLED</b>      | <b>SWITCHED</b><br>ON | <b>READY</b> | <b>ENABLED</b> | <b>F-STOP</b><br><b>ACTIVE</b> | <b>TRIP</b><br><b>ACTIVE</b> | <b>TRIPPED</b>         |
|---------------------|------------------------------------|-------------------------------------|-----------------------|--------------|----------------|--------------------------------|------------------------------|------------------------|
| Tripped             | <b>FALSE</b>                       | <b>FALSE</b>                        | <b>FALSE</b>          | <b>FALSE</b> | <b>FALSE</b>   | <b>FALSE</b>                   | <b>TRUE</b>                  | <b>TRUE</b>            |
| Running             | <b>FALSE</b>                       | <b>FALSE</b>                        | <b>FALSE</b>          | <b>FALSE</b> | <b>TRUE</b>    | <b>FALSE</b>                   | <b>FALSE</b>                 | <b>FALSE</b>           |
| Jogging             | <b>FALSE</b>                       | <b>FALSE</b>                        | <b>FALSE</b>          | <b>FALSE</b> | Note 1         | <b>FALSE</b>                   | <b>FALSE</b>                 | <b>FALSE</b>           |
| Stopping            | <b>FALSE</b>                       | <b>FALSE</b>                        | <b>FALSE</b>          | <b>FALSE</b> | Note 2         | <b>TRUE</b>                    | <b>FALSE</b>                 | <b>FALSE</b>           |
| Output<br>Contactor | Depends<br>on<br>previous<br>state | Depends<br>on.<br>previous<br>state | <b>TRUE</b>           | TRUE         | <b>TRUE</b>    | <b>TRUE</b>                    | <b>TRUE</b>                  | <b>FALSE</b>           |
| Switch On<br>Enable | <b>FALSE</b>                       | <b>TRUE</b>                         | <b>TRUE</b>           | <b>TRUE</b>  | <b>TRUE</b>    | <b>TRUE</b>                    | <b>TRUE</b>                  | <b>FALSE</b>           |
| Switched<br>On      | <b>FALSE</b>                       | <b>FALSE</b>                        | <b>TRUE</b>           | <b>TRUE</b>  | <b>TRUE</b>    | <b>TRUE</b>                    | <b>TRUE</b>                  | <b>FALSE</b>           |
| Ready               | <b>FALSE</b>                       | <b>FALSE</b>                        | <b>FALSE</b>          | <b>TRUE</b>  | <b>TRUE</b>    | <b>TRUE</b>                    | <b>TRUE</b>                  | <b>FALSE</b>           |
| Healthy             | <b>TRUE</b>                        | <b>TRUE</b>                         | <b>TRUE</b>           | <b>TRUE</b>  | <b>TRUE</b>    | <b>TRUE</b>                    | <b>FALSE</b>                 | <b>FALSE</b><br>Note 3 |

**Table 4-2 Parameter States for the MAIN SEQ STATE Parameter**

# 4-2 Sequencing Logic

- **Note:** 1. JOGGING is set TRUE once the jog cycle has started, and remains TRUE until the jog cycle has finished which is when either the stop delay has finished or another mode is demanded.
	- 2. STOPPING is set TRUE during the stopping cycles commanded by either RUNNING going low, JOGGING going low or if Fast Stop is active, i.e. SEQUENCING LOGIC is F-STOP ACTIVE.
	- 3. Once Run and Jog are both FALSE, HEALTHY O/P will be set TRUE.

### **Transition of States**

The transition matrix describes what causes the transition from one state to another, for example see no. 4 below: the transition from "Ready To Switch On" to "Trip Active" is triggered by "TRIP" going TRUE. Note – where a state has more than one exit transition, the transition with the lowest number has priority.

![](_page_65_Picture_308.jpeg)

Refer to the following table and state diagram.

**Table 4-3 Transition Matrix**

## **State Diagram**

![](_page_66_Figure_2.jpeg)

## **External Control of the Drive**

### **Communications Command**

When sequencing is in the Remote Comms mode, the sequencing of the Inverter is controlled by writing to the hidden parameter COMMS COMMAND (Tag 271). This parameter can only be written to using a communications interface. The output parameter (Tag 273) COMMS COMMAND of the COMMS CONTROL function block is provided as a diagnostic.

The COMMS COMMAND parameter is a 16-bit word based on standard fieldbus drive profiles. Some bits are not implemented in this release (see "Supported" column of the table below).

![](_page_67_Picture_264.jpeg)

### **Switch On**

Replaces the RUN FWD, RUN REV and NOT STOP parameters of the SEQUENCING LOGIC function block. When Set  $(=1)$  is the same as :

![](_page_67_Picture_265.jpeg)

When Cleared  $(= 0)$  is the same as :

![](_page_67_Picture_266.jpeg)

### **(Not) Disable Voltage**

ANDed with the NOT COAST STOP parameter of the SEQUENCING LOGIC function block. When both Set  $(=1)$  is the same as:

NOT COAST STOP  $=$  TRUE

When either or both Cleared  $(= 0)$  is the same as :

NOT COAST STOP = FALSE

### **(Not) Quick Stop**

ANDed with the NOT FAST STOP parameter on the SEQUENCING LOGIC function block. When both Set  $(=1)$  is the same as:

NOT FAST STOP  $=$  TRUE

When either or both Cleared  $(= 0)$  is the same as :

NOT FAST STOP = FALSE

### **Enable Operation**

ANDed with the DRIVE ENABLE parameter on the SEQUENCING LOGIC function block. When both Set  $(=1)$  is the same as:

DRIVE ENABLE  $=$  TRUE

When either or both Cleared  $(= 0)$  is the same as :

DRIVE ENABLE  $=$  FALSE

### **Enable Ramp Output, Enable Ramp, Enable Ramp Input**

Not implemented. The state of these bits must be set  $(=1)$  to allow this feature to be added in the future.

### **Reset Fault**

Replaces the REM TRIP RESET parameter on the SEQUENCING LOCIC function block. When Set  $(=1)$  is the same as:

REM TRIP RESET = TRUE

When Cleared  $(= 0)$  is the same as :

REM TRIP RESET  $=$  FALSE

#### **Remote**

Not implemented. It is intended to allow the PLC to toggle between local and remote. The state of this must be set  $(=1)$  to allow this feature to be added in the future.

### **Example Commands**

047F hexadecimal to RUN 047E hexadecimal to STOP

# 4-6 Sequencing Logic

### **Communications Status**

The COMMS STATUS parameter (Tag 272) in the COMMS CONTROL function block monitors the sequencing of the Inverter. It is a 16-bit word based on standard fieldbus drive profiles. Some bits are not implemented in the initial release and are set to 0 (see "Supported" column of the table below).

![](_page_69_Picture_247.jpeg)

### **Ready To Switch On**

Same as the SWITCH ON ENABLE output parameter of the SEQUENCING LOGIC function block.

### **Switched On**

Same as the SWITCHED ON output parameter of the SEQUENCING LOGIC function block.

### **Operation Enabled**

Same as the RUNNING output parameter of the SEQUENCING LOGIC function block.

### **Fault**

Same as the TRIPPED output parameter of the SEQUENCING LOGIC function block.

### **(Not) Voltage Disabled**

If in Remote Comms mode, this is the same as Bit 1 of the COMMS COMMAND parameter. Otherwise it is the same as the NOT COAST STOP input parameter of the SEQUENCING LOGIC function block.

### **(Not) Quick Stop**

If in Remote Comms mode, this is the same as Bit 2 of the COMMS COMMAND parameter. Otherwise it is the same as the NOT FAST STOP input parameter of the SEQUENCING LOGIC function block.

### **Switch On Disable**

Set (=1) only when in START DISABLED state, refer to Table 4-1.

### **Remote**

This bit is set  $(= 1)$  if the Inverter is in Remote mode **AND** the parameter REMOTE COMMS SEL of the COMMS CONTROL function block is Set  $(= 1)$ .

# **Chapter 5: APPLICATIONS**

# **The Default Application**

The drive is supplied with 6 Applications, Application 0 to Application 5. Each Application recalls a pre-programmed set of parameters and internal links when it is loaded.

![](_page_70_Picture_4.jpeg)

- Application 0 will not control a motor. Loading Application 0 removes all internal links.
- Application 1 is the factory default application, providing for basic speed control
- Application 2 supplies speed control using a manual or auto setpoint
- Application 3 supplies speed control using preset speeds
- Application 4 is a set-up providing speed control with Raise/Lower Trim digital inputs
- Application 5 supplies speed control with PID control

# **How to Load an Application**

The Applications are stored in the  $\mathsf{P}\mathsf{H}\mathsf{\Gamma}$  menu.

From the **PRF** menu, go to parameter **f** is by pressing the **key twice.** 

Use the  $\bigcirc$  keys to select the appropriate Application by number.

Press the  $\bigcirc$  key to load the Application.

*Note:* To load a new Application using communications refer to the RS485/RS232 Communications Interface manual, HA466357U001.

## **Application Description**

*Note:* Parameters whose default values are product-related are indicated in the block diagrams with \* or \*\*. Refer to Chapter 2: "Parameter Specification" - Product-Related Default Values.

# 5-2 Applications
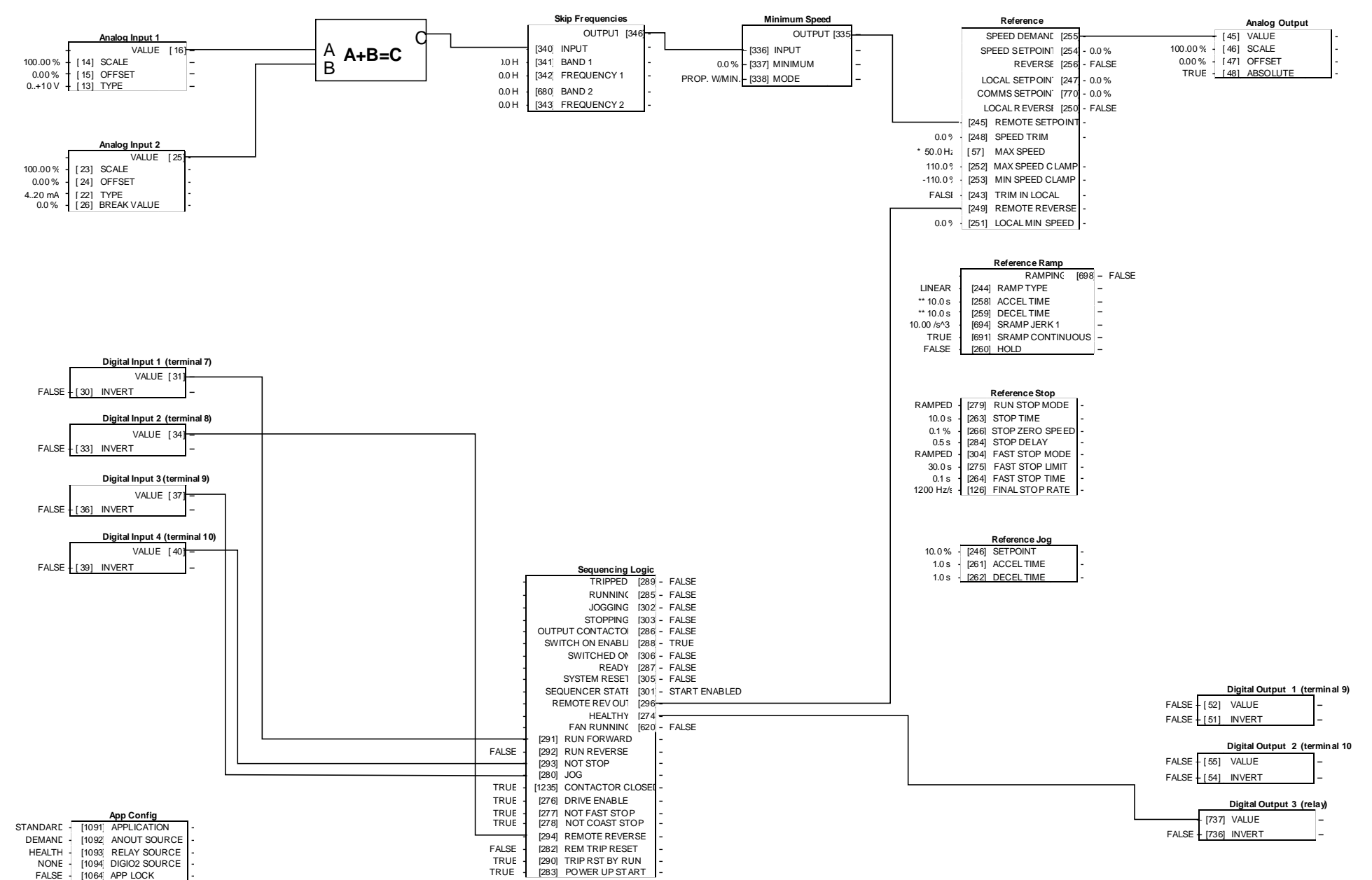

## **Application 1: Basic Speed Control (default)**

### **Application 1: Basic Speed Control (default)**

This Application is ideal for general purpose applications. It provides push-button or switched start/stop control. The setpoint is the sum of the two analogue inputs AIN1 and AIN2, providing Speed Setpoint + Speed Trim capability.

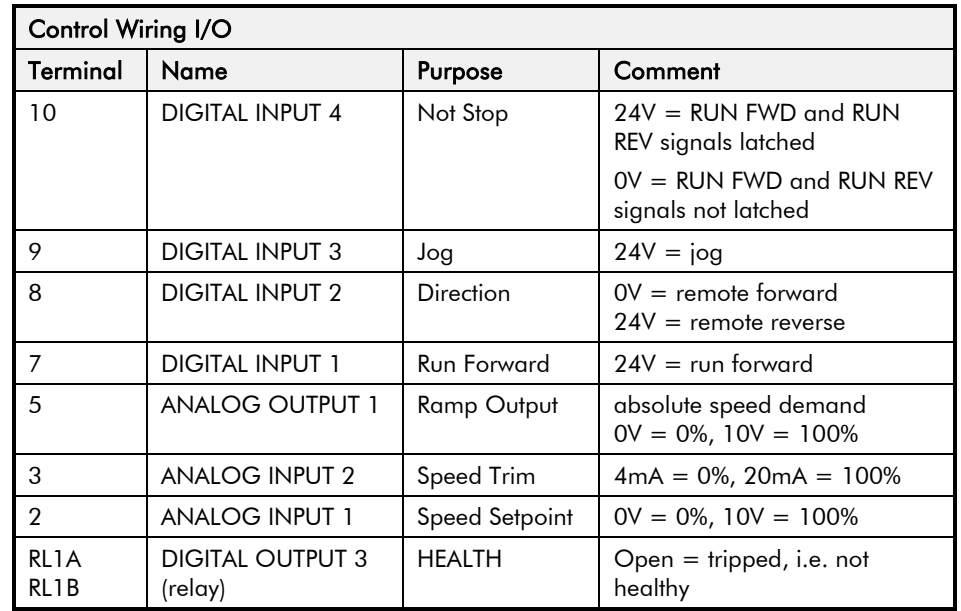

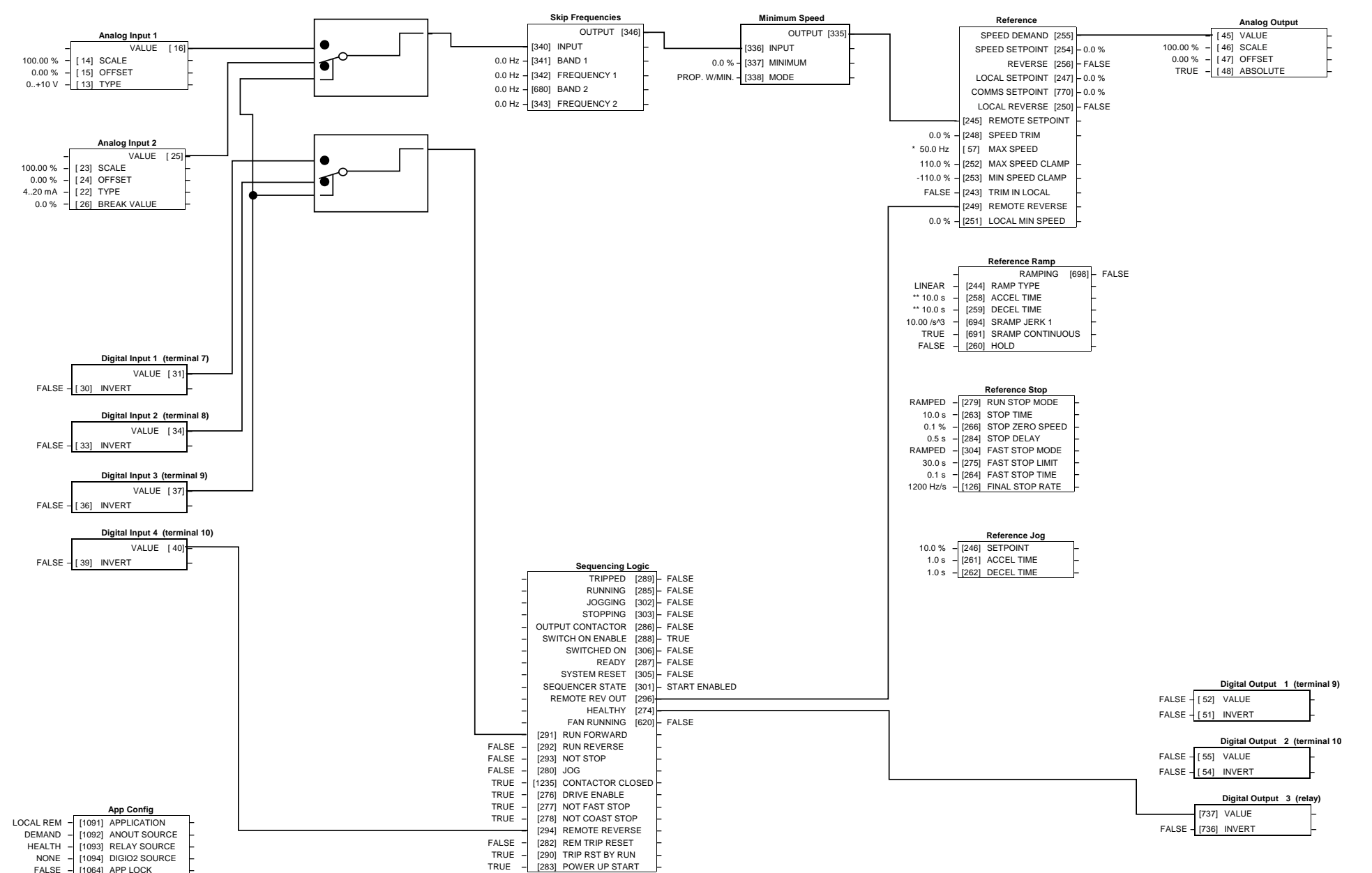

**Application 2: Auto/Manual Control**

#### **Application 2: Auto/Manual Control**

Two Run inputs and two Setpoint inputs are provided. The Auto/Manual switch selects which pair of inputs is active.

The Application is sometimes referred to as Local/Remote.

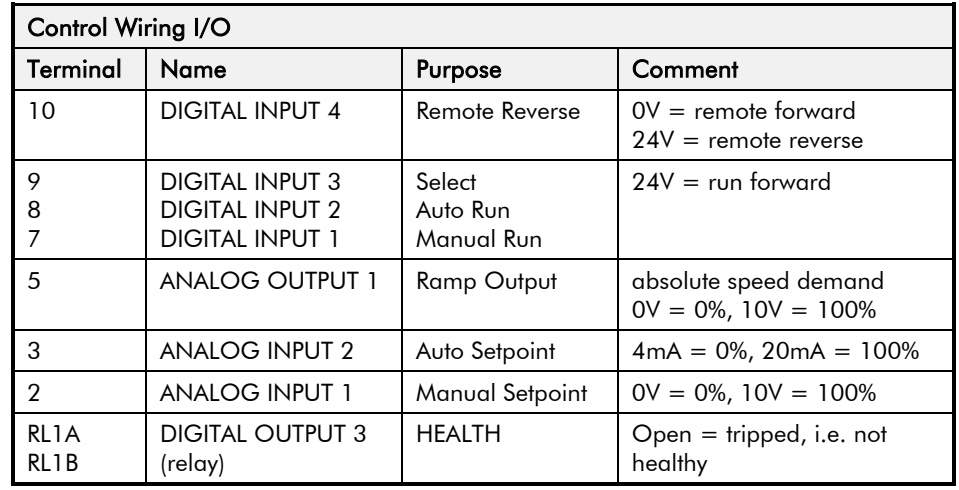

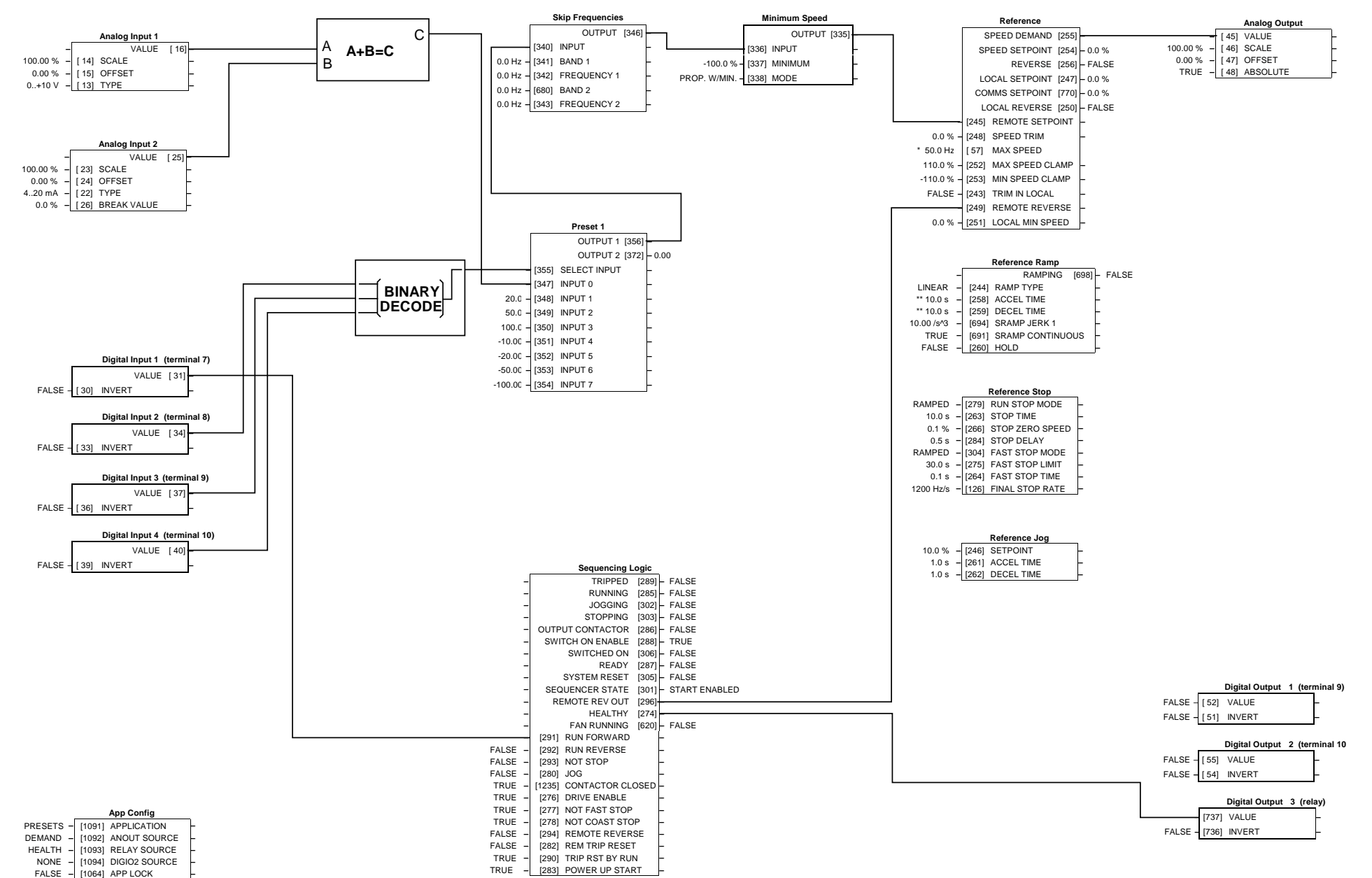

## **Application 3: Preset Speeds**

#### **Application 3: Preset Speeds**

This is ideal for applications requiring multiple discrete speed levels.

The setpoint is selected from either the sum of the analogue inputs, (as in Application 1 and known here as PRESET 0), or as one of up to seven other pre-defined speed levels. These are selected using DIN2, DIN3 and DIN4, refer to the Truth Table below.

Edit parameter <sup>P</sup>302 on the keypad to re-define the speed levels of PRESET. Reverse direction is achieved by entering a negative speed setpoint.

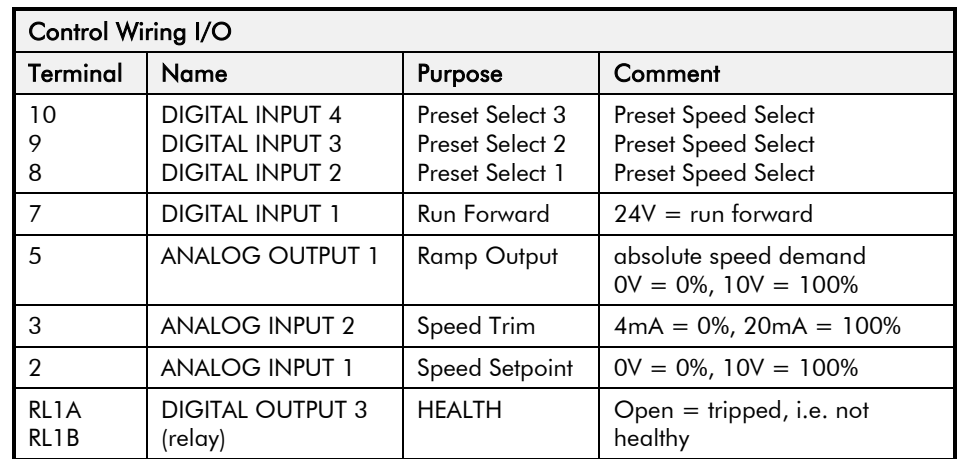

#### **Preset Speed Truth Table**

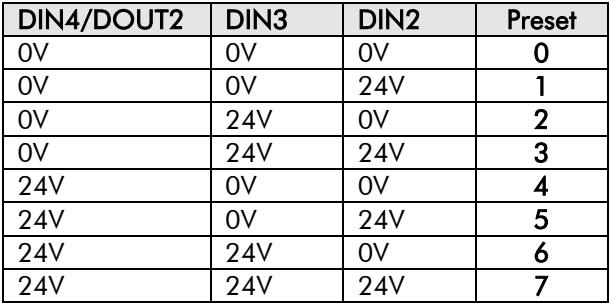

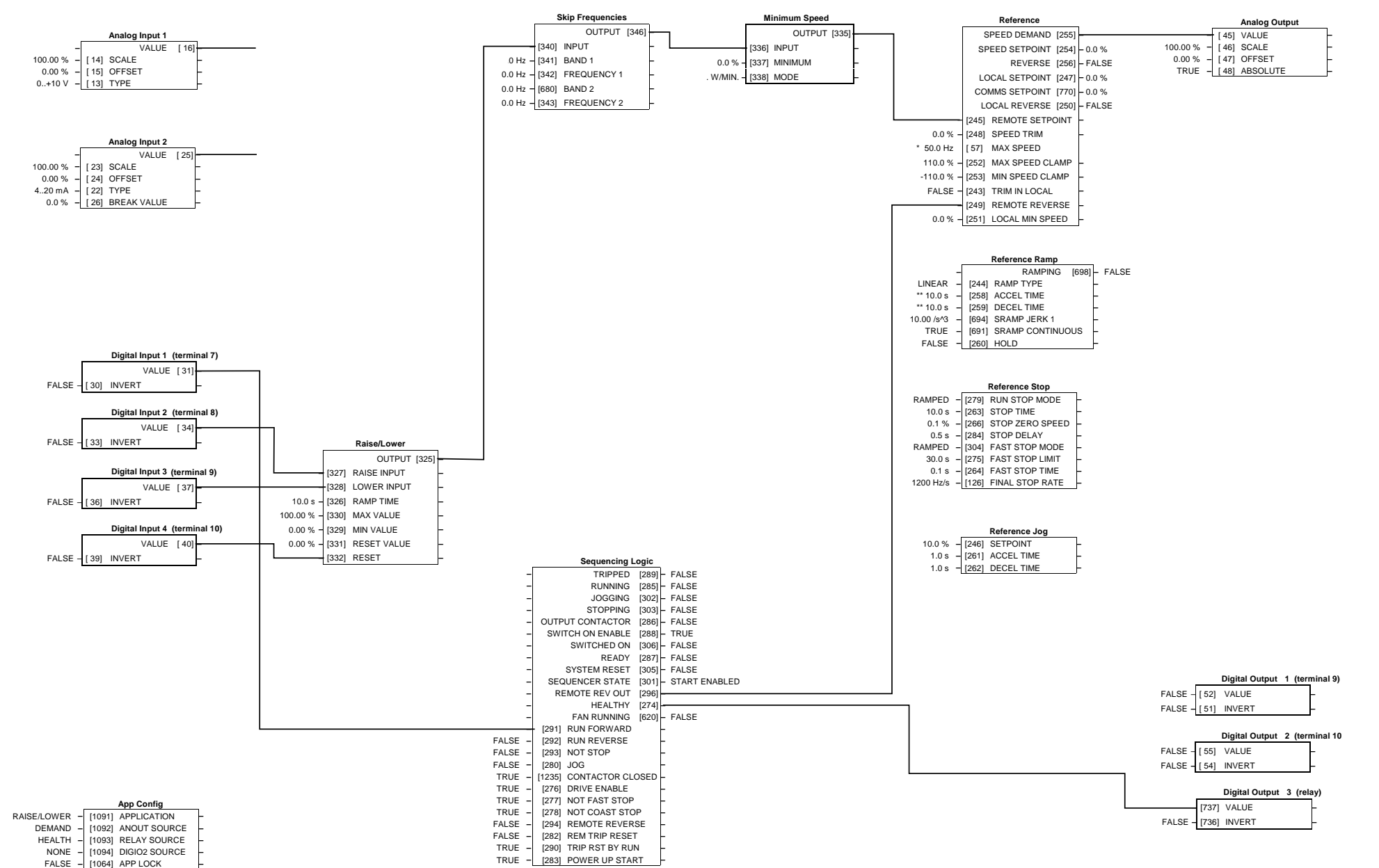

## **Application 4: Raise/Lower Trim**

#### **Application 4: Raise/Lower Trim**

This Application mimics the operation of a motorised potentiometer. Digital inputs allow the setpoint to be increased and decreased between limits. The limits and ramp rate can be set using the keypad.

The Application is sometimes referred to as Motorised Potentiometer.

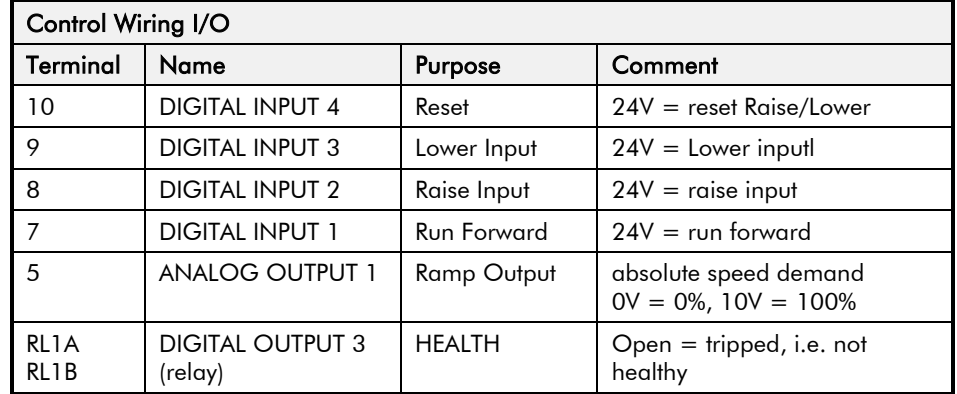

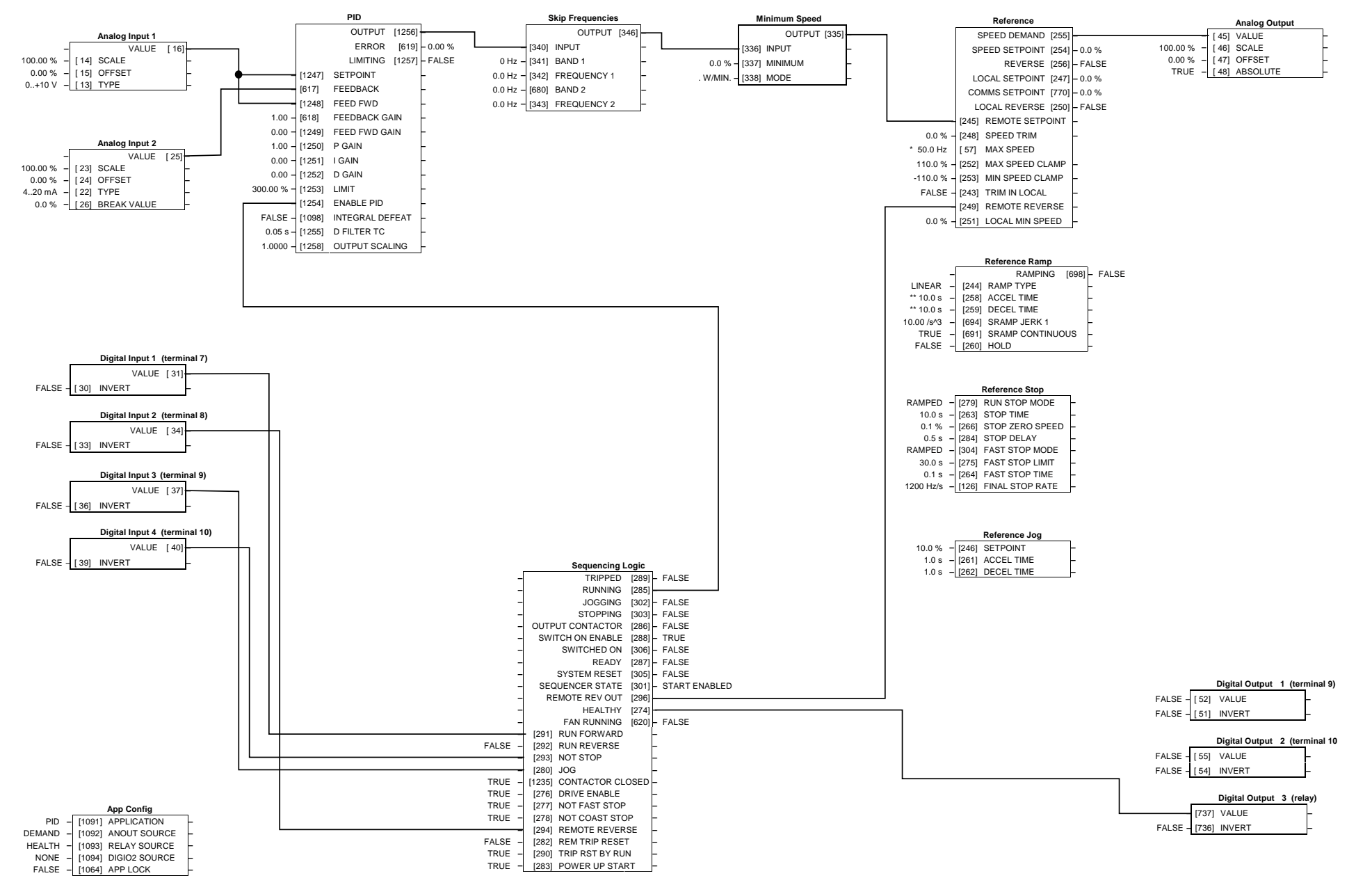

**Application 5: PID**

#### **Application 5: PID**

A simple application using a Proportional-Integral-Derivative 3-term controller. The setpoint is taken from AIN1, with feedback signal from the process on AIN2. The scale and offset features of the analogue input blocks may be used to correctly scale these signals. The difference between these two signals is taken as the PID error. The output of the PID block is then used as the drive setpoint.

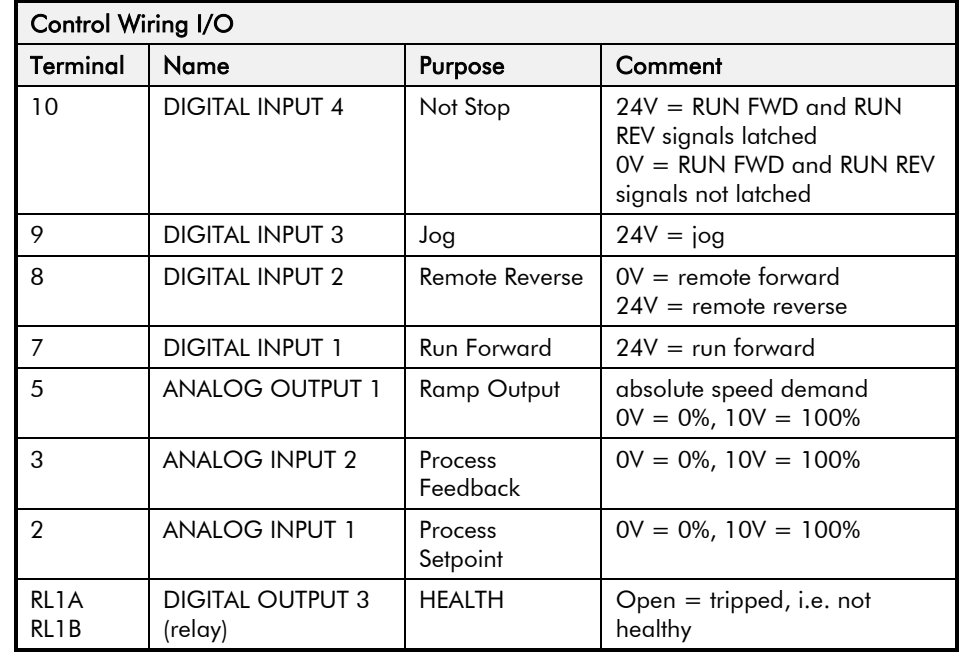

## Sequencing and Reference

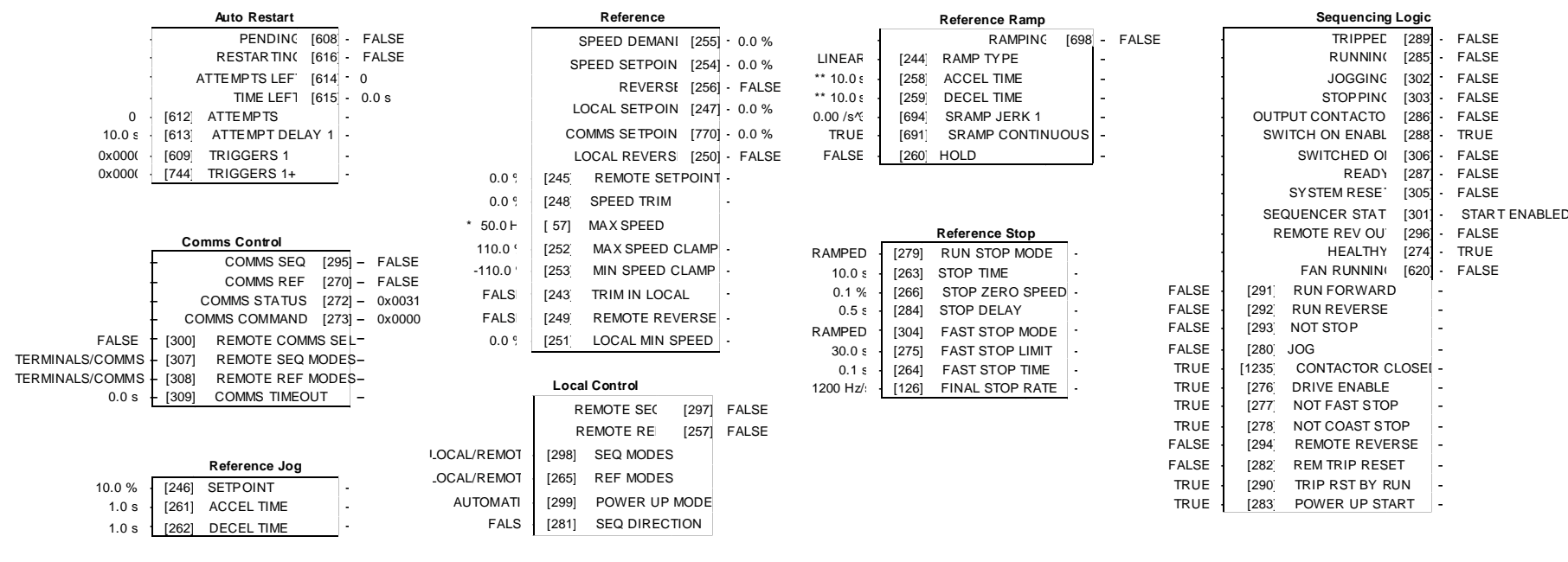

## Motor Control

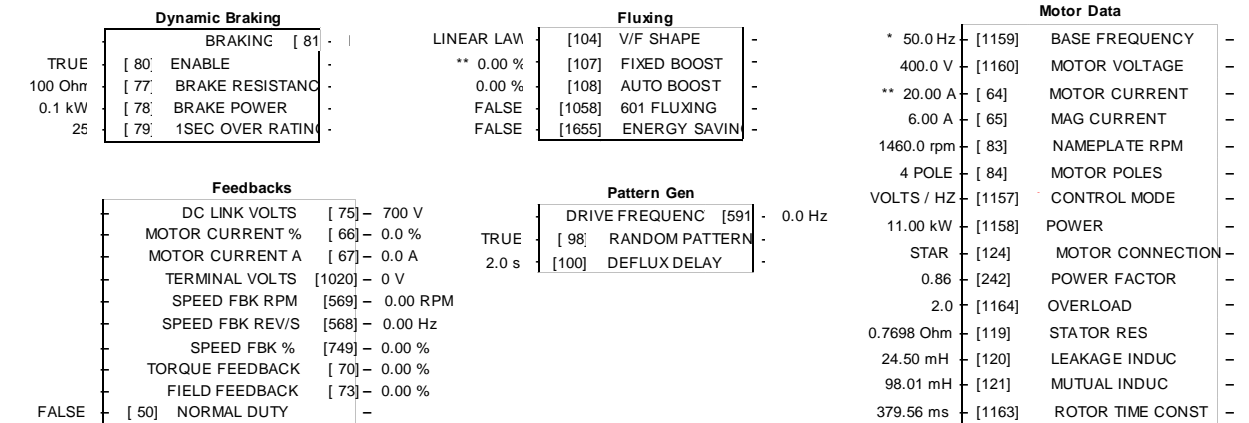

# **Application Control Blocks**

#### **Some of these blocks may already be in use by the Applications**

# Setpoint Functions Trips

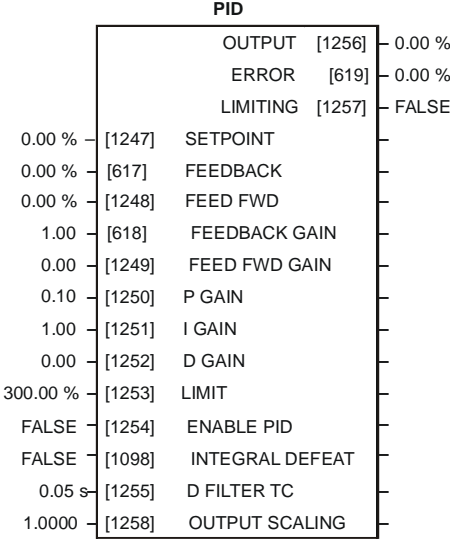

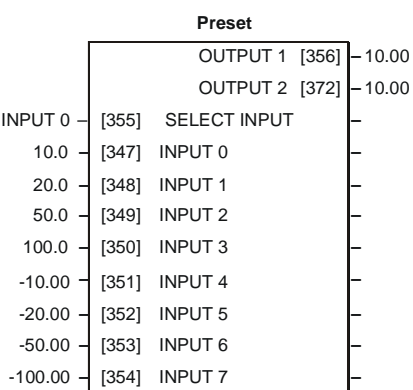

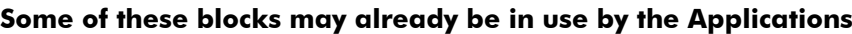

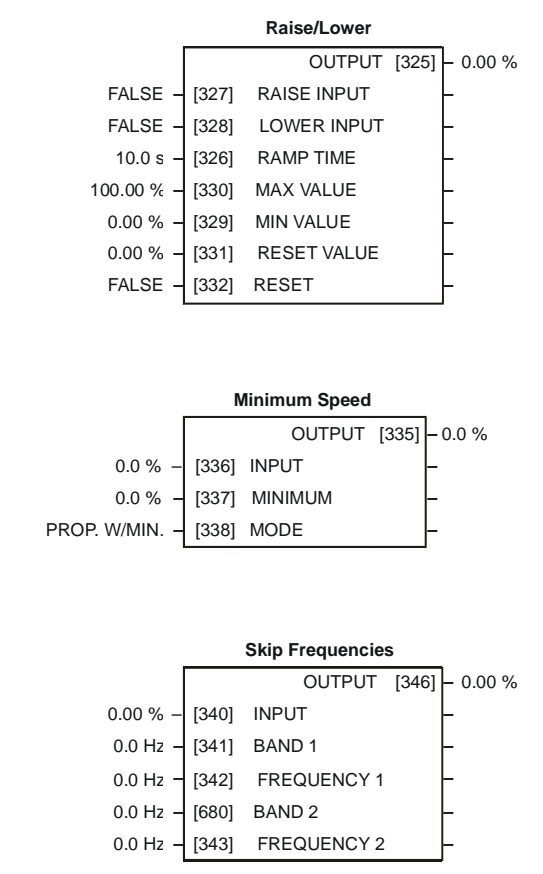

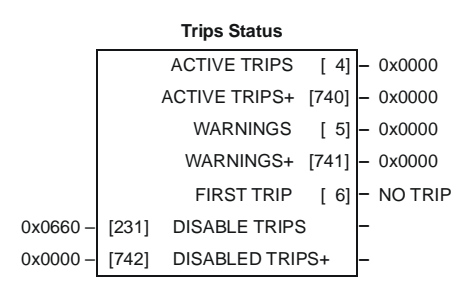

# **Communications**

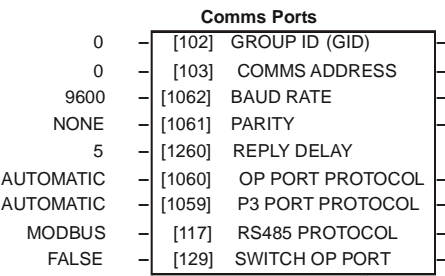

## **Application Control Blocks**

#### 650 AC Drive

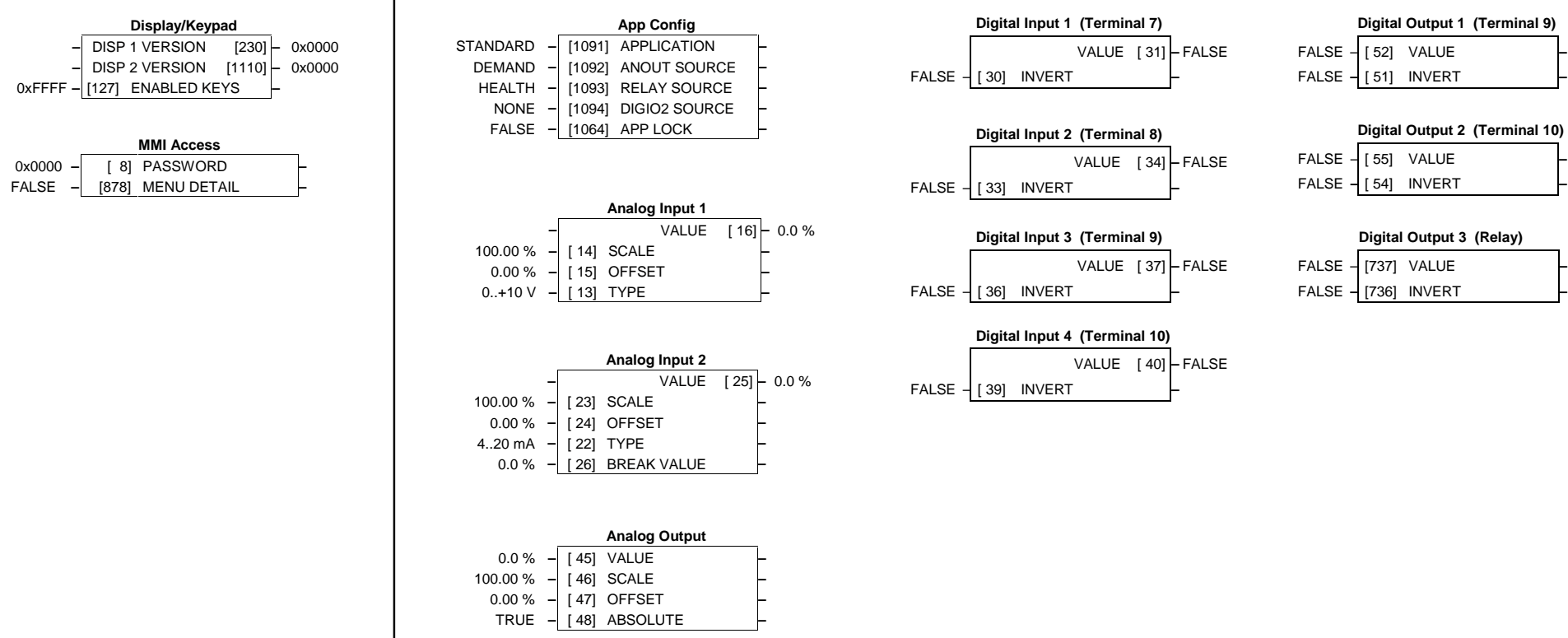

# Menus | Inputs and Outputs

**Application Control Blocks**

**Some of these blocks may already be in use by the Applications**